## VYATTA, INC. | Vyatta System

Security

REFERENCE GUIDE

Intrusion Prevention System Web Filtering

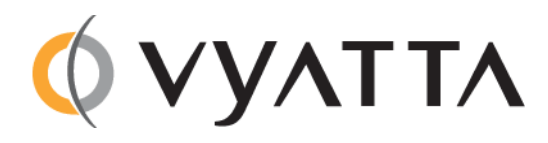

Vyatta Suite 200 1301 Shoreway Road Belmont, CA 94002 vyatta.com 650 413 7200 1 888 VYATTA 1 (US and Canada)

#### **COPYRIGHT**

Copyright © 2005–2012 Vyatta, Inc. All rights reserved.

Vyatta reserves the right to make changes to software, hardware, and documentation without notice. For the most recent version of documentation, visit the Vyatta web site at vyatta.com.

#### **PROPRIETARY NOTICES**

Vyatta is a registered trademark of Vyatta, Inc. VMware, VMware ESX, and VMware server are trademarks of VMware, Inc. XenServer, and XenCenter are trademarks of Citrix Systems, Inc. All other trademarks are the property of their respective owners. RELEASE DATE: March 2012 DOCUMENT REVISION. R6.4 v01 RELEASED WITH: R6.4.0 PART NO. A0‐0219‐10‐0015

# **Contents**

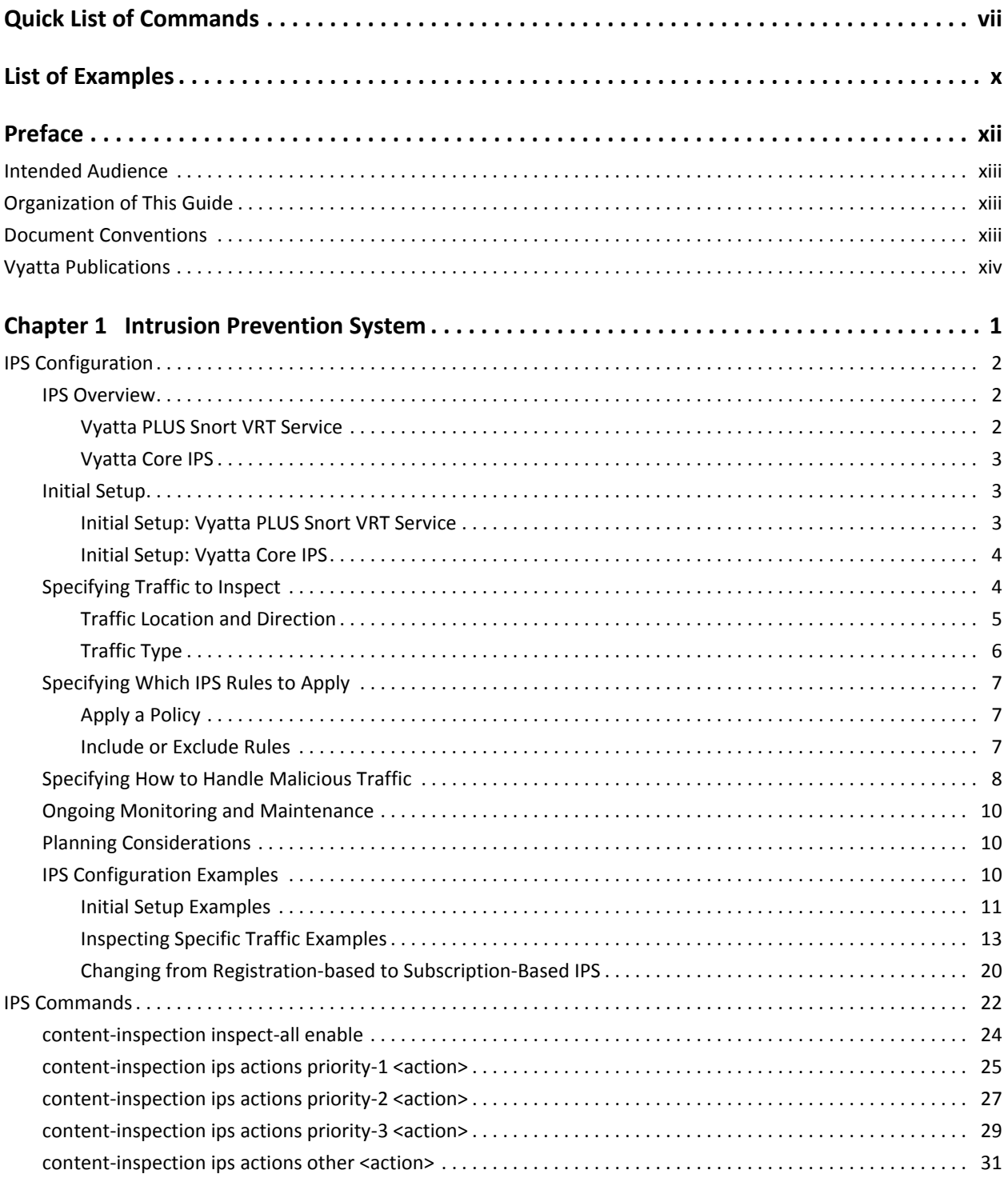

Security

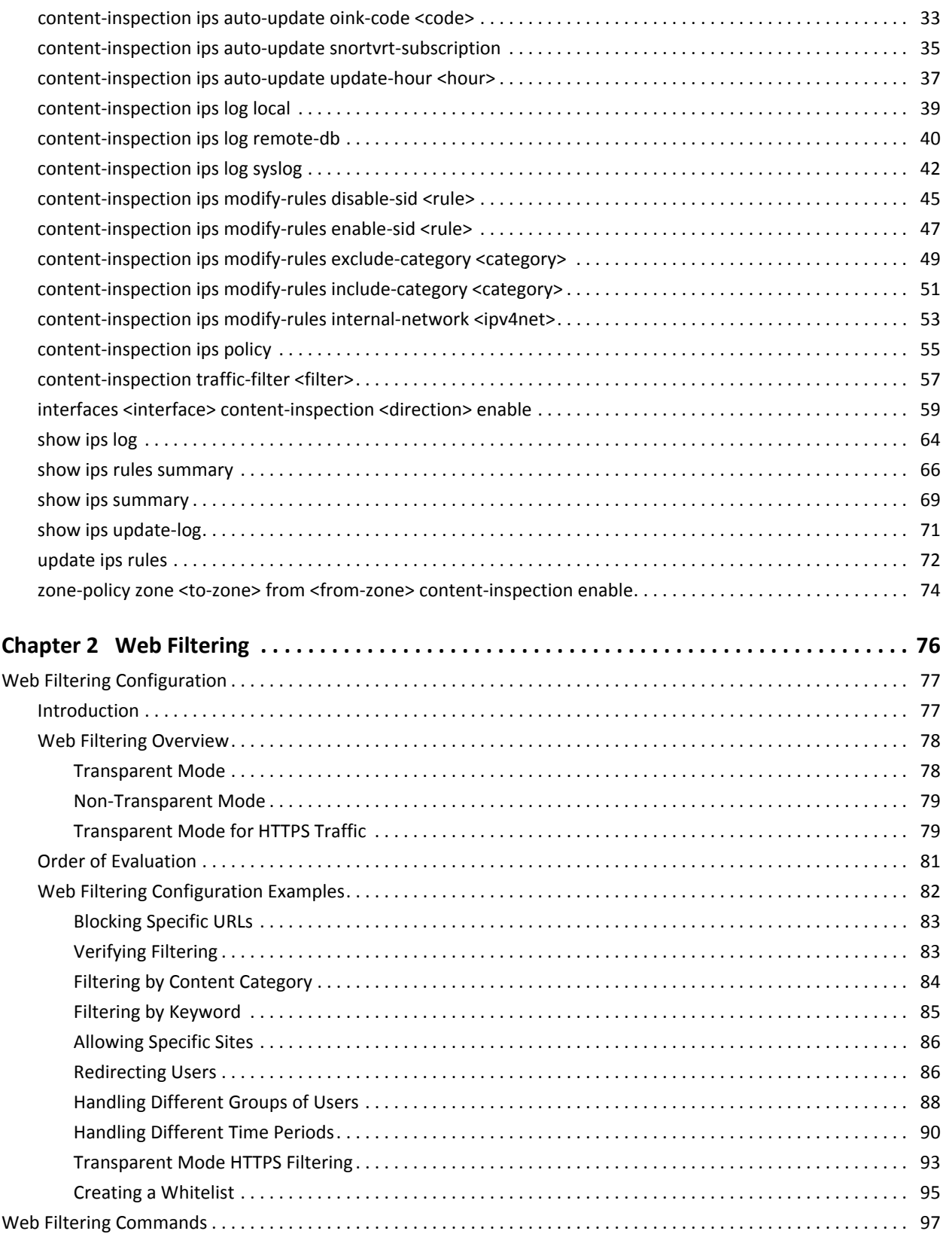

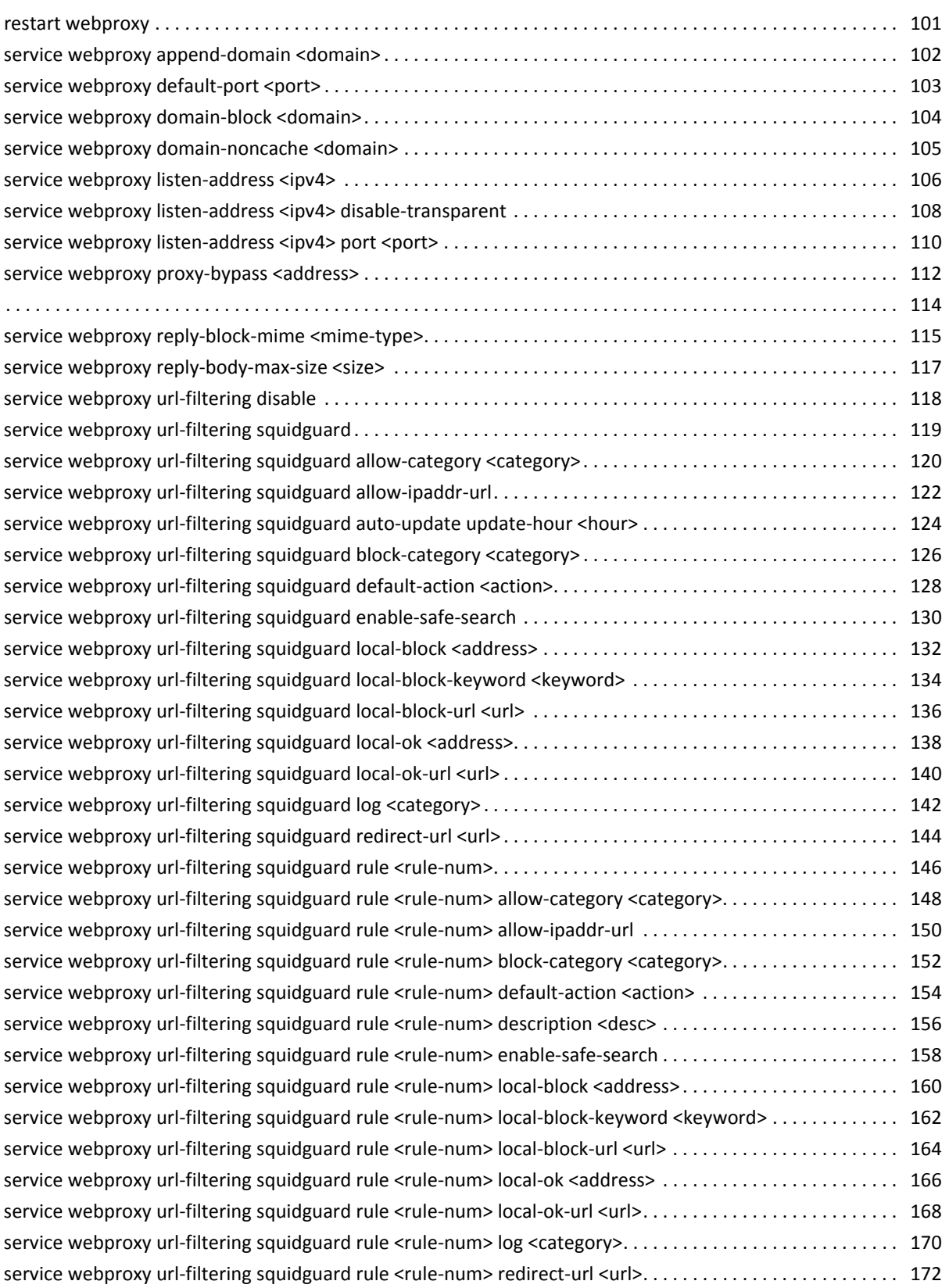

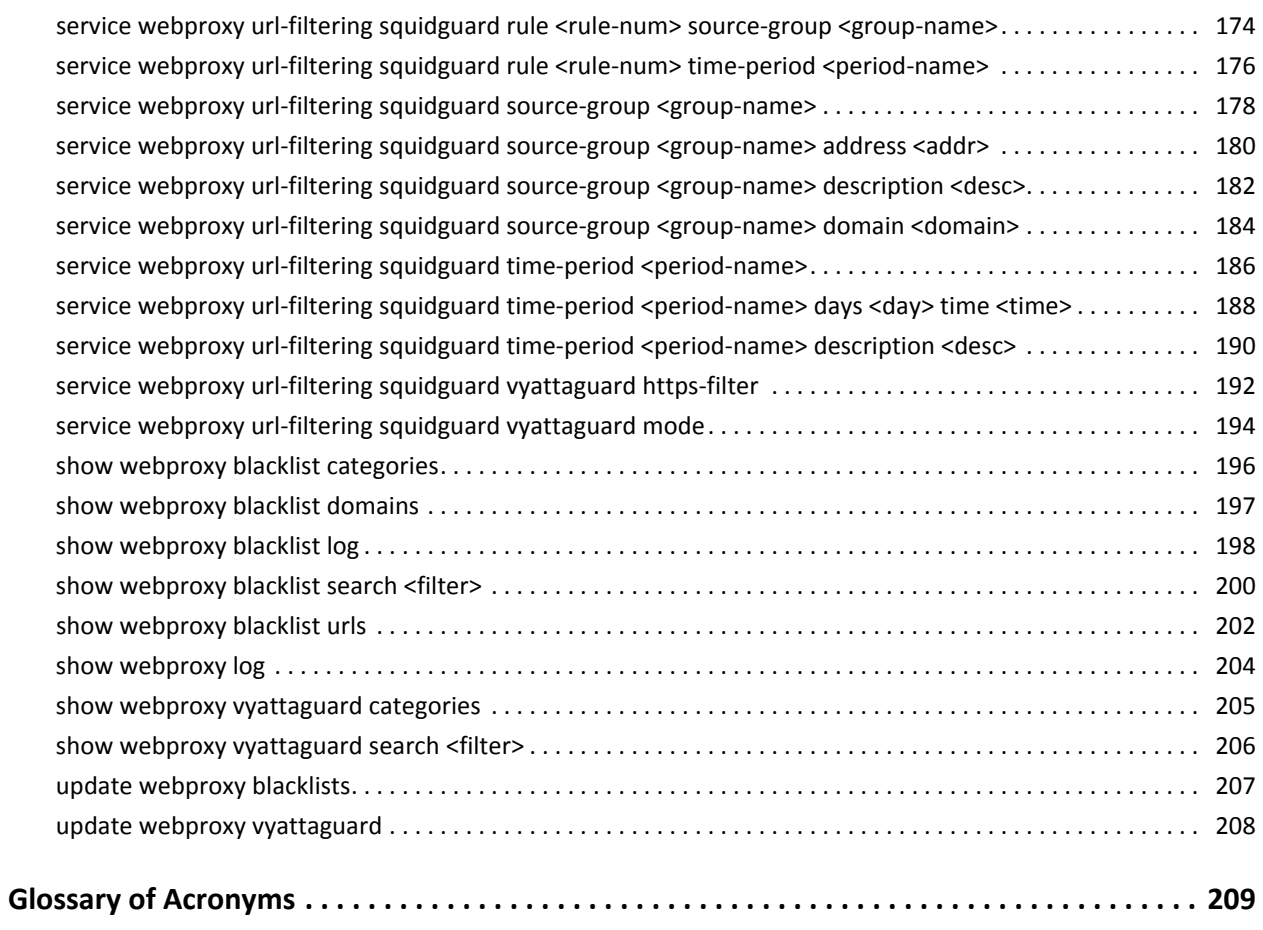

# <span id="page-6-1"></span><span id="page-6-0"></span>Quick List of Commands

Use this list to help you quickly locate commands.

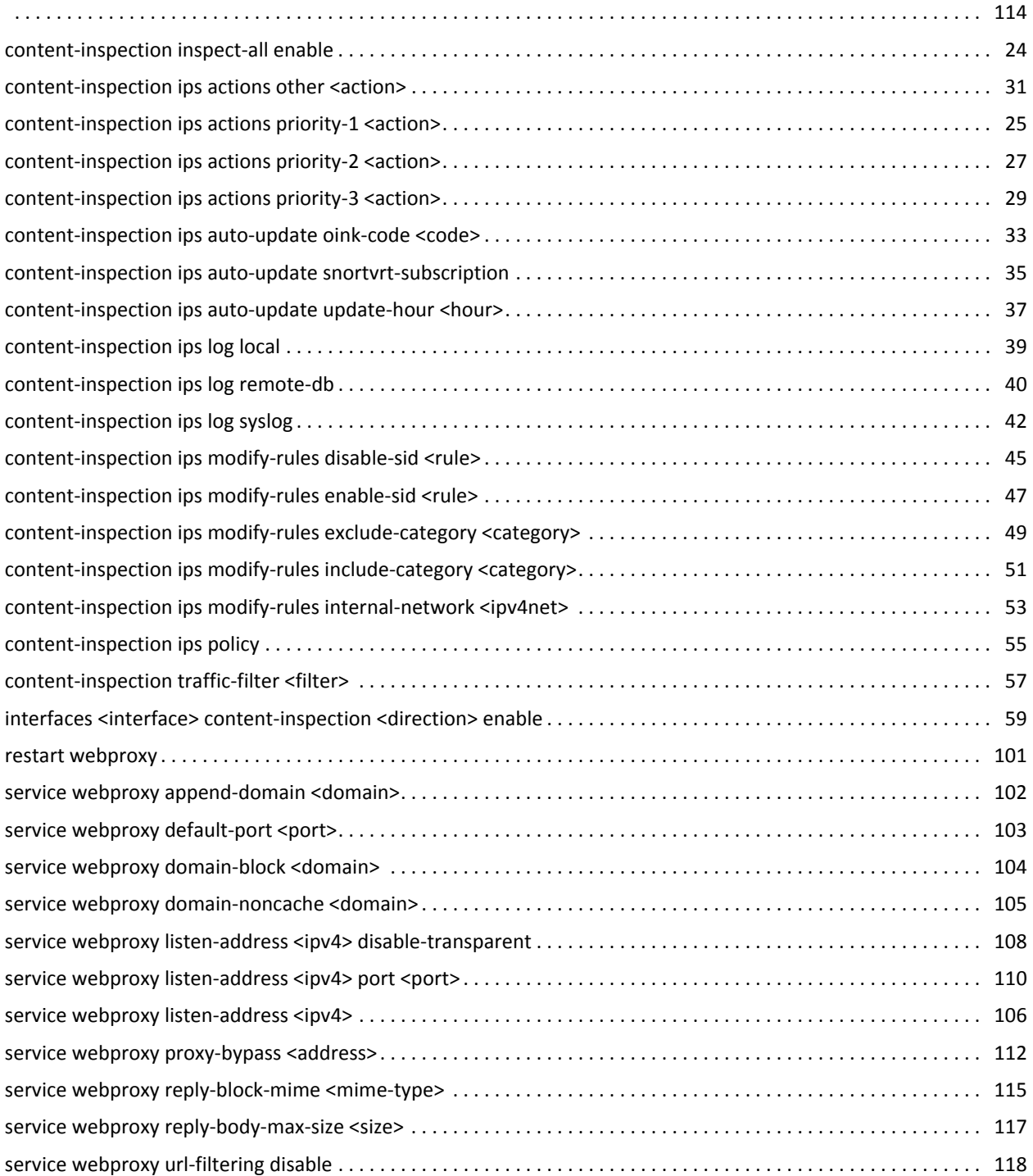

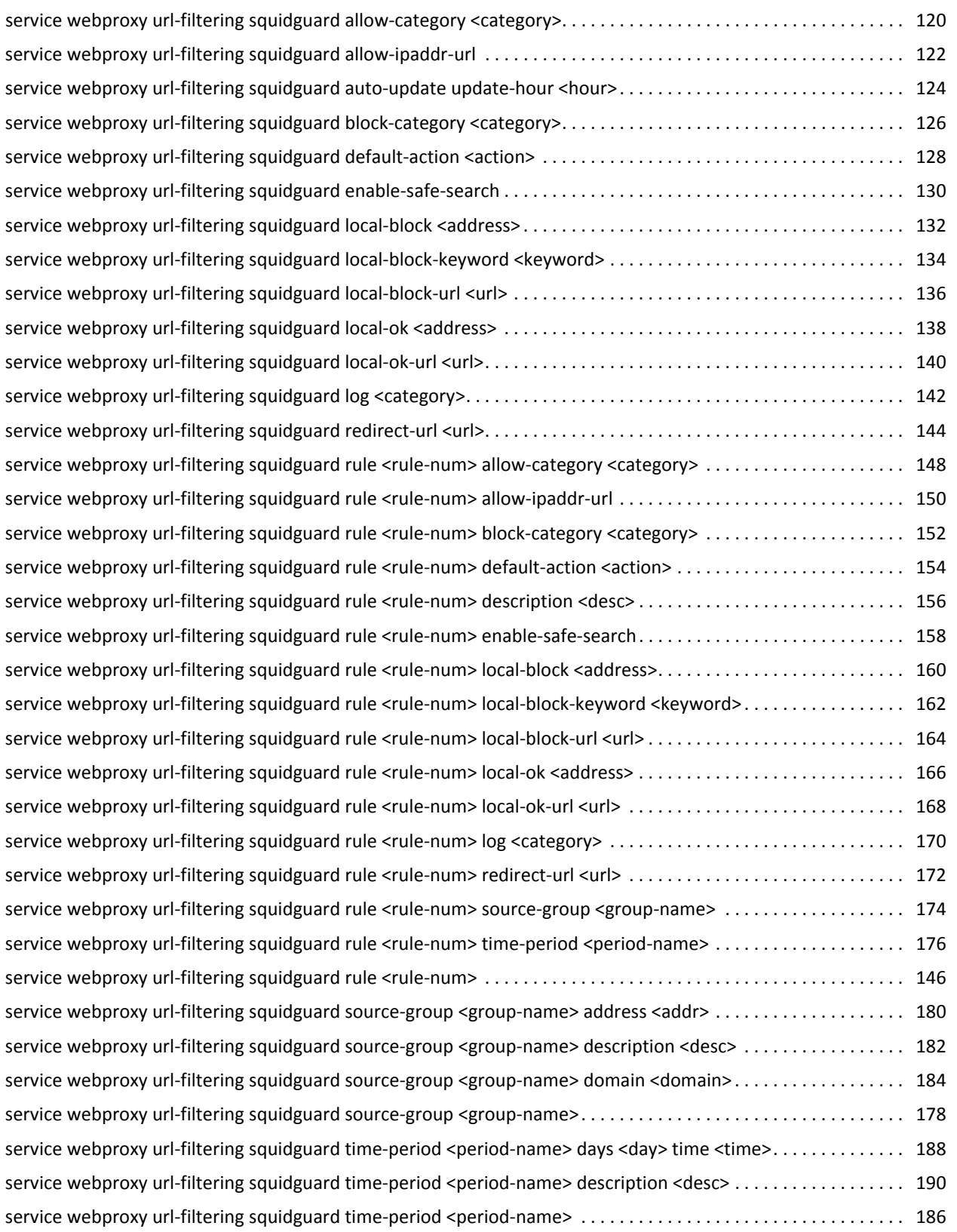

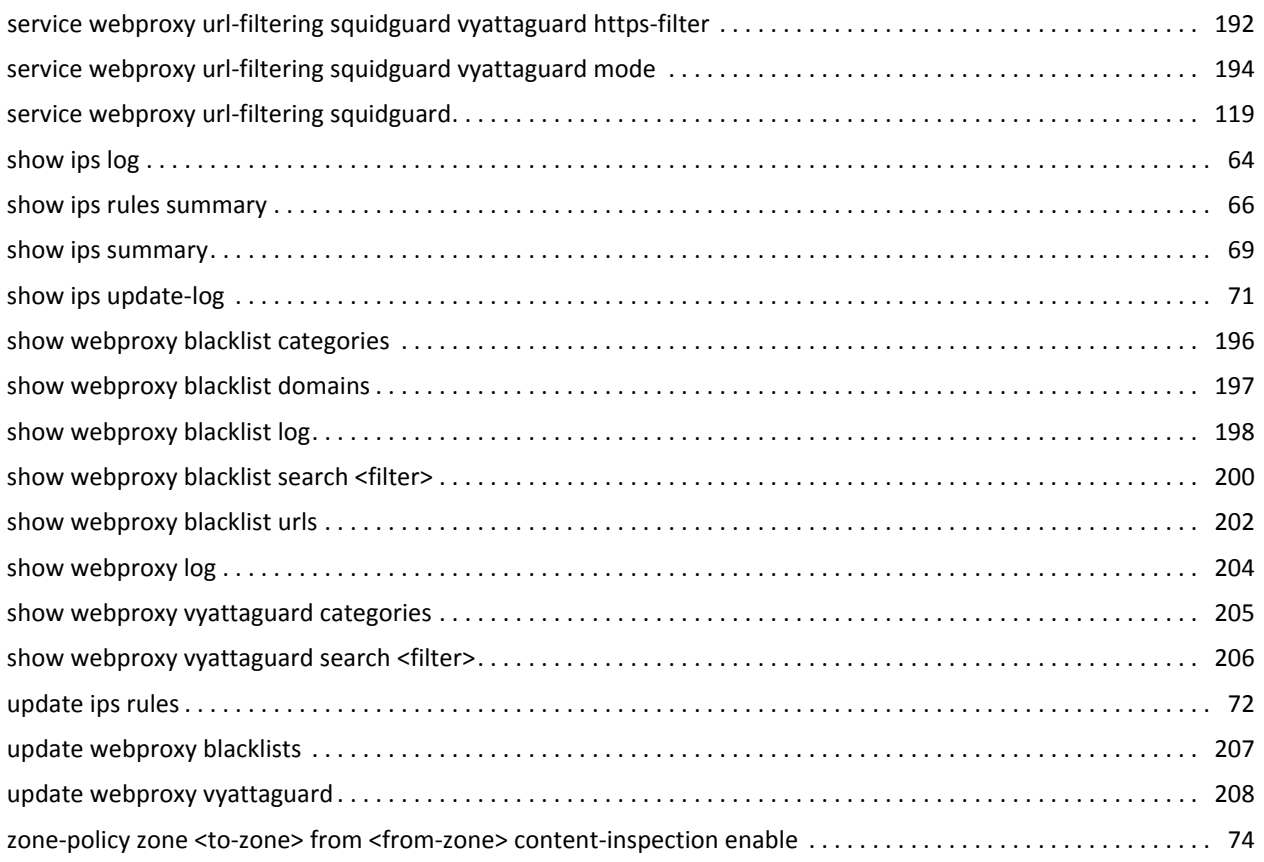

 $\frac{1}{2}$  ix

# <span id="page-9-1"></span><span id="page-9-0"></span>List of Examples

Use this list to help you locate examples you'd like to look at or try.

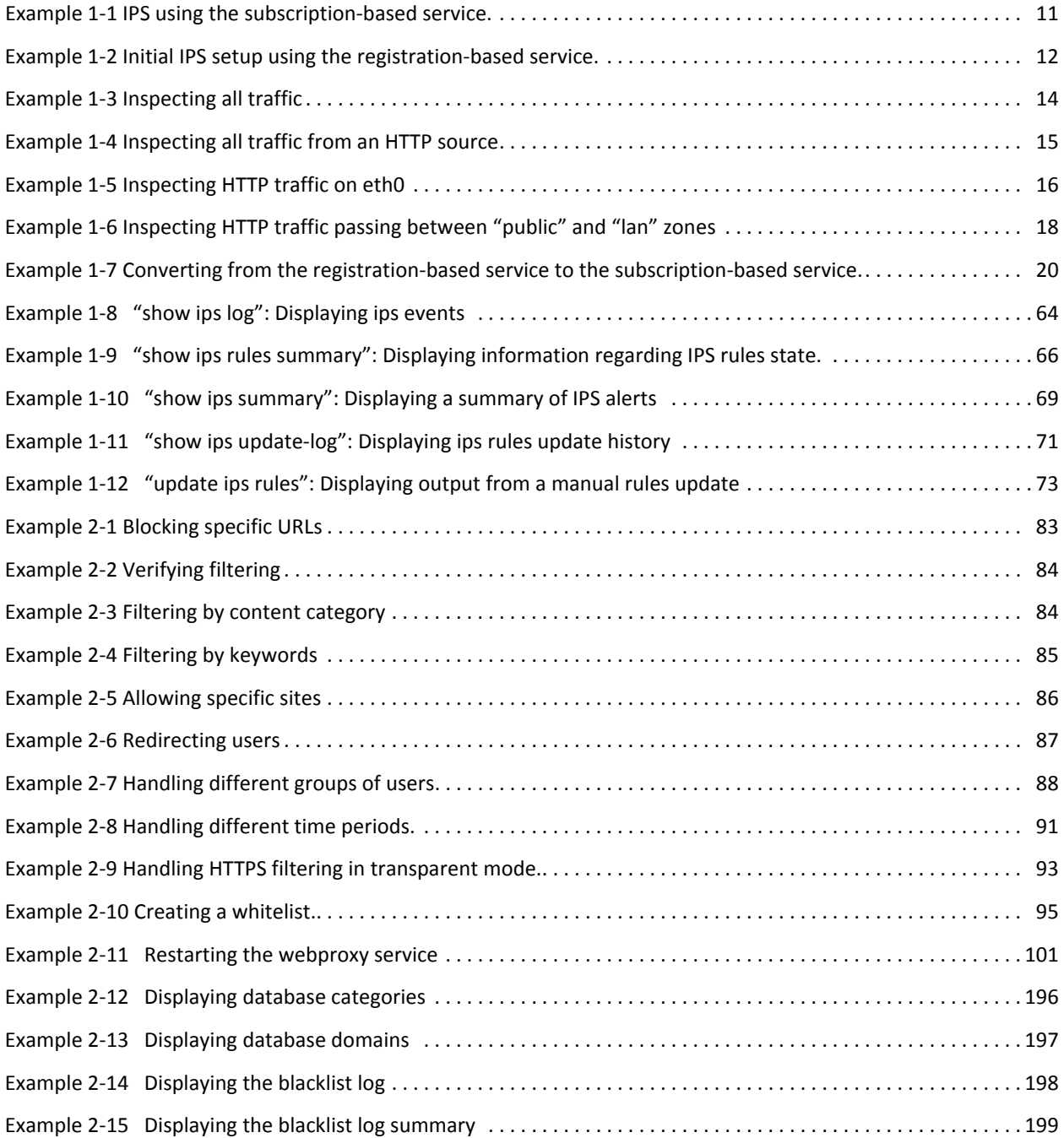

<u>xi</u>

## <span id="page-11-0"></span>Preface

This document describes the various deployment, installation, and upgrade options for Vyatta software.

This preface provides information about using this guide. The following topics are presented:

- [Intended Audience](#page-12-0)
- [Organization of This Guide](#page-12-1)
- [Document Conventions](#page-12-2)
- [Vyatta Publications](#page-13-0)

## <span id="page-12-0"></span>Intended Audience

This guide is intended for experienced system and network administrators. Depending on the functionality to be used, readers should have specific knowledge in the following areas:

- Networking and data communications
- TCP/IP protocols
- General router configuration
- Routing protocols
- Network administration
- Network security
- IP services

## <span id="page-12-1"></span>Organization of This Guide

This guide has the following aid to help you find the information you are looking for:

• [Quick List of Commands](#page-6-1)

Use this list to help you quickly locate commands.

• [List of Examples](#page-9-1)

Use this list to help you locate examples you'd like to try or look at.

This guide has the following chapters:

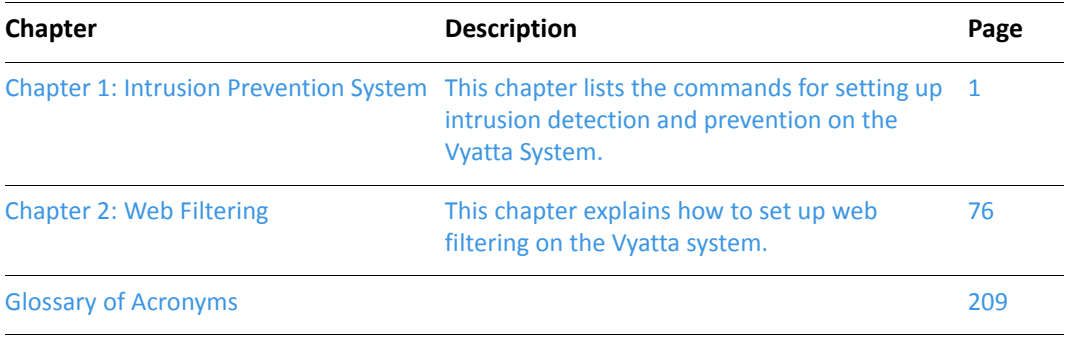

## <span id="page-12-2"></span>Document Conventions

This guide uses the following advisory paragraphs, as follows.

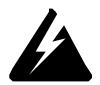

*WARNING Warnings alert you to situations that may pose a threat to personal safety.*

*CAUTION Cautions alert you to situations that might cause harm to your system or damage to equipment, or that may affect service.*

*NOTE Notes provide information you might need to avoid problems or configuration errors.* This document uses the following typographic conventions.

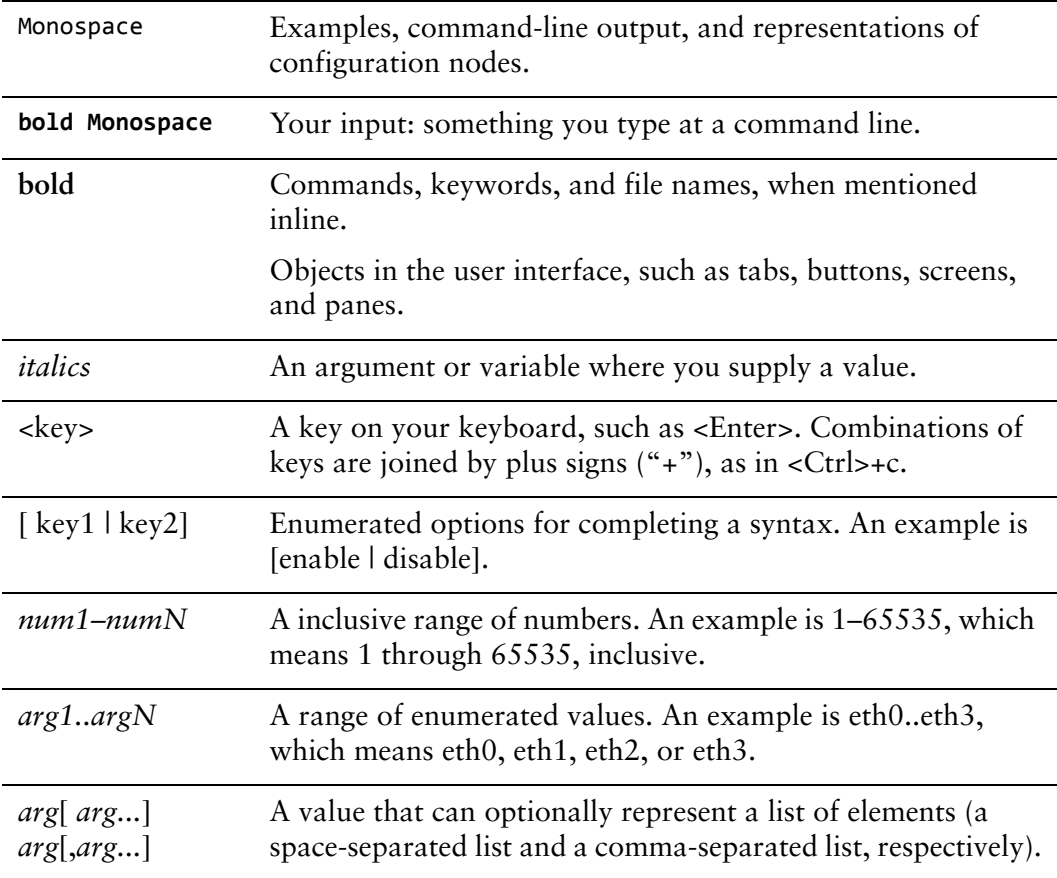

## <span id="page-13-0"></span>Vyatta Publications

Full product documentation is provided in the Vyatta technical library. To see what documentation is available for your release, see the *Guide to Vyatta Documentation*. This guide is posted with every release of Vyatta software and provides a great starting point for finding the information you need.

Additional information is available on<www.vyatta.com>and<www.vyatta.org>.

# <span id="page-15-1"></span><span id="page-15-0"></span>Chapter 1: Intrusion Prevention System

<span id="page-15-2"></span>This chapter lists the commands for setting up intrusion detection and prevention on the Vyatta System.

*NOTE Support for IPS and Snort is deprecated. In thisrelease, Intrusion Prevention System (IPS) and support for Snort is deprecated. Note that documentation is not yet updated in this regard, so Vyatta documentation incorrectly indicates that Snort and IPS are supported. Please disregard any mention of IPS or Snort in Vyatta documentation.*

This chapter presents the following topics:

- [IPS Configuration](#page-16-0)
- [IPS Commands](#page-36-0)

## <span id="page-16-0"></span>IPS Configuration

This section presents the following topics:

- **[IPS Overview](#page-16-1)**
- **[Initial Setup](#page-17-1)**
- [Specifying Traffic to Inspect](#page-18-1)
- [Specifying How to Handle Malicious Traffic](#page-22-0)
- [Ongoing Monitoring and Maintenance](#page-24-0)
- [Planning Considerations](#page-24-1)
- [IPS Configuration Examples](#page-24-2)

#### <span id="page-16-1"></span>IPS Overview

An Intrusion Prevention System (IPS) monitors network and/or system activities looking for malicious or unwanted behavior and can react, in real time, to block or prevent those activities. Network-based IPS, for example, may operate in-line to monitor all network traffic for malicious code or attacks. When an attack is detected, the system can drop the malicious packets while allowing all other traffic to pass.

The Vyatta system uses the Snort engine [\(www.snort.org\)](www.snort.org) for intrusion detection and prevention. Snort can perform protocol analysis and content searching/matching. It can be used to detect a variety of attacks and probes, such as buffer overflows, stealth port scans, CGI attacks, SMB probes, OS fingerprinting attempts, and much more. Snort uses a flexible rules language to describe traffic that it should collect or pass, as well as a detection engine that utilizes a modular plug-in architecture.

*NOTE Only IPv4 content inspection is currently supported.*

Vyatta offers the subscription-based Vyatta PLUS Snort VRT Service and an open version of the IPS for the Vyatta Core. Only one of these two services can be configured at one time.

### <span id="page-16-2"></span>Vyatta PLUS Snort VRT Service

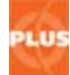

Customers who purchase a Vyatta PLUS Snort VRT Service rules subscription can access all updates available for the paid Snort subscription service (Sourcefire VRT Certified Rules). These subscribers receive Snort rule base updates as new vulnerabilities are found, 30 days before users registered for the free Snort service receive the same updates. To use this feature, you must obtain an entitlement license from Vyatta.

### <span id="page-17-0"></span>Vyatta Core IPS

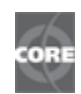

Vyatta Core users can set the system to download rule updates according to the Snort registered service. To use this feature, you must have registered for the free Snort service with Snort.org.

Configuring the IPS system involves three main steps:

- **1** Initial setup downloading IPS rules and configuring the system to retrieve rules updates automatically.
- **2** Specifying traffic to inspect defining which traffic is to be inspected for malicious content.
- **3** Specifying how to handle malicious traffic defining what to do with various severities of malicious traffic.

The details of these steps are outlined below.

#### <span id="page-17-1"></span>Initial Setup

Prior to using the IPS system, whether it is the Vyatta Core IPS or the Vyatta PLUS Snort VRT Service, there are some initial setup steps that must be performed. These steps are dependent on which of these services you are using.

#### <span id="page-17-2"></span>Initial Setup: Vyatta PLUS Snort VRT Service

Prior to using the Vyatta PLUS Snort VRT Service you must first:

- **1** Obtain an entitlement key for Vyatta PLUS as well as a service key for the Vyatta PLUS Snort VRT Service from Vyatta.
- **2** Set up entitlement and service keys on the Vyatta system according to the *Guide to Vyatta Software Licensing.*
- **3** Download the snort rules. For example, to download snort rules you would enter the following command at the operational mode command line on your Vyatta system:

vyatta@R1:~\$ update ips rules snortvrt‐subscription

The snort rules will then be downloaded to your system.

**4** In configuration mode, set up the system to retrieve rules updates automatically (in this case at 2:00 am each morning):

vyatta@R1# set content‐inspection ips auto‐update snortvrt‐subscription vyatta@R1# set content‐inspection ips auto‐update update‐hour 2

**5** Finally, define your internal network using the [content-inspection ips](#page-67-0)  [modify-rules internal-network <ipv4net>](#page-67-0) command. For example, if your internal subnet is 192.168.1.0/24 you would specify the following:

vyatta@R1# set content-inspection ips modify-rules internal-network 192.168.1.0/24

*NOTE The configuration cannot be committed at this point as the traffic to inspect must first be specified.*

### <span id="page-18-0"></span>Initial Setup: Vyatta Core IPS

Prior to using the Vyatta Core IPS you must first do the following:

- **1** Register to obtain snort rules updates at www.snort.org.
- **2** Obtain an "oinkcode" from www.snort.org.
- **3** Download the snort rules using your oinkcode. For example, to download snort rules using an oinkcode of "112233" you would enter the following command at the operational mode command line on your Vyatta system:
- **4** vyatta@R1:~\$ update ips rules oinkcode 112233
- **5** The snort rules will then be downloaded to your system.
- **6** In configuration mode, set up the system to retrieve rules updates automatically (in this case at 2:00 am each morning):

vyatta@R1# set content‐inspection ips auto‐update oinkcode 112233 vyatta@R1# set content‐inspection ips auto‐update update‐hour 2

**7** Finally, define your internal network using the content-inspection ips [modify-rules internal-network <ipv4net>](#page-67-0) command. For example, if your internal subnet is 192.168.1.0/24 you would specify the following:

vyatta@R1# set content‐inspection ips modify‐rules internal‐network 192.168.1.0/24

*NOTE The configuration cannot be committed at this point as the traffic to inspect must first be specified.*

### <span id="page-18-1"></span>Specifying Traffic to Inspect

Once the IPS rules have been downloaded and updated rules are set to download automatically, the next step is to specify which traffic is to be inspected. There are two components to this:

- **1** Traffic location and direction specifying the interface(s) or zone(s) the traffic to be inspected is on and in which direction it is flowing.
- **2** Traffic type specifying the type of traffic to inspect (e.g., HTTP traffic).

### <span id="page-19-0"></span>Traffic Location and Direction

The traffic location and direction can be specified in one of three ways:

- **1** All traffic
- **2** Traffic on specific interfaces
- **3** Traffic from specific zones

*NOTE The first method and the last two methods are mutually exclusive and should not be configured at the same time.*

#### ALL TRAFFIC

One option is to specifiy that all traffic is to be inspected. This can be done using the following configuration command:

vyatta@R1# set content‐inspection inspect‐all enable

The main disadvantage of this method is that it is resource intensive and can slow down system performance. In most cases, limiting the traffic to be inspected to specific traffic flows is a better alternative.

#### TRAFFIC ON SPECIFIC INTERFACES

Another option is to inspect traffic flowing on a specific interface. Options include "in" (for inbound, through traffic), "out" (for outbound, through traffic), and "local" (for inbound, locally destined traffic). One or more of these directional parameters can be defined for a given interface. For example, to inspect all through traffic on interface eth0 the following configuration commands would be used:

vyatta@R1# set interfaces ethernet eth0 content‐inspection in enable vyatta@R1# set interfaces ethernet eth0 content‐inspection out enable

NOTE In general, it is best to specify both directions for a traffic flow because many of the IPS rules *rely on seeing both sides of a connection.*

#### TRAFFIC FROM SPECIFIC ZONES

The final option is to inspect traffic flowing from one zone to another. For example. to inspect all traffic flowing between the "public" and "lan" zones (where these zones are previously defined), the following configuration commands would be used:

vyatta@R1# set zone‐policy zone lan from public content‐inspection enable vyatta@R1# set zone‐policy zone public from lan content‐inspection enable

NOTE In general, it is best to specify both directions for a traffic flow because many of the IPS rules *rely on seeing both sides of a connection.*

### <span id="page-20-0"></span>Traffic Type

Once the traffic flows to inspect have been identified it is necessary to identify the traffic within those flows that is to be inspected by IPS. This traffic can be specified in one of two ways:

- **1** All traffic
- **2** Traffic identified by a filter (firewall rule set)

#### ALL TRAFFIC

To specify that all traffic within a given flow is to be inspected, the following configuration command would be used:

```
vyatta@R1# set content‐inspection traffic‐filter preset all
```
#### TRAFFIC IDENTIFIED BY A FILTER

It is also possible to narrow the scope of the content inspection by specifying the type of traffic to inspect. For example, to inspect only traffic to and from an HTTP source, the following configuration command would be used:

```
vyatta@R1# set content‐inspection traffic‐filter custom inspect_http
```
where "inspect\_http" is a previously defined firewall rule set that looks as follows:

```
vyatta@R1# show firewall name inspect_http
 default‐action accept
 rule 1 {
   action inspect
   destination {
       port http
   }
   protocol tcp
 }
 rule 2{
   action inspect
   source {
       port http
   }
   protocol tcp
 }
```
Note that the default action here is to accept traffic that will not pass through content inspection. If the default action was not set to **accept** (e.g. it was set to **drop** or **reject**) then all non-inspected traffic would be dropped. Filtered traffic is passed to content inspection to determine whether or not it is malicious and, if so, what to do with it.

Also note that the action is set to "inspect". This is necessary for content inspection to occur.

*NOTE Filtering by traffic type is available with any of the traffic direction and location filters described above.*

### <span id="page-21-0"></span>Specifying Which IPS Rules to Apply

Once you have filtered out the traffic that you wish to inspect, you need to specify which subset of the IPS rules database you would like to apply to that traffic. The first step is to apply an IPS policy and then to include additional rules or to exclude rules if necessary.

### <span id="page-21-1"></span>Apply a Policy

IPS policies apply a pre-defined set of rules and are specified using [content-inspection](#page-69-0)  [ips policy](#page-69-0). Options include **connectivity**, **security,** and **balanced.** 

The **connectivity** setting provides a more limited set of rules where only the highest priority threats are scanned for. It is typically used in environments that are latency sensitive (for example, VOIP, financial transactions, etc.).

The **security** setting provides a very high level of security with an associated decrease in system performance. It is used in environments that are extremely security sensitive.

The **balanced** setting provides a balance of enabled rules - between **connectivity** and **security** in terms of its security level. This is the default and is appropriate for most cases.

### <span id="page-21-2"></span>Include or Exclude Rules

IPS policies provide specific subsets of rules for different generalized use cases. Based on a review of the IPS log, a given network may be better served with changes to the selected subset. Four commands are provided to enable you to adjust the active subset of rules:

- content-inspection ips modify-rules include-category <category > provides the ability to include a Snort rule category.
- [content-inspection ips modify-rules exclude-category <category>](#page-63-0) provides the ability to exclude a Snort rule category.
- [content-inspection ips modify-rules enable-sid <rule>](#page-61-0)  provides the ability to enable a specific Snort rule.

• [content-inspection ips modify-rules disable-sid <rule>](#page-59-0) - provides the ability to disable a specific Snort rule.

NOTE If a category is included, it overrides any disabled rules within that category. If a category is *excluded, any rules that are explicitly enabled override the category exclusion. So, inclusion always takes precedence over exclusion.*

### <span id="page-22-0"></span>Specifying How to Handle Malicious Traffic

Once the malicious traffic has been identified, you need to specify what to do with it. By default, Snort rules classify malicious traffic according to the classifications shown in [Table 1-1](#page-22-1). They are currently ordered with four default priorities where Priority 1 attacks are the most severe and Priority 4 attacks are the least severe.

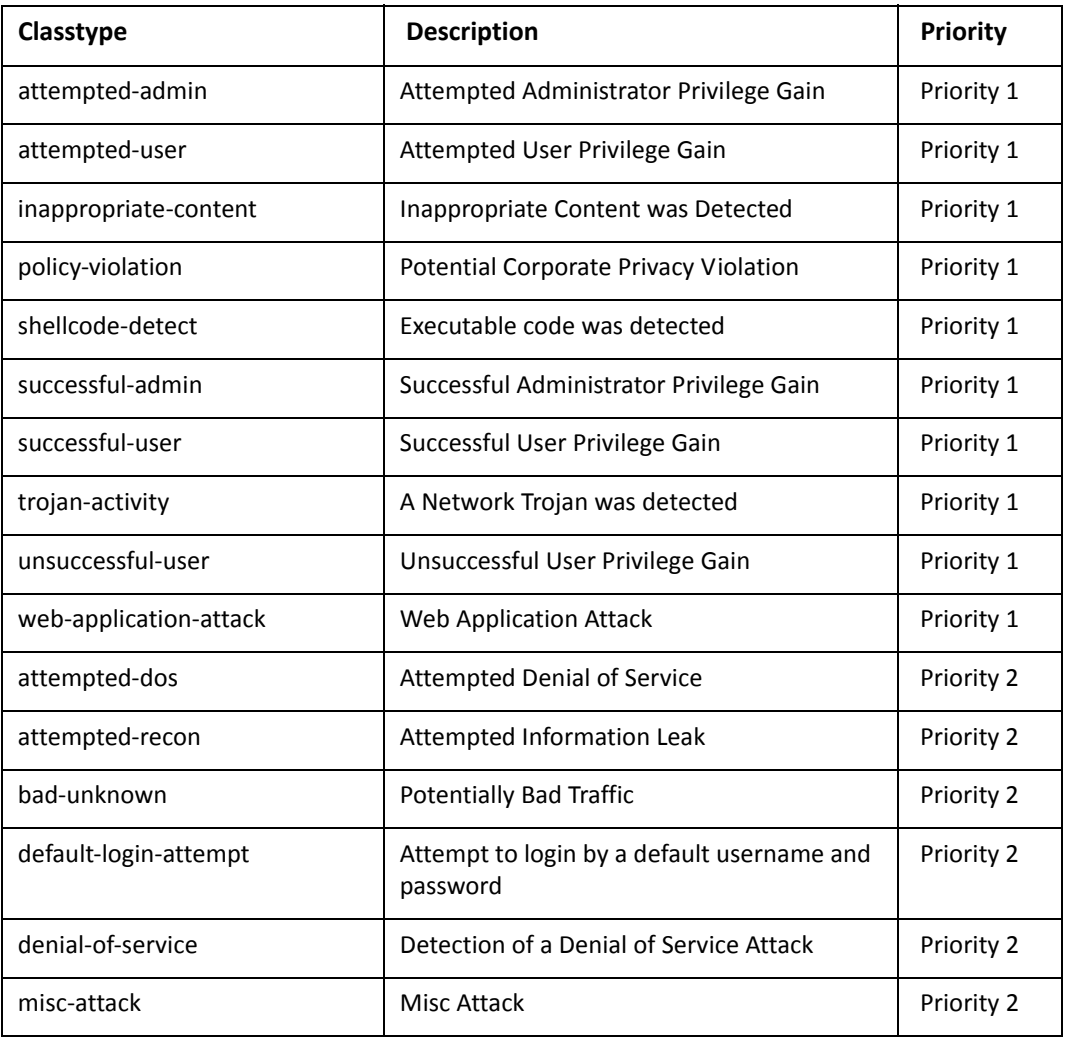

<span id="page-22-1"></span>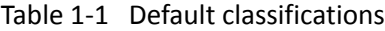

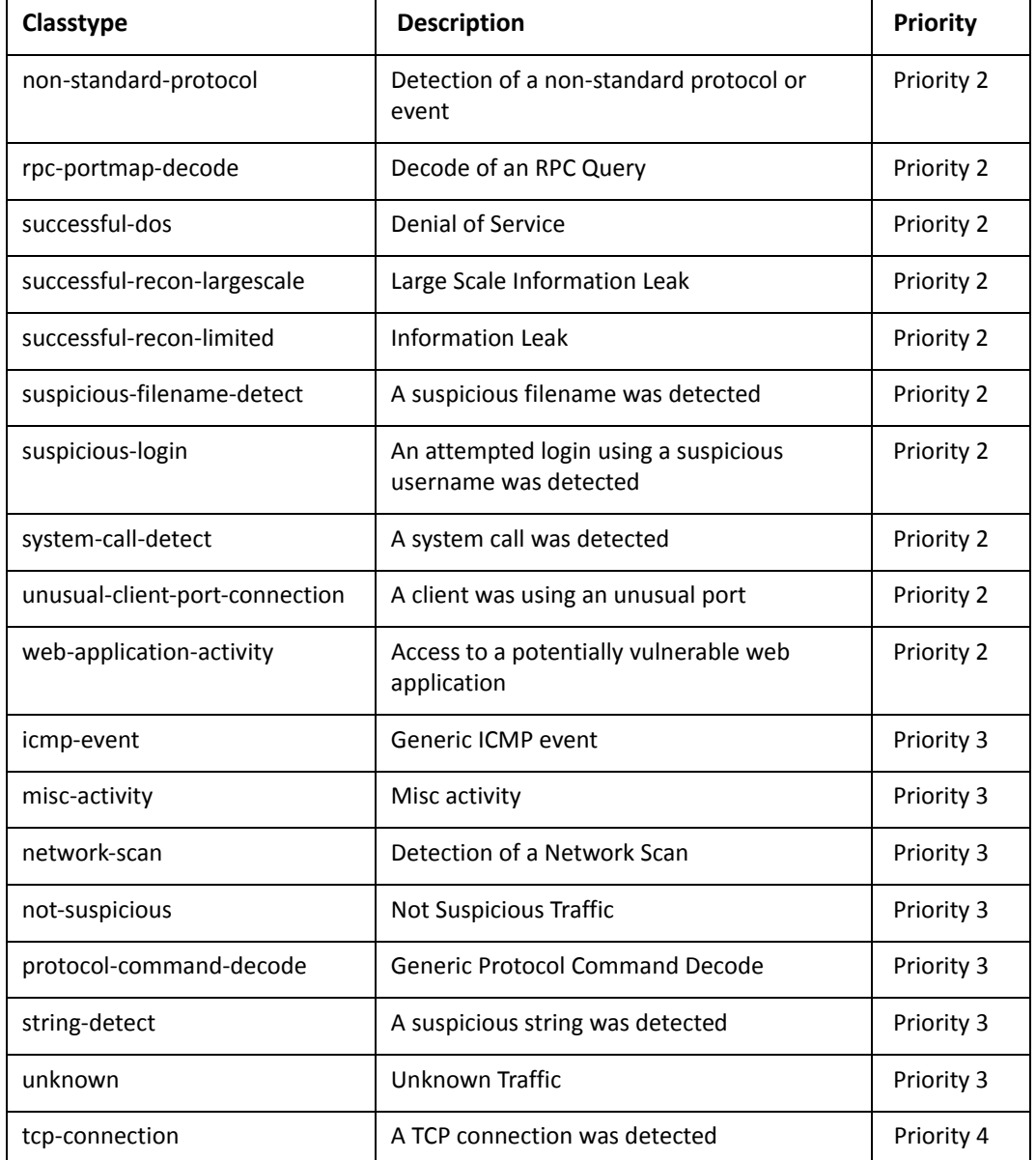

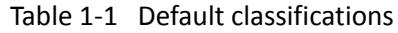

You specify an action to take with each class of malicious traffic using the "**content-inspection ips actions**" commands. The actions available are: **alert**, **drop**, **pass**, and **sdrop**. These are defined as follows:

**alert**: Allows the packet and log an alert.

**drop**: Drops the packet and log an alert.

**pass**: Allows the packet and take no further action.

**sdrop**: Drops packet but does not log an alert (that is, drops the packet silently).

For example, to drop priority 1 attacks, alert on priority 2 and 3 attacks, and pass all other traffic you would specify the following configuration commands:

```
vyatta@R1# set content‐inspection ips actions priority‐1 drop
vyatta@R1# set content‐inspection ips actions priority‐2 alert
vyatta@R1# set content‐inspection ips actions priority‐3 alert
vyatta@R1# set content‐inspection ips actions other pass
```
### <span id="page-24-0"></span>Ongoing Monitoring and Maintenance

Once the IPS system has been configured and is running it requires continued effort to monitor and maintain. For the most part, this involves reviewing the IPS log periodically and potentially adjusting the active Snort rules based on the findings in the logs.

### <span id="page-24-1"></span>Planning Considerations

The following points should be taken into consideration when planning an IPS configuration:

- **Content inspection occurs after firewall** Content inspection occurs within the Vyatta system after the firewall. This means that only traffic that is allowed past the firewall can be inspected by IPS.
- **Configure for flow-based rule matches** For IPS to work for flow-based rule matches, it must be either configured to inspect all traffic or configured such that it sees both sides of the connection (for example, traffic is inspected in both the "in" and "out" direction on an interface). In addition, if a specific traffic type is to be filtered (for example, HTTP traffic), firewall rules must be set to inspect for both source and destination of that traffic type (for example, "source port http" and "destination port http").
- **Approaches to level of security** One way to approach configuring a network for IPS is to be very restrictive in the types of traffic that are allowed and then to adjust the configuration to allow for additional traffic flows as required. Another approach is to be less restrictive to start with and then restrict traffic types as required. In general, the first approach (more restrictive to begin with) works best when deploying a new network and the second approach (less restrictive to begin with) works best when deploying IPS into an existing network.
- **Concurrent use of URL filtering** For IPS and URL filtering to work simultaneously, the IPS configuration must be set to **inspect-all enable** and no **internal-network**s can be defined.

### <span id="page-24-2"></span>IPS Configuration Examples

This section presents the following topics:

- [Initial Setup Examples](#page-25-0)
- [Inspecting Specific Traffic Examples](#page-27-0)
- [Changing from Registration-based to Subscription-Based IPS](#page-34-0)

### <span id="page-25-0"></span>Initial Setup Examples

Initial setup for a Vyatta Core IPS is slightly different than that of the Vyatta PLUS Snort VRT Service. Once the initial setup is complete the rest of the configuration is the same for both system types.

#### INITIAL SETUP FOR VYATTA PLUS SNORT VRT SERVICE

[Example 1-1](#page-25-1) enables subscription-based intrusion prevention on the Vyatta system and sets it to automatically update the rule base. In this example:

- We assume that a subscription for the Vyatta Plus Snort VRT Service is in effect, that entitlement and service keys have been configured, and that Snort rules have been downloaded using the [update ips rules](#page-86-0) command.
- A check for Snort rule base updates is to occur each morning at 2 AM.
- All traffic not sourced from the internal network (192.168.1.0/24) is to be inspected.

To complete the initial configuration of the IPS using the registration-based service on the Vyatta system, perform the following steps in configuration mode:

<span id="page-25-1"></span>Example 1-1 IPS using the subscription-based service.

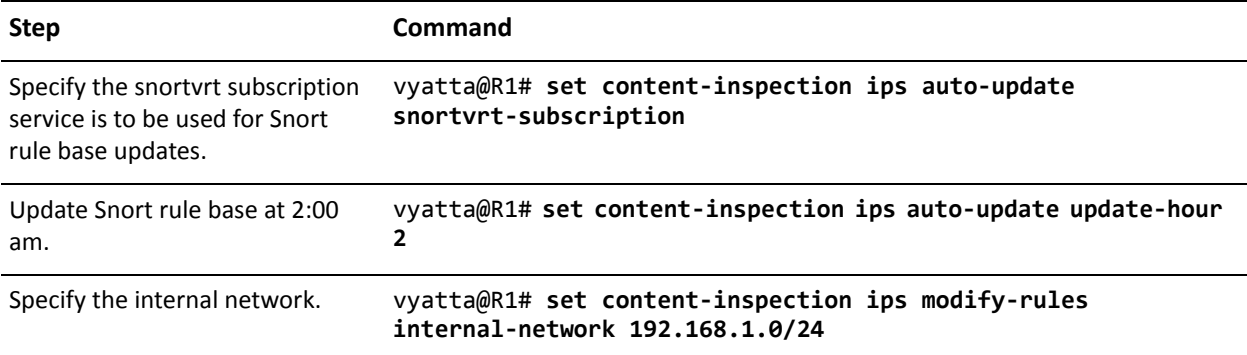

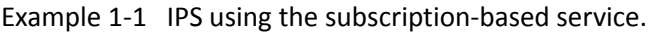

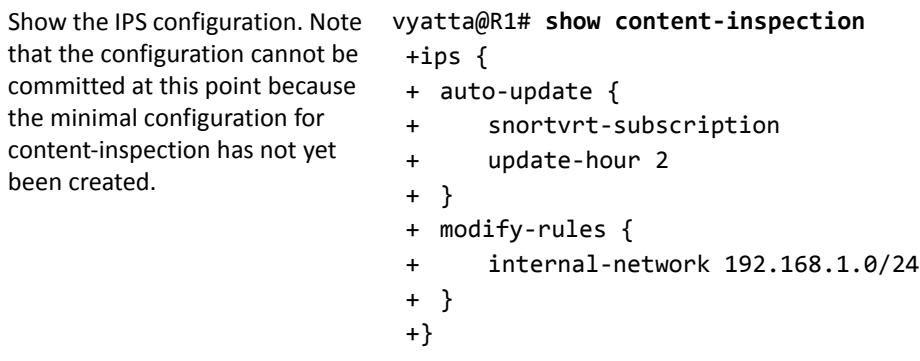

#### INITIAL SETUP FOR VYATTA CORE IPS

[Example 1-2](#page-26-0) enables registration-based intrusion prevention on the Vyatta system and sets it to automatically update the rule base. In this example:

- We assume that a Snort "oink-code" of 112233 has been obtained from snort.org and Snort rules were downloaded using the [update ips rules](#page-86-0) command.
- A check for Snort rule base updates is to occur each morning at 2 AM.
- All traffic not sourced from the internal network (192.168.1.0/24) is to be inspected.

To complete the initial configuration of the IPS using the registration-based service on the Vyatta system, perform the following steps in configuration mode:

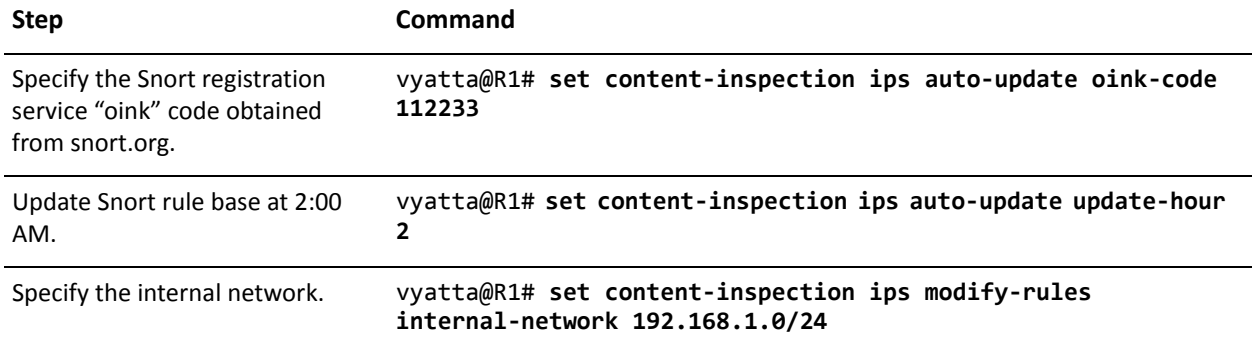

<span id="page-26-0"></span>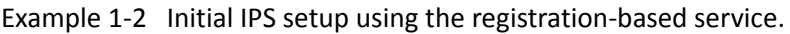

Example 1-2 Initial IPS setup using the registration-based service.

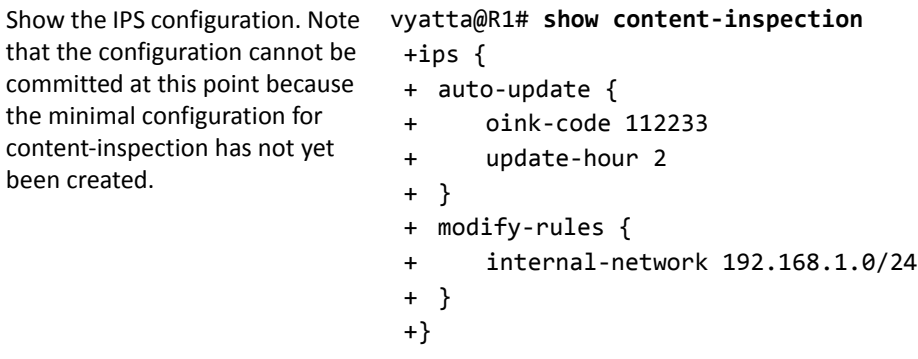

### <span id="page-27-0"></span>Inspecting Specific Traffic Examples

The following examples assume a Vyatta PLUS Snort VRT Service has been initialized as in the previous example, though the same configuration steps would be performed for a Vyatta Core IPS system. In addition, these examples handle any malicious traffic in the same way - drop priority 1 attacks, alert on priority 2 or 3 attacks, and allow all other traffic.

#### INSPECTING ALL TRAFFIC

To inspect all traffic on a system (except that from the internal network) the configuration looks as follows:

| <b>Step</b>                 | Command                            |
|-----------------------------|------------------------------------|
| Show the IPS configuration. | vyatta@R1# show content-inspection |
|                             | inspect-all {                      |
|                             | enable                             |
|                             | }                                  |
|                             | ips {                              |
|                             | actions <sub>1</sub>               |
|                             | other pass                         |
|                             | priority-1 drop                    |
|                             | priority-2 alert                   |
|                             | priority-3 alert                   |
|                             | }                                  |
|                             | auto-update {                      |
|                             | snortvrt-subscription              |
|                             | update-hour 2                      |
|                             | }                                  |
|                             | modify-rules {                     |
|                             | internal-network 192.168.1.0/24    |
|                             | }                                  |
|                             | }                                  |
|                             | traffic-filter {                   |
|                             | preset all                         |
|                             | }                                  |

<span id="page-28-0"></span>Example 1-3 Inspecting all traffic

The "**inspect-all enable**" configuration turns on inspection of all forwarded, locally destined, and locally originated traffic. The "**traffic-filter preset all**" configuration does not filter this traffic any further.

NOTE Care should be taken when making the choice to inspect all system traffic as it is resource *intensive and can impact system performance.*

#### INSPECTING ALL TRAFFIC FROM AN HTTP SOURCE

To inspect all traffic from an HTTP source (except that from the internal network) the configuration looks as follows:

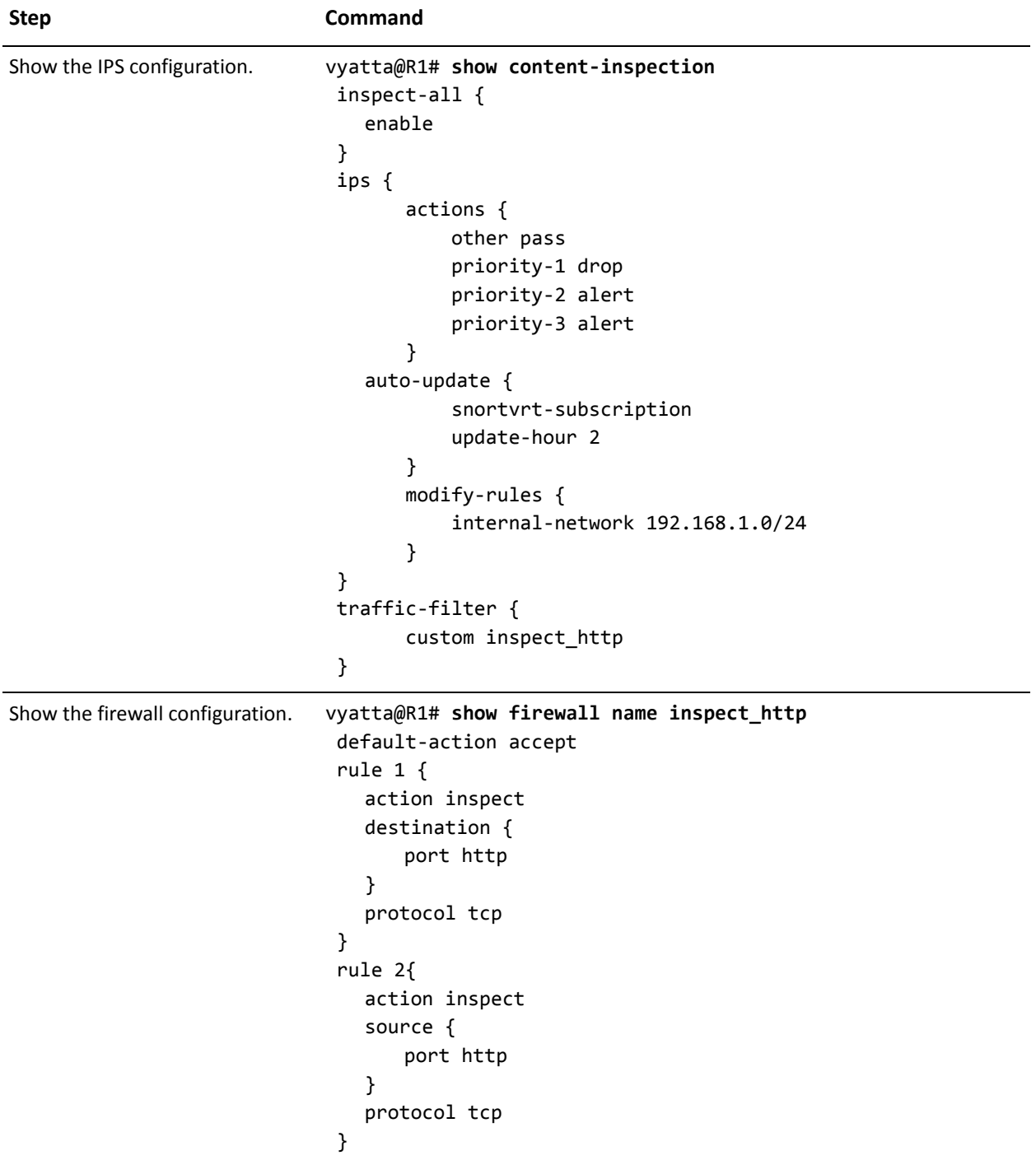

#### <span id="page-29-0"></span>Example 1-4 Inspecting all traffic from an HTTP source

The "**inspect-all enable**" configuration turns on inspection of all forwarded, locally destined, and locally originated traffic. The "**traffic-filter custom inspect\_http**" configuration points to a filter that is defined in the firewall section of the configuration tree. This filter specifies that only traffic to and from an HTTP source should be examined.

NOTE Care should be taken when making the choice to inspect all system traffic as it is resource *intensive and can impact system performance.*

#### INSPECTING INBOUND AND OUTBOUND TRAFFIC ON AN INTERFACE FROM AN HTTP SOURCE

Rather that inspecting traffic on all interfaces, the following example specifies that only HTTP traffic passing through the device on a specific interface (eth0) is to be examined. The configuration looks as follows:

<span id="page-30-0"></span>Example 1-5 Inspecting HTTP traffic on eth0

| <b>Step</b>                 | Command                            |
|-----------------------------|------------------------------------|
| Show the IPS configuration. | vyatta@R1# show content-inspection |
|                             | ips {                              |
|                             | actions <sub>1</sub>               |
|                             | other pass                         |
|                             | priority-1 drop                    |
|                             | priority-2 alert                   |
|                             | priority-3 alert                   |
|                             | ł                                  |
|                             | auto-update {                      |
|                             | snortvrt-subscription              |
|                             | update-hour 2                      |
|                             | ł                                  |
|                             | modify-rules {                     |
|                             | internal-network 192.168.1.0/24    |
|                             | }                                  |
|                             | ł                                  |
|                             | traffic-filter {                   |
|                             | custom inspect_http                |
|                             | }                                  |

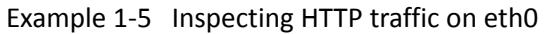

```
Show the firewall configuration. vyatta@R1# show firewall name inspect_http
                              default‐action accept
                              rule 1 {
                                action inspect
                                destination {
                                    port http
                                }
                                protocol tcp
                              }
                              rule 2{
                                action inspect
                                source {
                                    port http
                                }
                                protocol tcp
                              }
Show the eth0 configuration. vyatta@R1# show interfaces ethernet eth0
                              address 12.34.56.78/24
                              content‐inspection {
                                in {
                                    enable
                                }
                                out {
                                    enable
                                }
                              }
```
Note that the "**inspect-all enable**" configuration has been removed. Instead, the "**content-inspection in enable**" and "**content-inspection out enable**" configuration has been added to the configuration for eth0. The rest of the configuration is the same.

#### INSPECTING INTER‐ZONE TRAFFIC FROM AN HTTP SOURCE

The following example specifies that only HTTP traffic passing between the "**public**" and "**lan**" zones is to be inspected. The configuration looks as follows:

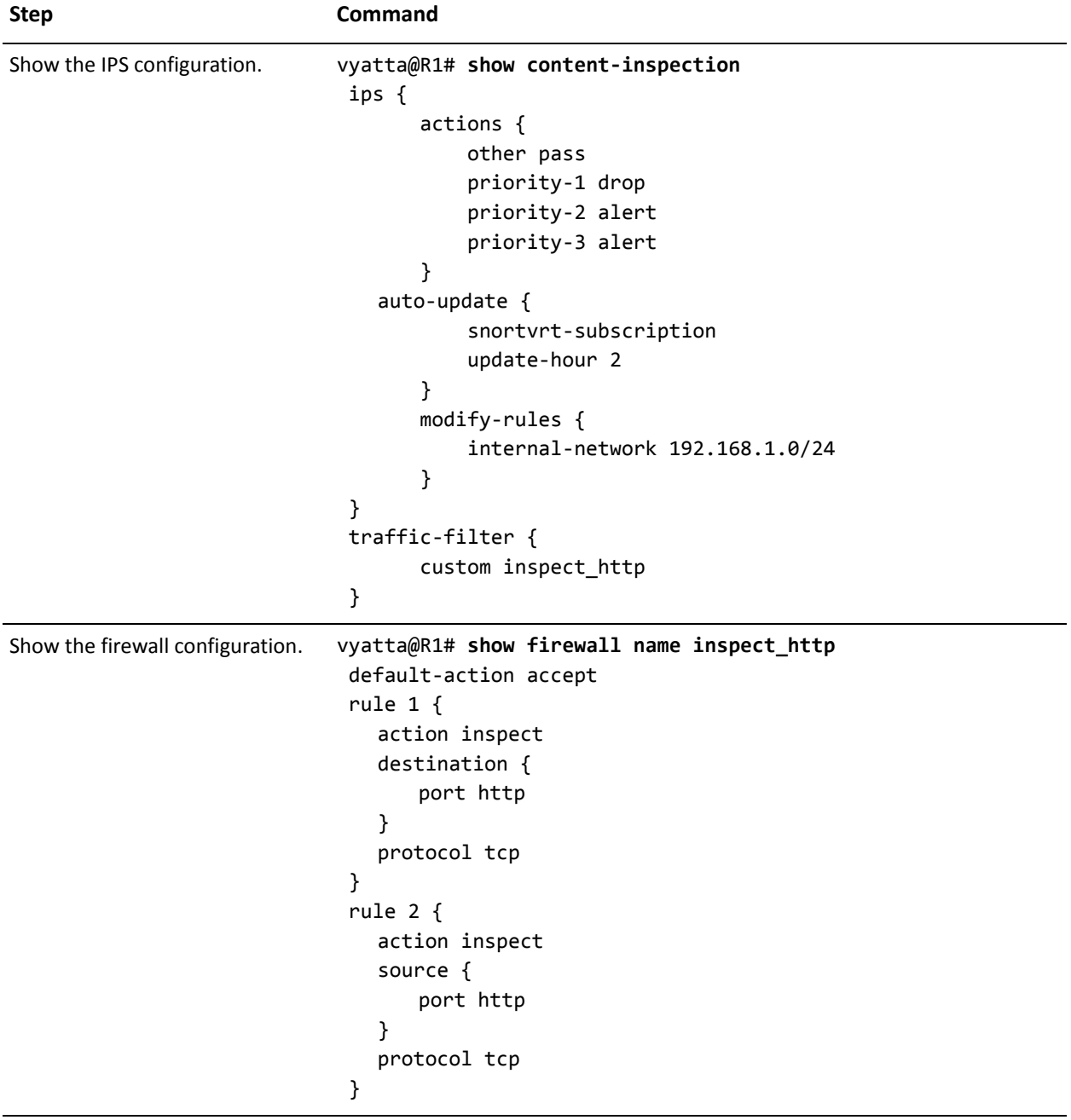

<span id="page-32-0"></span>Example 1-6 Inspecting HTTP traffic passing between "public" and "lan" zones

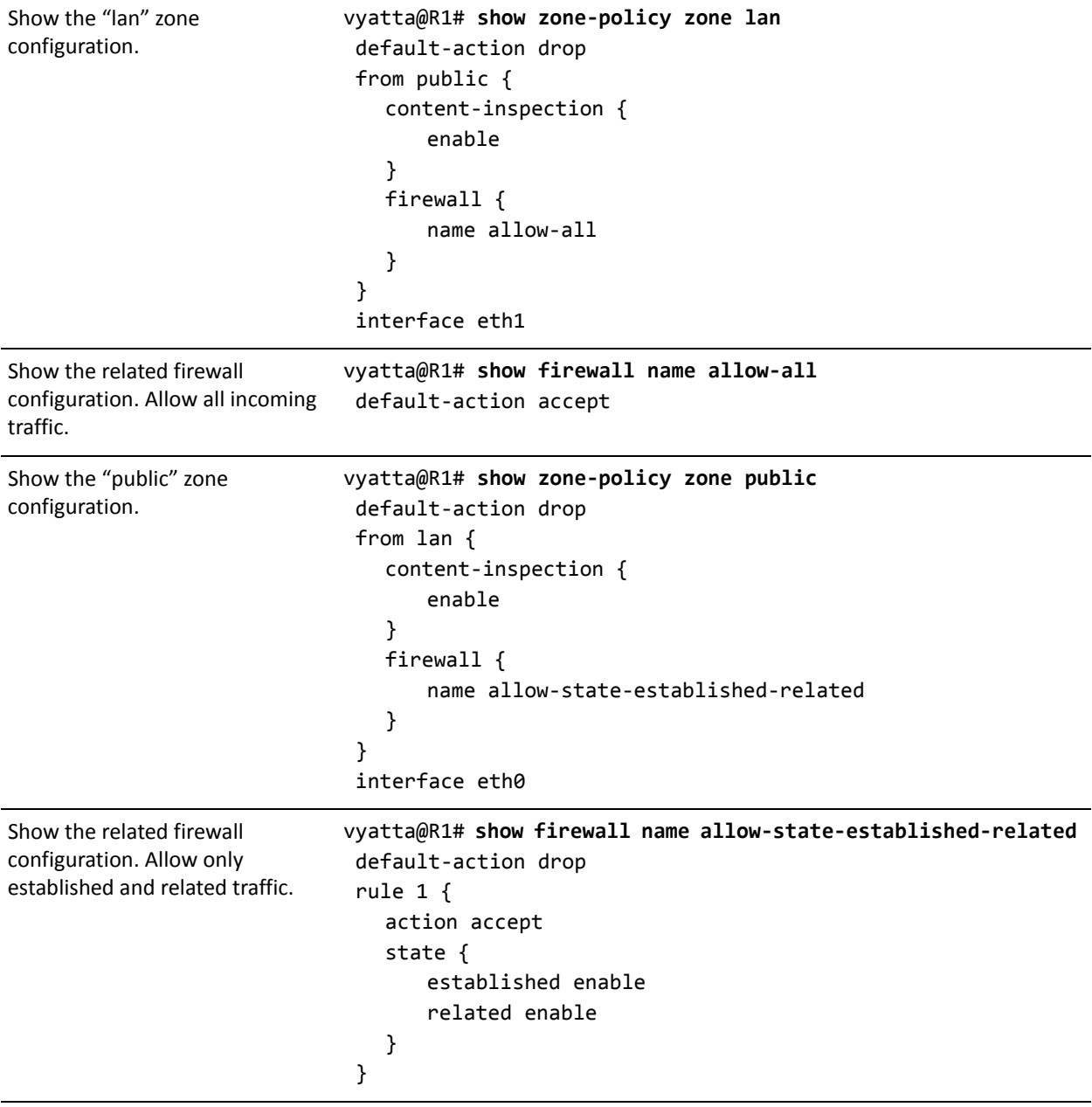

Example 1-6 Inspecting HTTP traffic passing between "public" and "lan" zones

The difference from the previous example is that instead of enabling content-inspection on a specific interface, it is enabled on traffic from one zone to another. Specifically, the "**content-inspection enable**" configuration has been added to the configuration for traffic from the "public" zone to the "lan" zone and for traffic from the "lan" zone to the "public" zone.

### <span id="page-34-0"></span>Changing from Registration‐based to Subscription‐Based IPS

[Example 1-7](#page-34-1) converts a system that is using registration-based IPS (Vyatta Core IPS) to one using subscription-based IPS (Vyatta PLUS Snort VRT Service IPS). It assumes that an Entitlement key, username, password, and Service key for **snortvrtsub** have been obtained from Vyatta and that, other than changing from a registration-based service to a subscription-based service, the IPS configuration remains the same. In this example:

- The "oink-code" for the registration-based service is removed
- The IPS system is configured to use the subscription-based service
- The entitlement information is configured
- The rules base is updated

To convert from a registration-based service to a subscription-based service on the Vyatta system, perform the following steps in configuration mode:

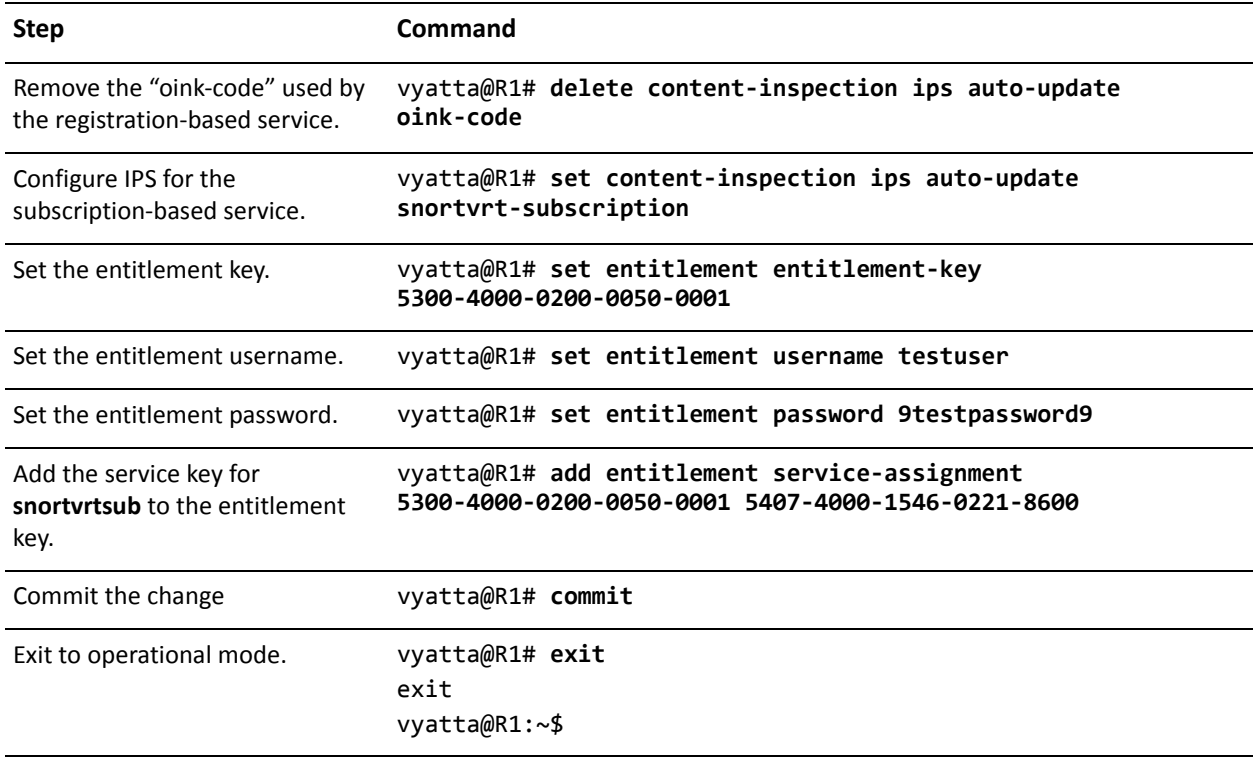

<span id="page-34-1"></span>Example 1-7 Converting from the registration-based service to the subscription-based service.

| Confirm the entitlement<br>configuration. | $v$ yatta@R1:~\$ show entitlement                                                 |
|-------------------------------------------|-----------------------------------------------------------------------------------|
|                                           | ================================                                                  |
|                                           | Current entitlement information                                                   |
|                                           | ===============================                                                   |
|                                           | Available entitlement keys:                                                       |
|                                           | Entitlement key: 5300-4000-0200-0050-0001                                         |
|                                           | Start date: 2009/07/01 00:00                                                      |
|                                           | Expire date: 2011/07/01 00:00                                                     |
|                                           | Services assigned to this entitlement key:                                        |
|                                           | [snortvrtsub] service:                                                            |
|                                           | Service key: 5407-4000-1546-0221-8600                                             |
|                                           | Start date: 2010/07/01 00:00                                                      |
|                                           | Expire date: 2011/07/01 00:00                                                     |
|                                           | Available and unassigned service keys:<br>None                                    |
|                                           |                                                                                   |
|                                           | $v$ yatta@R1:~\$                                                                  |
| Update IPS rules base.                    | vyatta@R1:~\$ update ips rules<br>Starting Snort VRT subscription update [manual] |
|                                           | 19035189/19035189 - 100%                                                          |
|                                           | New subscription rules downloaded.                                                |

Example 1-7 Converting from the registration-based service to the subscription-based service.
# IPS Commands

This chapter contains the following commands.

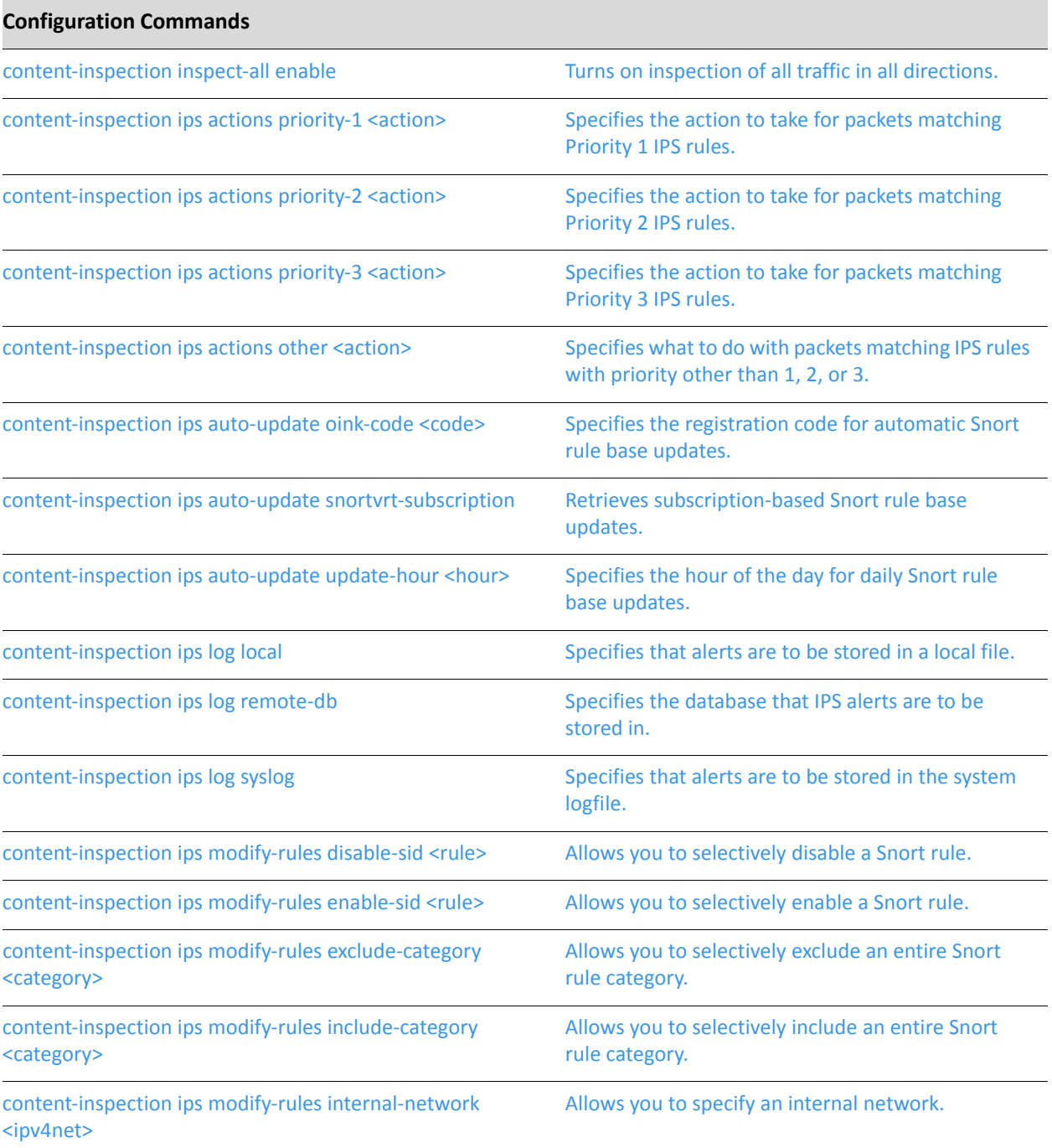

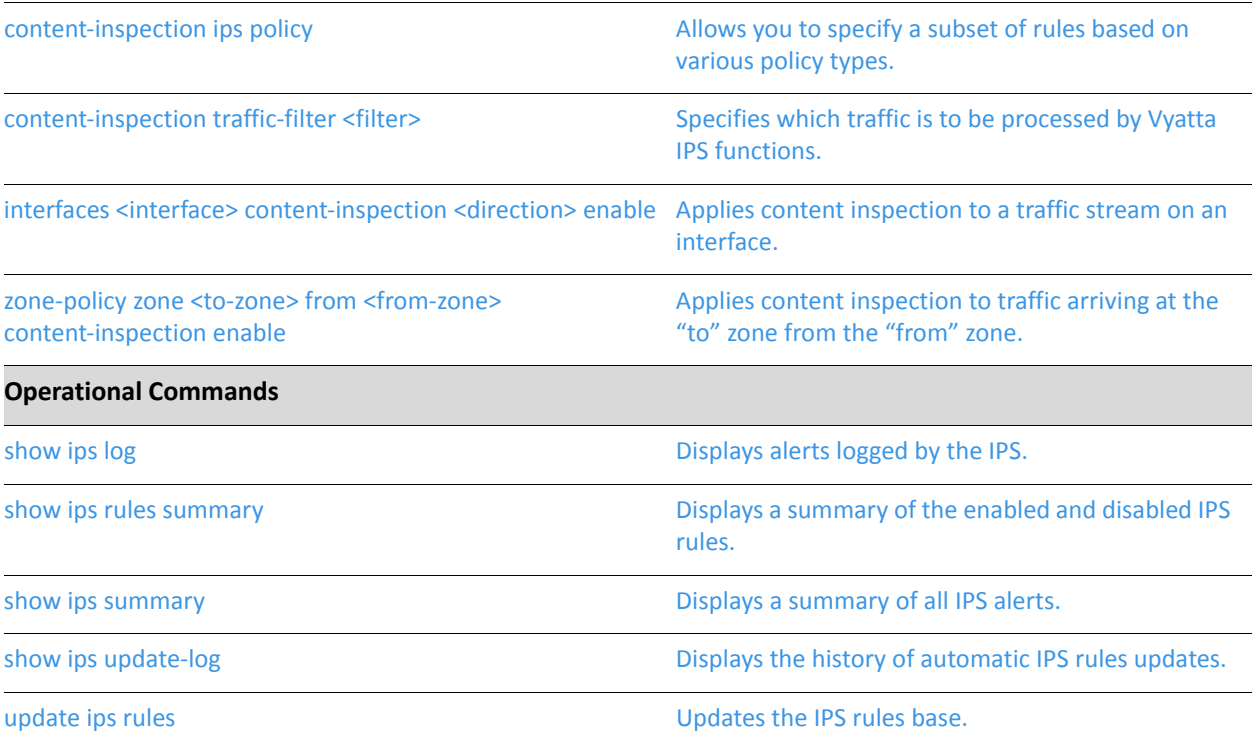

### <span id="page-38-0"></span>**content‐inspection inspect‐all enable**

<span id="page-38-1"></span>Turns on inspection of all traffic in all directions.

#### Syntax

**set content-inspection inspect-all enable delete content-inspection inspect-all** 

**show content-inspection inspect-all** 

#### Command Mode

Configuration mode.

#### Configuration Statement

```
content‐inspection{
   inspect‐all {
       enable
   }
}
```
#### Parameters

None.

#### **Default**

Traffic is not inspected on all interfaces in all directions.

#### Usage Guidelines

Use this command to specify that all system traffic is to be inspected. The scope of this command can be limited using the **[content-inspection traffic-filter <filter>](#page-71-0)** command.

Inspecting all system traffic is resource intensive. A less resource intensive alternative is to inspect selected traffic on specific interfaces using interfaces <interface> [content-inspection <direction> enable](#page-73-0).

Use the **set** form of this command to specify that all traffic on all system traffic is to be inspected (based on **traffic-filter** settings).

Use the **delete** form of this command to restore the default action.

Use the **show** form of this command to display the configuration.

### <span id="page-39-0"></span>**content‐inspection ips actions priority‐1 <action>**

<span id="page-39-1"></span>Specifies the action to take for packets matching Priority 1 IPS rules.

#### Syntax

**set content-inspection ips actions priority-1** *action* **delete content-inspection ips actions priority-1 show content-inspection ips actions priority-1**

#### Command Mode

Configuration mode.

#### Configuration Statement

```
content‐inspection{
   ips {
       actions {
          priority‐1 action
       }
   }
}
```
#### **Parameters**

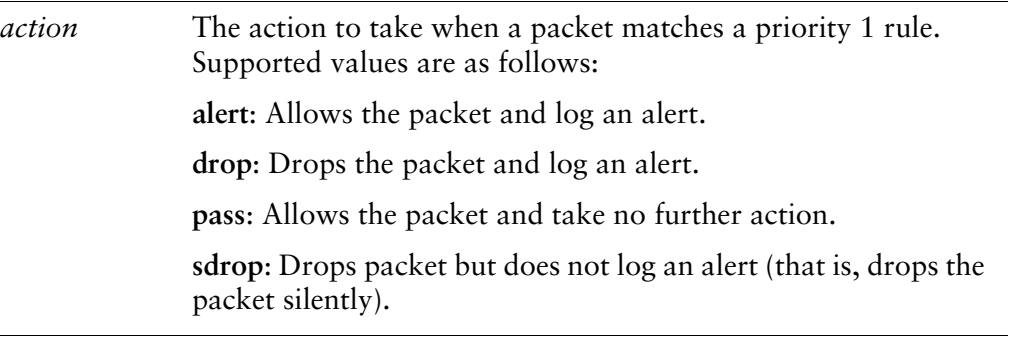

#### **Default**

 $\overline{a}$ 

The default action is **alert**.

Use this command to specify the action to take for packets matching priority 1 Intrusion Prevention System (IPS) rules.

Rule categories and the priorities for each category are found in **/etc/snort/classifications.config**.

Use the **set** form of this command to specify the action.

Use the **delete** form of this command to restore the default action.

Use the **show** form of this command to display IPS priority 1 action configuration.

### <span id="page-41-0"></span>**content‐inspection ips actions priority‐2 <action>**

<span id="page-41-1"></span>Specifies the action to take for packets matching Priority 2 IPS rules.

#### Syntax

**set content-inspection ips actions priority-2** *action* **delete content-inspection ips actions priority-2 show content-inspection ips actions priority-2**

#### Command Mode

Configuration mode.

#### Configuration Statement

```
content‐inspection{
   ips {
       actions {
          priority‐2 action
       }
   }
}
```
#### **Parameters**

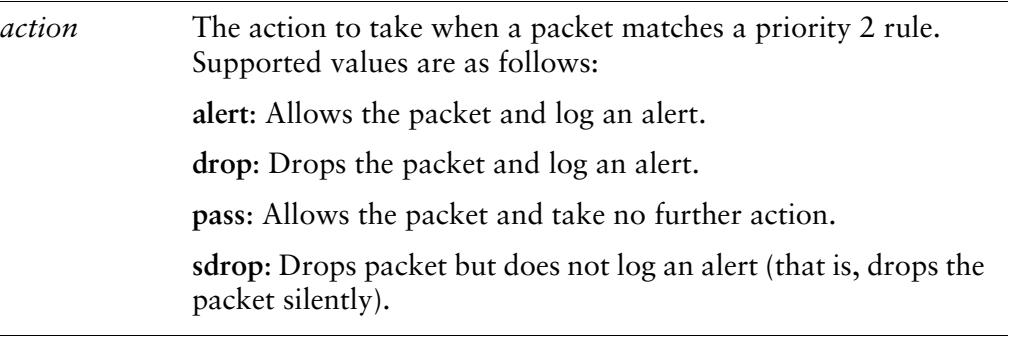

#### **Default**

 $\overline{a}$ 

The default action is **alert**.

Use this command to specify the action to take for packets matching priority 2 Intrusion Prevention System (IPS) rules.

Rule categories and the priorities for each category are found in **/etc/snort/classifications.config**.

Use the **set** form of this command to specify the action.

Use the **delete** form of this command to restore the default action.

Use the **show** form of this command to display IPS priority 2 action configuration.

## <span id="page-43-0"></span>**content‐inspection ips actions priority‐3 <action>**

<span id="page-43-1"></span>Specifies the action to take for packets matching Priority 3 IPS rules.

#### Syntax

**set content-inspection ips actions priority-3** *action* **delete content-inspection ips actions priority-3 show content-inspection ips actions priority-3**

#### Command Mode

Configuration mode.

#### Configuration Statement

```
content‐inspection{
   ips {
       actions {
          priority‐3 action
       }
   }
}
```
#### **Parameters**

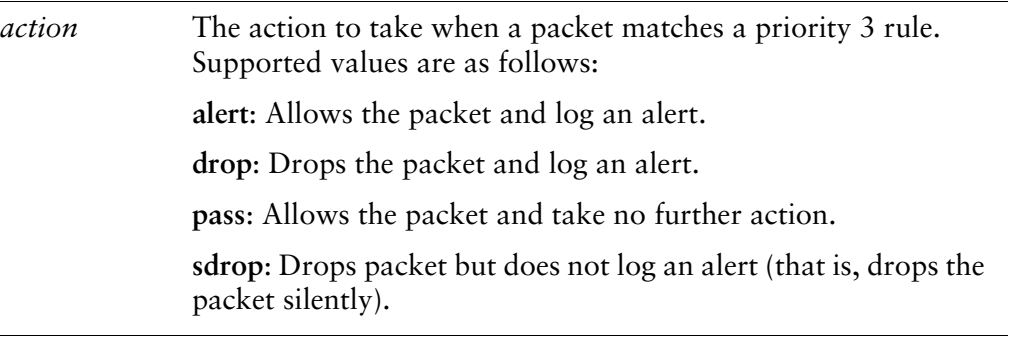

#### **Default**

 $\overline{a}$ 

The default action is **alert**.

Use this command to specify the action to take for packets matching priority 3 Intrusion Prevention System (IPS) rules.

Rule categories and the priorities for each category are found in **/etc/snort/classifications.config**.

Use the **set** form of this command to specify the action.

Use the **delete** form of this command to restore the default action.

Use the **show** form of this command to display IPS priority 3 action configuration.

### <span id="page-45-0"></span>**content‐inspection ips actions other <action>**

<span id="page-45-1"></span>Specifies what to do with packets matching IPS rules with priority other than 1, 2, or 3.

#### Syntax

**set content-inspection ips actions other** *action* **delete content-inspection ips actions other show content-inspection ips actions other**

#### Command Mode

Configuration mode.

#### Configuration Statement

```
content‐inspection{
   ips {
       actions {
           other action
       }
   }
}
```
#### Parameters

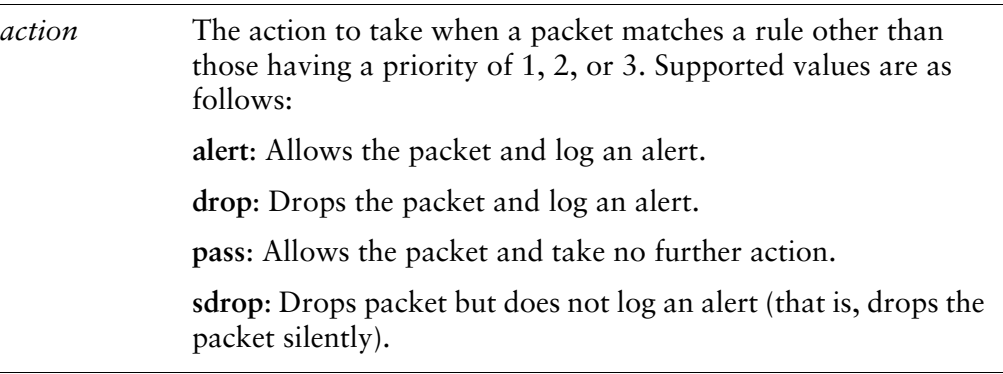

#### **Default**

The default action is **pass**.

Use this command to specify what to do with packets matching Intrusion Prevention System (IPS) rules other than rules with priority 1, 2, or 3.

Rule categories and the priorities for each category are found in **/etc/snort/classifications.config**.

Use the **set** form of this command to specify the action.

Use the **delete** form of this command to restore the default action.

Use the **show** form of this command to display IPS rule action configuration.

### <span id="page-47-0"></span>**content‐inspection ips auto‐update oink‐code <code>**

<span id="page-47-1"></span>Specifies the registration code for automatic Snort rule base updates.

#### **Syntax**

**set content-inspection ips auto-update oink-code** *code* **delete content-inspection ips auto-update oink-code show content-inspection ips auto-update oink-code**

#### Command Mode

Configuration mode.

#### Configuration Statement

```
content‐inspection{
   ips {
       auto‐update {
           oink‐code code
       }
   }
}
```
#### Parameters

*code* Mandatory if updates are to be received. The "oink" code generated at<www.snort.org>. This code is required in order to receive automatic IPS rule base updates from snort.org.

#### **Default**

None.

#### Usage Guidelines

Use this command to specify the "oink code" for downloading registration-based Snort rule updates.

The Vyatta system uses the Snort ([www.snort.org\)](www.snort.org) engine for intrusion detection. The Snort rule base can be automatically downloaded; however, in order to access Snort rule updates, you must register with the Snort organization and generate an

"oink" code, which is used to authenticate the system. These updates are free and are available 30 days after they are made available to Snort subscription users (see ["content-inspection ips auto-update snortvrt-subscription" on page 35](#page-49-0) for information on the subscription-based version).

Specify your oink code using this command. The Vyatta system uses this code when seeking rule base updates from the Snort organization.

A successful rule base update requires a restart of the Snort daemon. This restart can take five to ten seconds during which time the IPS will not be in effect.

NOTE If you configure the system to retrieve the registration-based Snort rule base, do not also *configure it to retrieve the subscription‐based rule base using content‐[inspection](#page-49-0) ips auto‐update snortvrt‐[subscription](#page-49-0) command.*

Use the **set** form of this command to specify your Snort oink code.

Use the **delete** form of this command to remove Snort oink code configuration.

Use the **show** form of this command to display the configured Snort oink code.

### <span id="page-49-0"></span>**content‐inspection ips auto‐update snortvrt‐subscription**

<span id="page-49-1"></span>Retrieves subscription-based Snort rule base updates.

### Availability

Vyatta Plus

#### **Syntax**

**set content-inspection ips auto-update snortvrt-subscription delete content-inspection ips auto-update snortvrt-subscription show content-inspection ips auto-update**

Command Mode

Configuration mode.

#### Configuration Statement

```
content‐inspection{
   ips {
       auto‐update {
           snortvrt‐subscription
       }
   }
}
```
#### Parameters

None.

#### **Default**

None.

#### Usage Guidelines

Use this command to specify that subscription-based Snort rule base updates are to be downloaded from Vyatta. To use this feature:

• A subscription for the Vyatta Plus service **snortvrtsub** must be in effect

The corresponding Vyatta entitlement key and service key must have been obtained from Vyatta and configured on the system (see the Guide to Vyatta Software Licensing for further information about entitlement and service keys).

The Vyatta system uses the Snort ([www.snort.org\)](www.snort.org) engine for intrusion detection. The Snort rule base is available directly from Snort and can be automatically downloaded (after registering with Snort) using [content-inspection ips auto-update](#page-47-0)  [oink-code <code> command](#page-47-0). These updates are free and are available 30 days after they are made available to Snort subscription customers. Snort subscription customers, on the other hand, receive updates when new vulnerabilities are found.

A successful rule base update requires a restart of the Snort daemon. This restart can take five to ten seconds during which time the IPS will not be in effect.

NOTE If you configure the system to retrieve the subscription-based Snort rule base, do not also *configure it to retrieve the registration‐based rule base using content‐[inspection](#page-47-0) ips auto‐update oink‐code <code> [command.](#page-47-0)*

Use the **set** form of this command to specify your Snort oink code.

Use the **delete** form of this command to remove Snort oink code configuration.

Use the **show** form of this command to display the configured Snort oink code.

### <span id="page-51-0"></span>**content‐inspection ips auto‐update update‐hour <hour>**

<span id="page-51-1"></span>Specifies the hour of the day for daily Snort rule base updates.

#### **Syntax**

**set content-inspection ips auto-update update-hour** *hour* **delete content-inspection ips auto-update update-hour show content-inspection ips auto-update update-hour**

#### Command Mode

Configuration mode.

#### Configuration Statement

```
content‐inspection{
   ips {
       auto‐update {
           update‐hour hour
       }
   }
}
```
#### Parameters

*hour* Mandatory if updates are to be received. The hour of the day at which to update the Snort rule base. The time is based on a 24-hour clock.

#### **Default**

None.

#### Usage Guidelines

Use this command to specify the hour of the day for Snort rule base updates.

A successful rule base update requires a restart of the Snort daemon. This restart can take five to ten seconds during which time the IPS will not be in effect.

Use the **set** form of this command to specify the hour of the day for rules updates.

Use the **delete** form of this command to remove the configuration. Use the **show** form of this command to display the configuration.

### <span id="page-53-0"></span>**content‐inspection ips log local**

<span id="page-53-1"></span>Specifies that alerts are to be stored in a local file.

#### Syntax

**set content-inspection ips log local delete content-inspection ips log local show content-inspection ips log** 

#### Command Mode

Configuration mode.

#### Configuration Statement

```
content‐inspection{
   ips {
       log {
           local
       }
   }
}
```
#### **Parameters**

None.

#### Default

IPS alerts are stored in a local file.

#### Usage Guidelines

Use this command to specify that IPS alerts are to be stored in a local file.

Use the **set** form of this command to specify that IPS alerts are to be stored in a local file.

Use the **delete** form of this command to restore the default behavior for IPS alert logging.

Use the **show** form of this command to display the IPS alert logging setting.

### <span id="page-54-0"></span>**content‐inspection ips log remote‐db**

<span id="page-54-1"></span>Specifies the database that IPS alerts are to be stored in.

#### Syntax

**set content-inspection ips log remote-db db-name** *db-name [***db-type** *db-type]* **host**  *hostname* **password** *password* **username** *username*

**delete content-inspection ips log remote-db [db-name]** *[***db-type***] [***host]** *[***password]**  *[***username]**

**show content-inspection ips log remote-db [db-name]** *[***db-type***] [***host]** *[***password]**  *[***username]**

#### Command Mode

Configuration mode.

#### Configuration Statement

```
content‐inspection{
   ips {
       log {
           remote‐db {
              db‐name db‐name
              db‐type db‐type
              host hostname
              password password
              username username
           }
       }
   }
}
```
#### **Parameters**

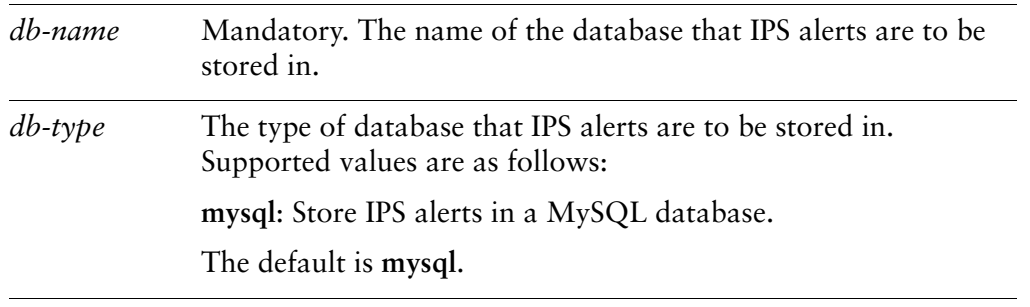

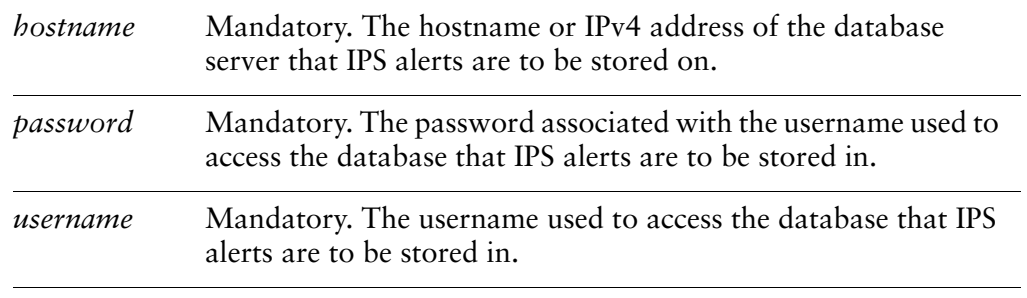

#### **Default**

None.

#### Usage Guidelines

Use this command to specify the database that IPS alerts are to be stored in.

*NOTE Instructions for creating a MySQL database to accept IPS alerts are beyond the scope of the Vyatta documentation but can be found in the documentation at www.snort.org.*

Use the **set** form of this command to specify the database that IPS alerts are to be stored in.

Use the **delete** form of this command to remove the database settings.

Use the **show** form of this command to display the database settings.

## <span id="page-56-0"></span>**content‐inspection ips log syslog**

<span id="page-56-1"></span>Specifies that alerts are to be stored in the system logfile.

#### Syntax

**set content-inspection ips log syslog facility** *facility* **level** *level* **delete content-inspection ips log syslog [facility] [level] show content-inspection ips log syslog [facility] [level]**

#### Command Mode

Configuration mode.

#### Configuration Statement

}

```
content‐inspection{
   ips {
       log {
          syslog {
              facility facility
              level level
       }
   }
```
#### **Parameters**

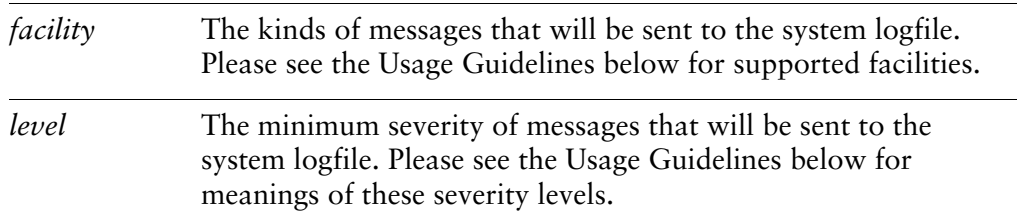

#### **Default**

IPS alerts are stored in a local file.

#### Usage Guidelines

Use this command to specify that IPS alerts are to be stored in the system logfile.

The Vyatta system supports standard syslog facilities. These are as follows: Table 1-2 Syslog facilities

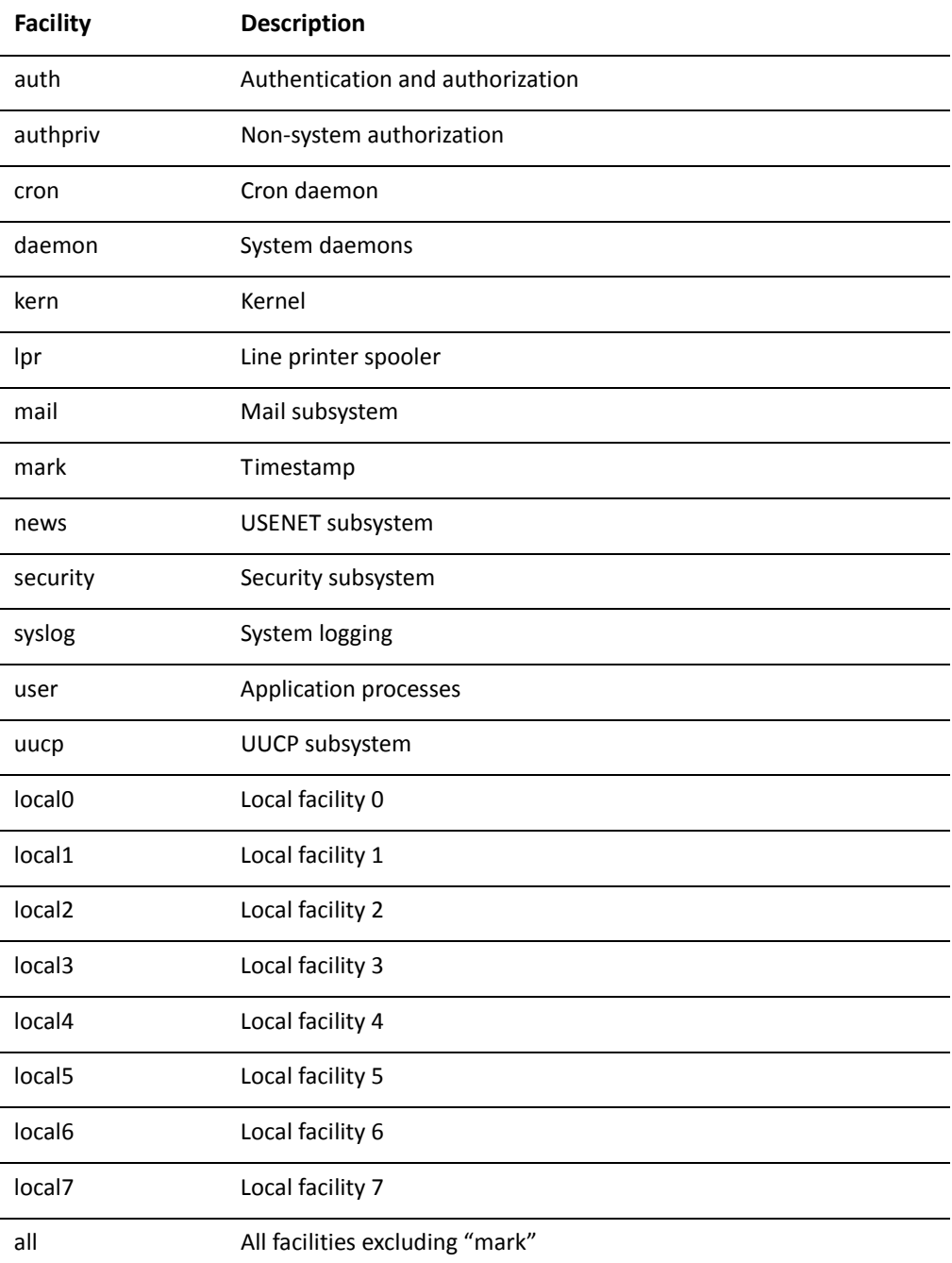

Log messages generated by the Vyatta system will be associated with one of the following levels of severity.

| <b>Severity</b> | <b>Meaning</b>                                                                                                    |
|-----------------|----------------------------------------------------------------------------------------------------|
| emerg           | Emergency. A general system failure or other serious failure has<br>occurred, such that the system is unusable.                                                                                      |
| alert           | Alert. Immediate action is required to prevent the system from<br>becoming unusable-for example, because a network link has failed,<br>or the database has become compromised.                       |
| crit            | Critical. A critical condition exists, such as resource exhaustion-for<br>example, the system is out of memory, CPU processing thresholds<br>are being exceeded, or a hardware failure has occurred. |
| err             | Error. An error condition has occurred, such as a failed system call.<br>However, the system is still functioning.                                                                                   |
| warning         | Warning. An event has occurred that has the potential to cause an<br>error, such as invalid parameters being passed to a function. This<br>situation should be monitored.                            |
| notice          | Notice. A normal but significant event has occurred, such as an<br>unexpected event. It is not an error, but could potentially require<br>attention.                                                 |
| info            | Informational. Normal events of interest are being reported as they<br>occur.                                                                                                    |
| debug           | Debug level. Trace-level information is being provided.                                                                                                    |

Table 1-3 Syslog message severities

Use the **set** form of this command to specify that IPS alerts are to be stored in the system logfile.

Use the **delete** form of this command to delete IPS alert logging setings.

Use the **show** form of this command to display the IPS alert logging settings.

### <span id="page-59-0"></span>**content‐inspection ips modify‐rules disable‐sid <rule>**

<span id="page-59-1"></span>Allows you to selectively disable a Snort rule.

#### Syntax

**set content-inspection ips modify-rules disable-sid** *rule* **delete content-inspection ips modify-rules disable-sid** *rule* **show content-inspection ips modify-rules disable-sid**

#### Command Mode

Configuration mode.

#### Configuration Statement

```
content‐inspection{
   ips {
       modify‐rules {
          disable‐sid rule
       }
   }
}
```
#### Parameters

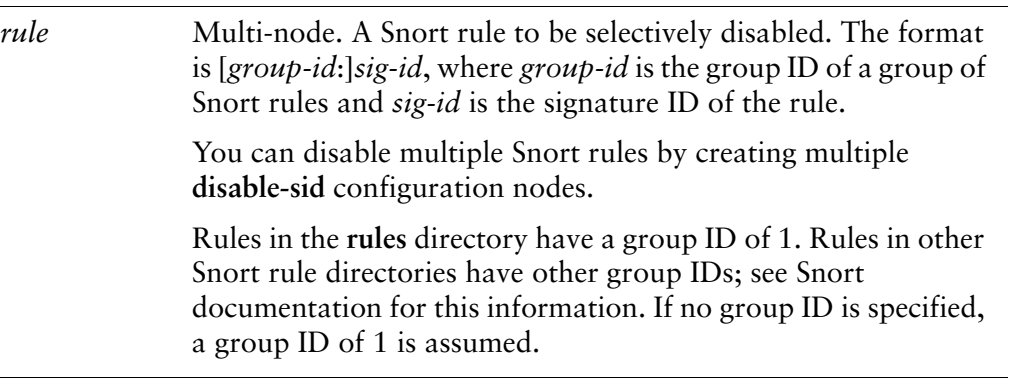

#### **Default**

None.

Use this command to selectively disable a Snort rule in the **rules** directory (**/etc/snort/rules**) or the **preproc\_rules** directory (**/etc/snort/preproc\_rules**). The typical use for this command is to disable Snort rules that generate too many false positives. These can be seen in the Snort log files (located in **/var/log/snort**). Refer to snort.org to determine if a rule can safely be disabled in your environment.

Use the **set** form of this command to specify a Snort rule to be selectively disabled.

Use the **delete** form of this command to restore the default behavior for the rule.

Use the **show** form of this command to display which rules have been selectively disabled.

### <span id="page-61-0"></span>**content‐inspection ips modify‐rules enable‐sid <rule>**

<span id="page-61-1"></span>Allows you to selectively enable a Snort rule.

Syntax

**set content-inspection ips modify-rules enable-sid** *rule* **delete content-inspection ips modify-rules enable-sid** *rule* **show content-inspection ips modify-rules enable-sid**

#### Command Mode

Configuration mode.

#### Configuration Statement

```
content‐inspection{
   ips {
       modify‐rules {
          enable‐sid rule
       }
   }
}
```
#### **Parameters**

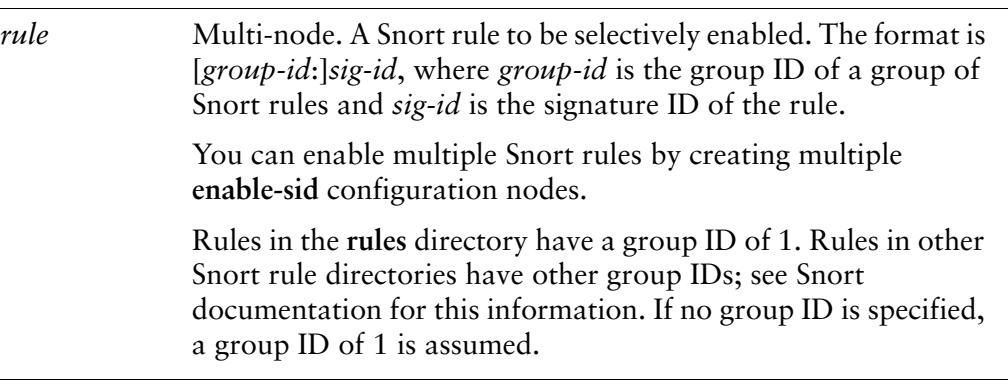

#### **Default**

None.

Use this command to selectively enable a Snort rule that is disabled by default in the in the **rules** directory (**/etc/snort/rules**) or the **preproc\_rules** directory (**/etc/snort/preproc\_rules**).

By default, the Snort rule base includes many rules that are disabled. You can use this command to selectively re-enable these rules. (It is not necessary to use this command to enable rules already enabled in the Snort rule base.)

Snort logs are found in **/var/log/snort**.

Use the **set** form of this command to specify a Snort rule to be selectively enabled.

Use the **delete** form of this command to restore the default behavior for the rule.

Use the **show** form of this command to display which rules have been selectively enabled.

## <span id="page-63-0"></span>**content‐inspection ips modify‐rules exclude‐category <category>**

<span id="page-63-1"></span>Allows you to selectively exclude an entire Snort rule category.

#### **Syntax**

**set content-inspection ips modify-rules exclude-category** *category* **delete content-inspection ips modify-rules exclude-category** *category* s**how content-inspection ips modify-rules exclude-category**

#### Command Mode

Configuration mode.

#### Configuration Statement

```
content‐inspection{
   ips {
       modify‐rules {
          exclude‐category category
       }
   }
}
```
#### Parameters

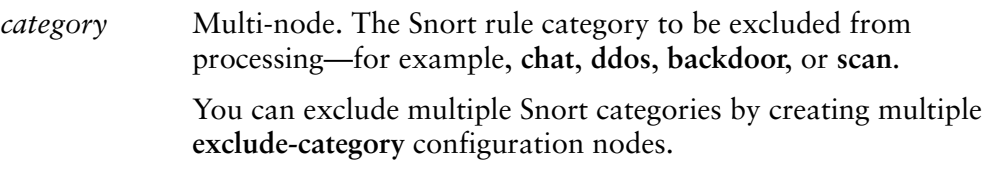

#### **Default**

None.

Use this command to selectively exclude an entire category of Snort rules. If all the rules in a category are to be disabled, you can exclude the entire category rather than disabling individual rules using their signature IDs.

Snort rules are found in the **rules** directory (**/etc/snort/rules**) or the **preproc\_rules** directory (**/etc/snort/preproc\_rules**).

Snort logs are found in **/var/log/snort**.

**NOTE** If a category is both included using content-[inspection](#page-65-0) ips modify-rules include-category *[<category>](#page-65-0) and excluded using content‐inspection ips modify‐rules exclude‐category [<category>](#page-63-0), the end result is that the category will be included.*

Use the **set** form of this command to specify a Snort category to be excluded from processing.

Use the **delete** form of this command to restore the default behavior for the category.

Use the **show** form of this command to display which categories have been selectively excluded.

## <span id="page-65-0"></span>**content‐inspection ips modify‐rules include‐category <category>**

<span id="page-65-1"></span>Allows you to selectively include an entire Snort rule category.

#### **Syntax**

**set content-inspection ips modify-rules include-category** *category* **delete content-inspection ips modify-rules include-category** *category* s**how content-inspection ips modify-rules include-category**

#### Command Mode

Configuration mode.

#### Configuration Statement

```
content‐inspection{
   ips {
       modify‐rules {
          include‐category category
       }
   }
}
```
#### Parameters

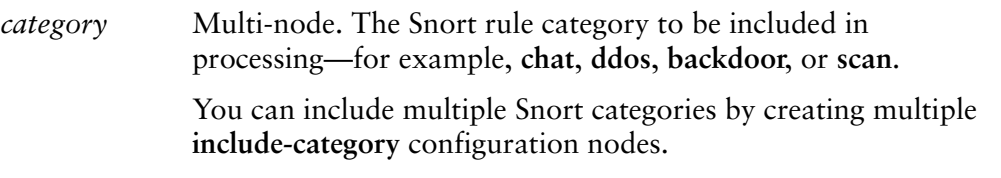

#### **Default**

None.

Use this command to selectively include an entire category of Snort rules. If all the rules in a category are to be enabled, you can include the entire category rather than enabling individual rules using their signature IDs.

Snort rules are found in the **rules** directory (**/etc/snort/rules**) or the **preproc\_rules** directory (**/etc/snort/preproc\_rules**).

Snort logs are found in **/var/log/snort**.

**NOTE** If a category is both included using content-[inspection](#page-65-0) ips modify-rules include-category *[<category>](#page-65-0) and excluded using content‐inspection ips modify‐rules exclude‐category [<category>](#page-63-0), the end result is that the category will be included.*

Use the **set** form of this command to specify a Snort category to be included from processing.

Use the **delete** form of this command to restore the default behavior for the category.

Use the **show** form of this command to display which categories have been selectively included.

## <span id="page-67-0"></span>**content‐inspection ips modify‐rules internal‐network <ipv4net>**

<span id="page-67-1"></span>Allows you to specify an internal network.

#### **Syntax**

**set content-inspection ips modify-rules internal-network** *ipv4net* **delete content-inspection ips modify-rules internal-network** *ipv4net* **show content-inspection ips modify-rules internal-network**

#### Command Mode

Configuration mode.

#### Configuration Statement

```
content‐inspection{
   ips {
       modify‐rules {
          internal‐network ipv4net
       }
   }
}
```
#### Parameters

*ipv4net* Multinode. An IPv4 network representing the internal network. You can define multiple values by creating multiple **internal-network** configuration nodes.

#### **Default**

None.

#### Usage Guidelines

Use this command to define an internal network so that the IPS engine can distinguish between local and external traffic sources.

Use the **set** form of this command to specify and internal network.

Use the **delete** form of this command to delete an internal network specification.

Use the **show** form of this command to display configured values for internal networks.

## <span id="page-69-0"></span>**content‐inspection ips policy**

<span id="page-69-1"></span>Allows you to specify a subset of rules based on various policy types.

#### Syntax

**set content-inspection ips policy [balanced | connectivity | security] delete content-inspection ips policy show content-inspection ips policy** 

#### Command Mode

Configuration mode.

#### Configuration Statement

```
content‐inspection{
   ips {
       policy [balanced | connectivity | security]
   }
}
```
#### Parameters

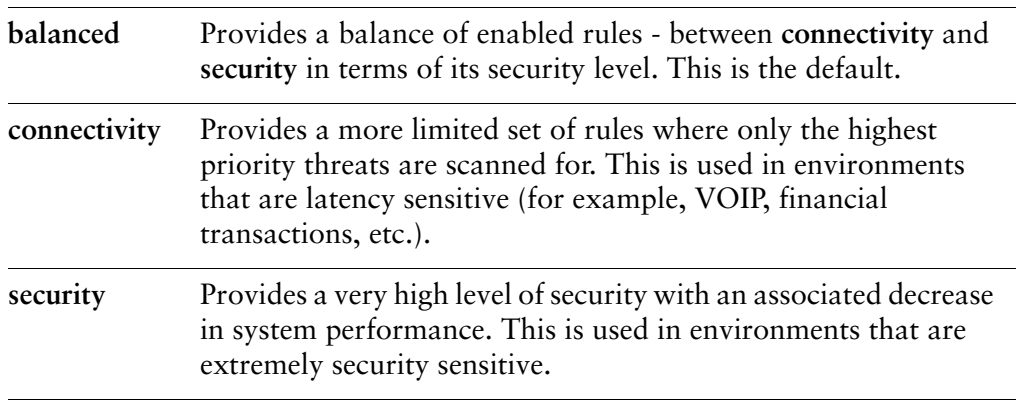

#### **Default**

A **balanced** policy is used.

Use this command to define, at a very high level, the subset of rules used to establish a base security policy.

Use the **set** form of this command to specify a subset of rules based on a policy type.

Use the **delete** form of this command to delete the policy type and revert to the default set of rules.

Use the **show** form of this command to display the configuration.

### <span id="page-71-0"></span>**content‐inspection traffic‐filter <filter>**

<span id="page-71-1"></span>Specifies which traffic is to be processed by Vyatta IPS functions.

#### Syntax

**set content-inspection traffic-filter** {**preset all** | **custom** *rule*} **delete content-inspection traffic-filter show content-inspection traffic-filter**

#### Command Mode

Configuration mode.

#### Configuration Statement

```
content‐inspection{
   traffic‐filter {
       preset all
       custom rule
   }
}
```
#### **Parameters**

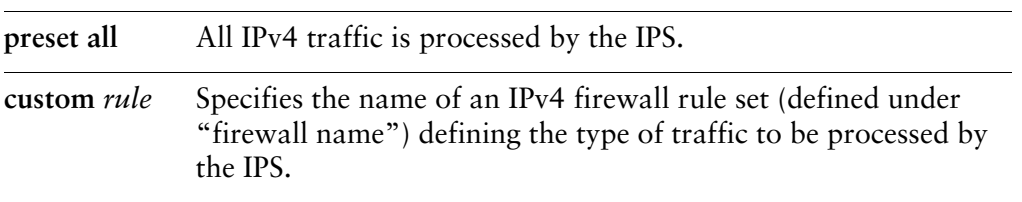

#### **Default**

All traffic is processed when IPS is enabled.

#### Usage Guidelines

Use this command to specify the kind of traffic to be processed by Intrusion Prevention System (IPS) functions.

Traffic is processed by the IPS only when the traffic-filter has been configured and the **ips** configuration node is defined.
Use the **set** form of this command to designate traffic for IPS filtering. Use the **delete** form of this command to restore default traffic filtering. Use the **show** form of this command to display traffic filter configuration.

### **interfaces <interface> content‐inspection <direction> enable**

Applies content inspection to a traffic stream on an interface.

#### **Syntax**

**set interfaces** *interface* **content-inspection** {**in enable** | **local enable** | **out enable**} **delete interfaces** *interface* **content-inspection** [**in** | **local** | **out**] **show interfaces** *interface* **content-inspection** [**in** | **local** | **out**]

#### Command Mode

Configuration mode.

### Configuration Statement

}

```
interfaces interface {
   content‐inspection {
       in {
           enable
       }
       local {
           enable
       }
       out {
           enable
       }
   }
```
### Parameters

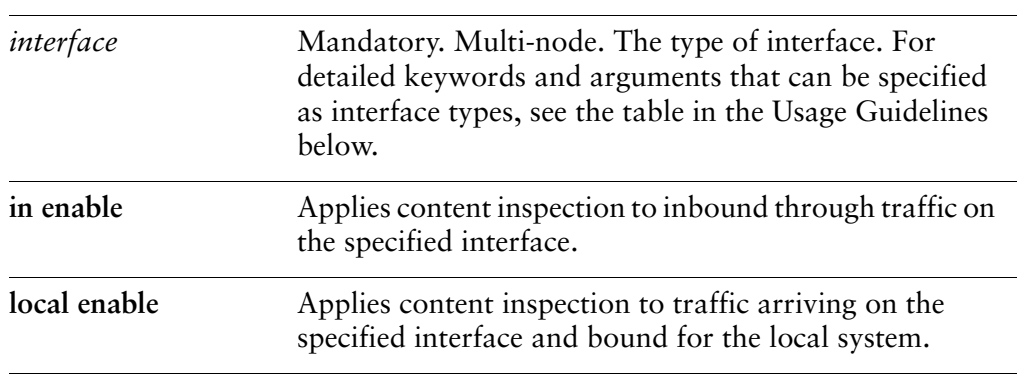

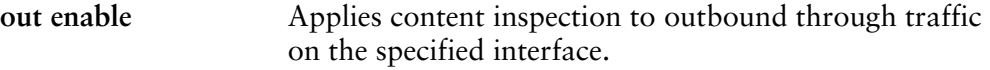

#### **Default**

None.

#### Usage Guidelines

Use this command to apply content inspection to a specific traffic stream on an interface.

The system will apply content inspection to a traffic stream in one of the following ways, depending on what you specify when you apply it:

- **in.** If you **enable** content inspection for traffic coming **in**, packets entering the interface and passing through the system will be inspected.
- **out.** If you **enable** content inspection for traffic going **out**, packets leaving the interface will be inspected.
- **local.** If you **enable** content inspection for **local** traffic, packets entering the interface but destined for the system itself will be inspected.

For each interface, you can apply content inspection to one or more traffic streams (**in**, **out**, and/or **local**).

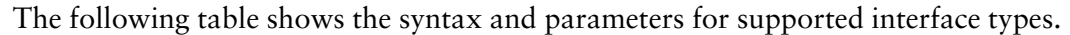

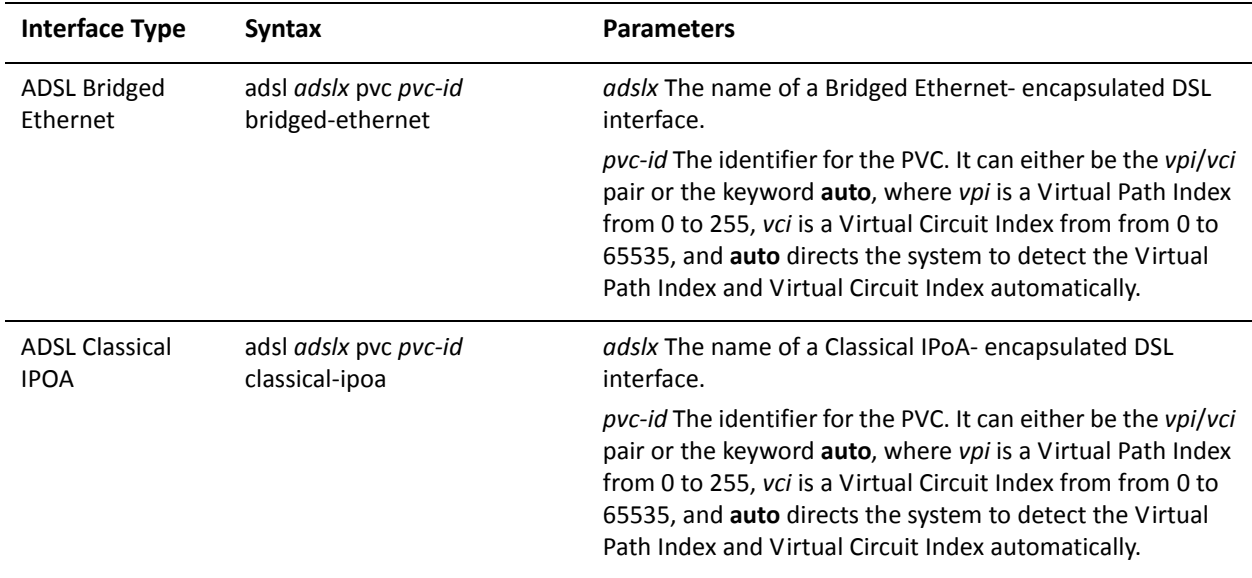

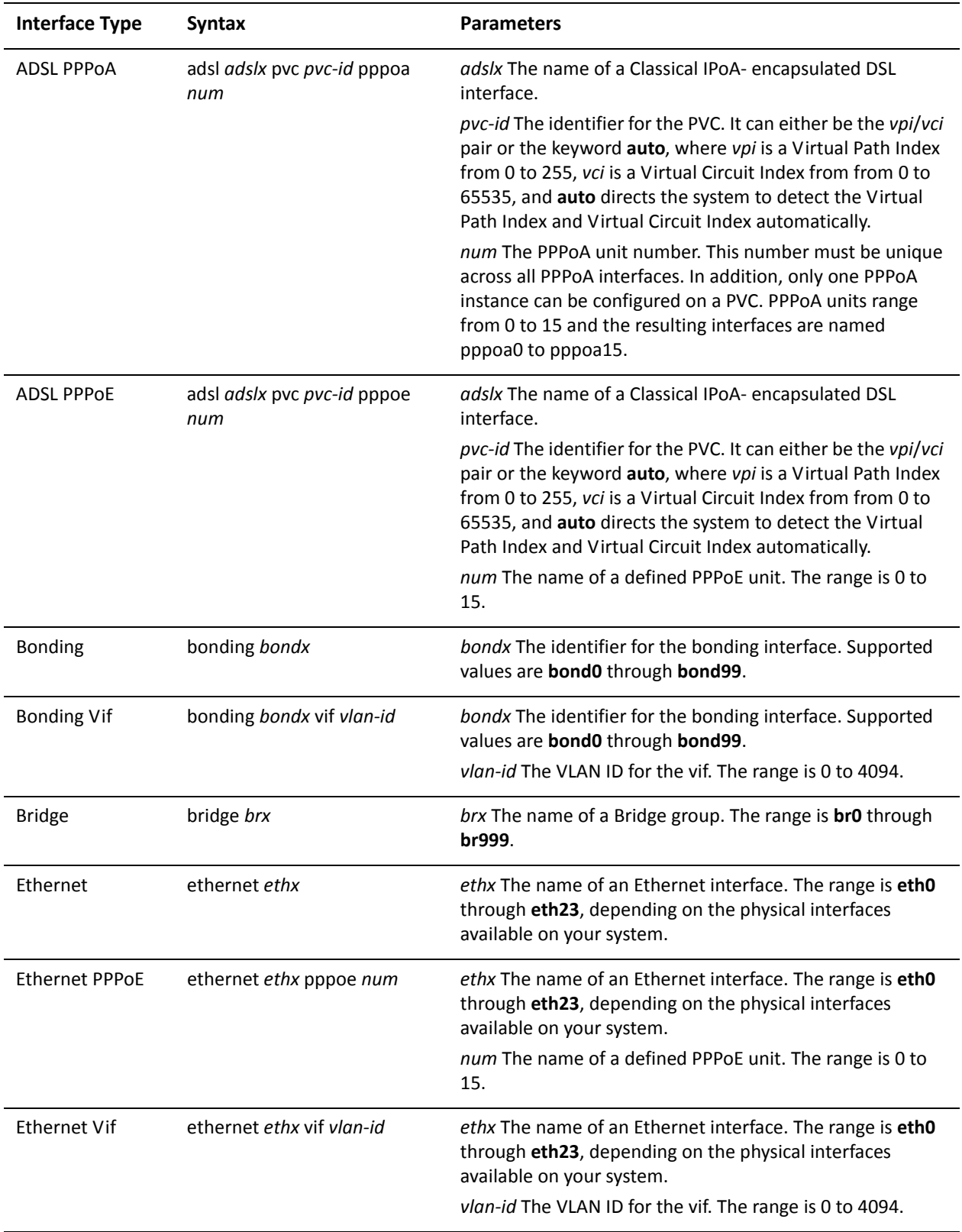

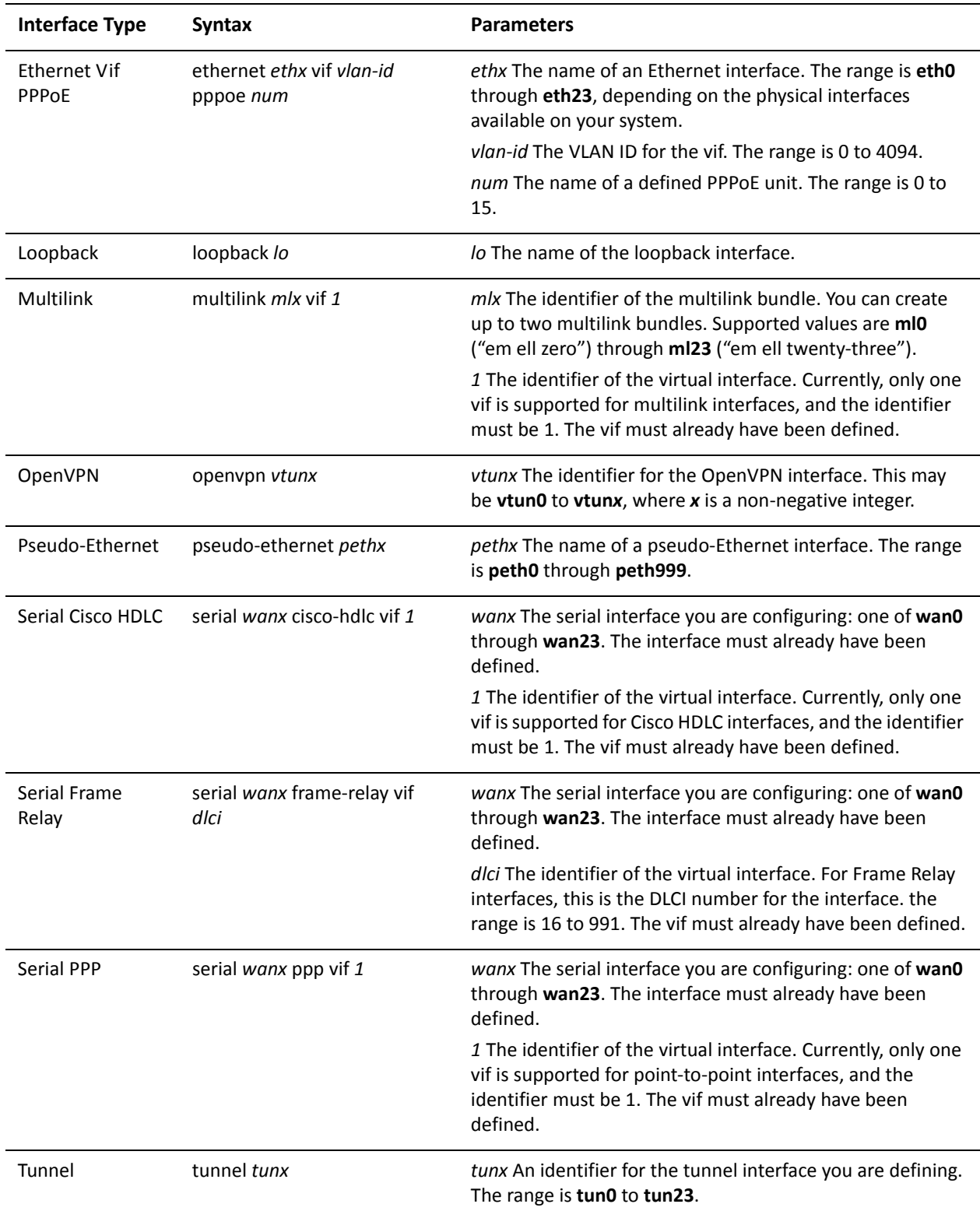

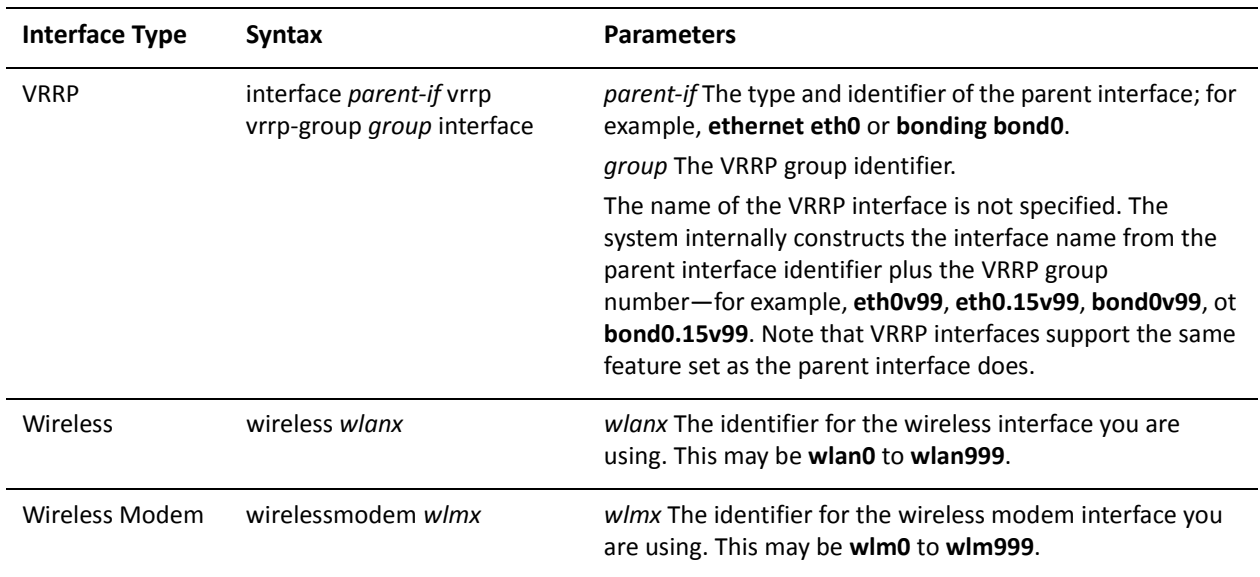

Use the **set** form of this command to apply content inspection to a traffic stream on an interface.

Use the **delete** form of this command to remove content inspection from a traffic stream on an interface.

Use the **show** form of this command to view content inspection configuration for a traffic stream on an interface.

### **show ips log**

Displays alerts logged by the IPS.

### <span id="page-78-0"></span>Syntax **show ips log** Command Mode Operational mode. Parameters None. **Default** None. Usage Guidelines Use this command to see alerts logged by the Vyatta Intrusion Prevention System (IPS). Examples [Example 1-8](#page-78-0) shows the first screen of output for **show ips log**. Example 1-8 "show ips log": Displaying ips events vyatta@R1:~\$ **show ips log** ================================================ IPS events logged since Fri Apr 18 23:08:33 2008 ================================================ 2008‐04‐19 01:04:36.972690 {ICMP} 76.75.95.195 ‐> 76.74.103.8 (misc‐activity) Misc activity (priority 3) [1:483:5] ICMP PING CyberKit 2.2 Windows ‐‐‐‐‐‐‐‐‐‐‐‐‐‐‐‐‐‐‐‐‐‐‐‐‐‐‐‐‐‐‐‐‐‐‐‐‐‐‐‐‐‐‐‐‐‐‐‐‐‐‐‐‐‐‐‐‐‐‐‐‐‐‐‐‐‐‐‐‐‐‐‐ ‐‐‐ 2008‐04‐19 01:04:38.410018 {ICMP} 76.75.95.195 ‐> 76.74.103.64 (misc‐activity) Misc activity (priority 3) [1:483:5] ICMP PING CyberKit 2.2 Windows ‐‐‐‐‐‐‐‐‐‐‐‐‐‐‐‐‐‐‐‐‐‐‐‐‐‐‐‐‐‐‐‐‐‐‐‐‐‐‐‐‐‐‐‐‐‐‐‐‐‐‐‐‐‐‐‐‐‐‐‐‐‐‐‐‐‐‐‐‐‐‐‐ ‐‐‐ 2008‐04‐19 01:04:38.410091 {ICMP} 76.75.95.195 ‐> 76.74.103.65

```
(misc‐activity) Misc activity (priority 3)
[1:483:5] ICMP PING CyberKit 2.2 Windows
‐‐‐‐‐‐‐‐‐‐‐‐‐‐‐‐‐‐‐‐‐‐‐‐‐‐‐‐‐‐‐‐‐‐‐‐‐‐‐‐‐‐‐‐‐‐‐‐‐‐‐‐‐‐‐‐‐‐‐‐‐‐‐‐‐‐‐‐‐‐‐‐
‐‐‐
2008‐04‐19 01:04:38.413503 {ICMP} 76.75.95.195 ‐> 76.74.103.66
(misc‐activity) Misc activity (priority 3)
[1:483:5] ICMP PING CyberKit 2.2 Windows
‐‐‐‐‐‐‐‐‐‐‐‐‐‐‐‐‐‐‐‐‐‐‐‐‐‐‐‐‐‐‐‐‐‐‐‐‐‐‐‐‐‐‐‐‐‐‐‐‐‐‐‐‐‐‐‐‐‐‐‐‐‐‐‐‐‐‐‐‐‐‐‐
\perp \perp \perp2008‐04‐19 01:04:38.417576 {ICMP} 76.75.95.195 ‐> 76.74.103.67
(misc‐activity) Misc activity (priority 3)
[1:483:5] ICMP PING CyberKit 2.2 Windows
‐‐‐‐‐‐‐‐‐‐‐‐‐‐‐‐‐‐‐‐‐‐‐‐‐‐‐‐‐‐‐‐‐‐‐‐‐‐‐‐‐‐‐‐‐‐‐‐‐‐‐‐‐‐‐‐‐‐‐‐‐‐‐‐‐‐‐‐‐‐‐‐
‐‐‐
```
### **show ips rules summary**

Displays a summary of the enabled and disabled IPS rules.

<span id="page-80-0"></span>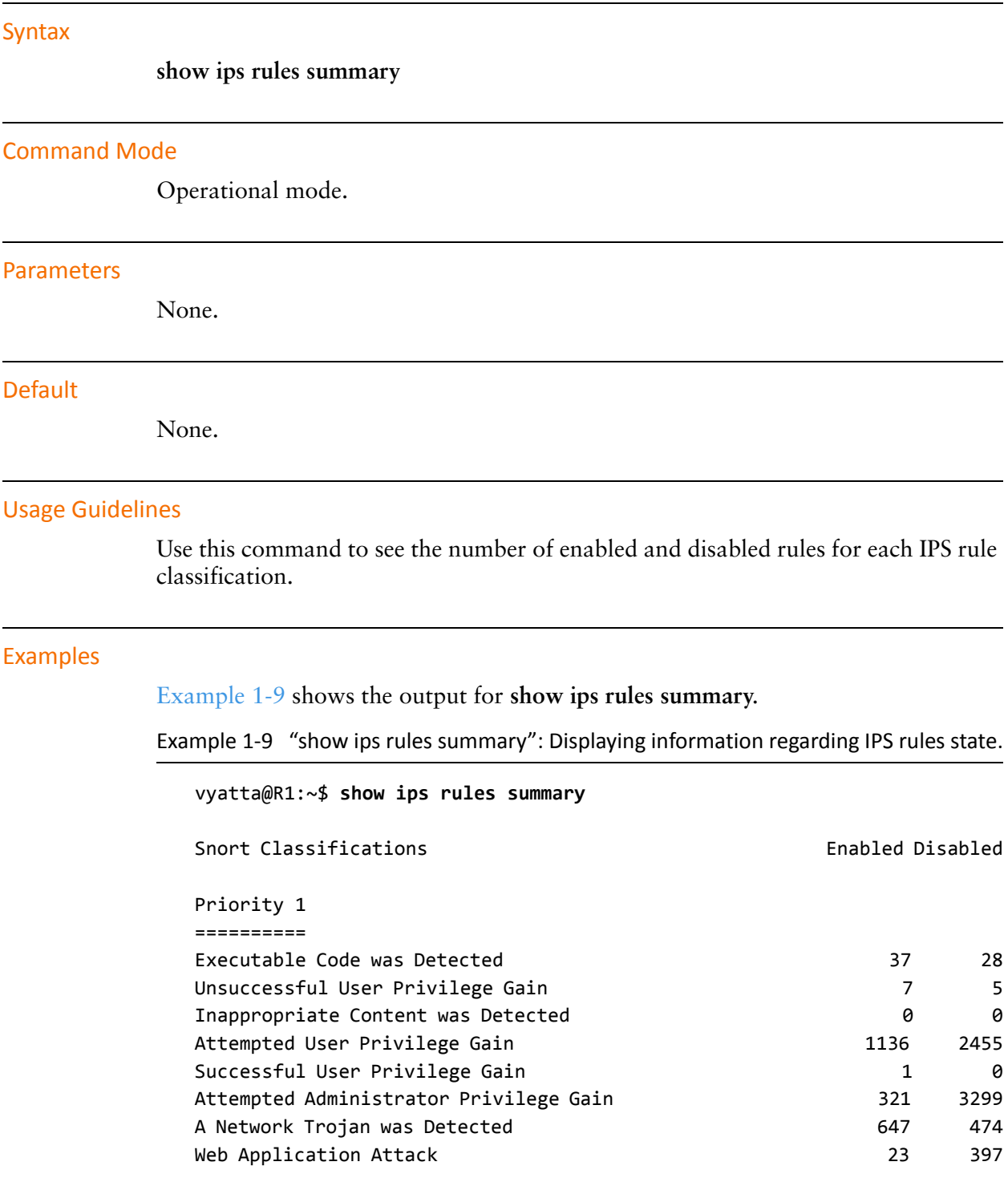

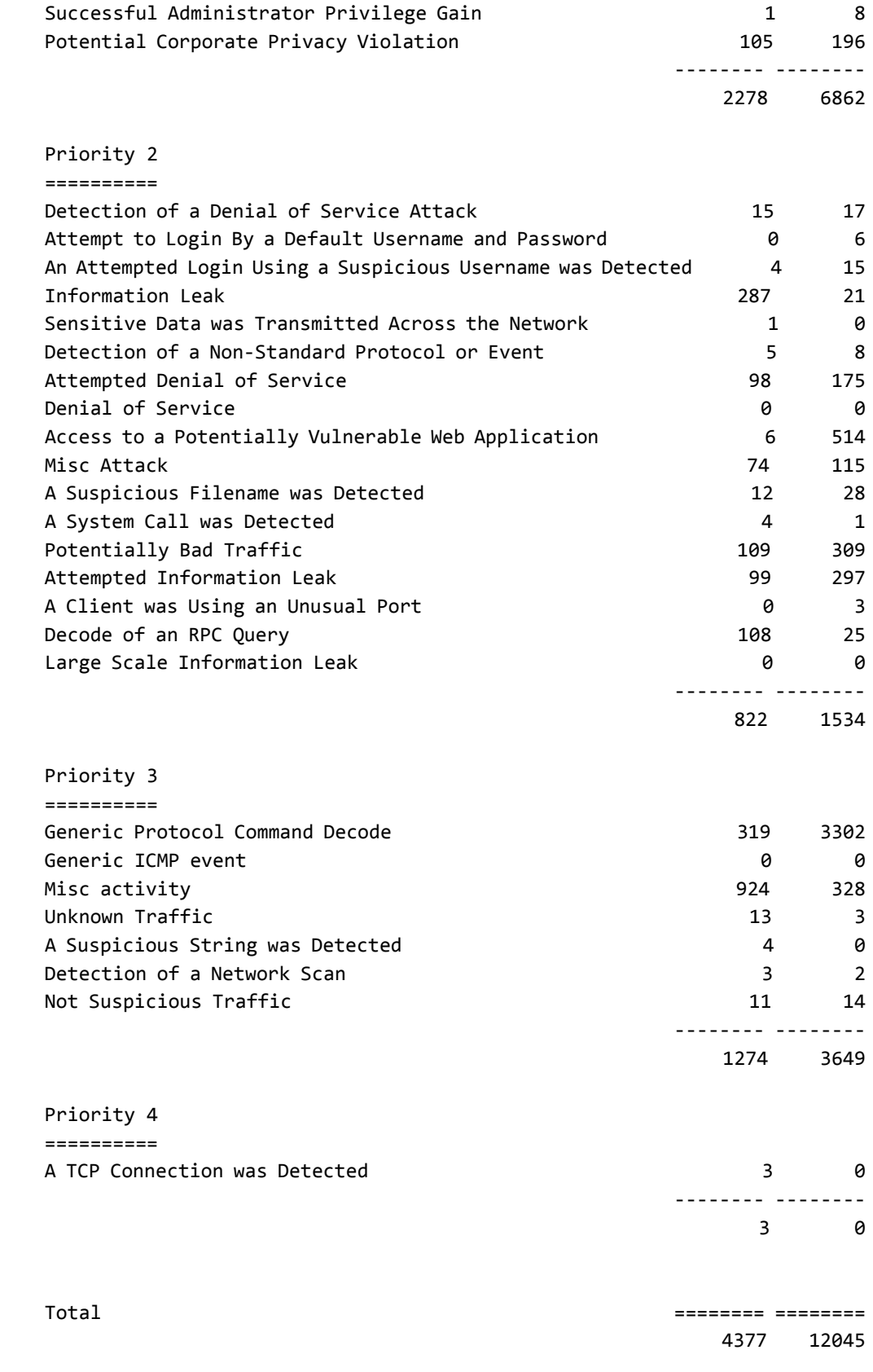

vyatta@R1:~\$

### **show ips summary**

Displays a summary of all IPS alerts.

### Syntax

**show ips summary**

#### Command Mode

Operational mode.

#### Parameters

None.

#### **Default**

None.

### Usage Guidelines

Use this command to see a summary of all Intrusion Prevention System (IPS) alerts.

#### Examples

[Example 1-10](#page-83-0) shows the output for **show ips summary**.

<span id="page-83-0"></span>Example 1-10 "show ips summary": Displaying a summary of IPS alerts

```
vyatta@R1:~$ show ips summary
Processing log files...
Done.
===========================================================
Summary of IPS events logged since Fri Apr 18 23:08:33 2008
===========================================================
    Total number of events: 22331
    Breakdown by priorities:
        Priority 2: 17120
        Priority 3: 5211
    Breakdown by classes:
        bad‐unknown: 9983 (Potentially Bad Traffic)
```

```
    attempted‐recon: 95 (Attempted Information Leak)
        misc‐activity: 5211 (Misc activity)
        misc‐attack: 7042 (Misc Attack)
    Breakdown by signatures:
        [1:469:3]: 93 (ICMP PING NMAP)
    [1:476:4]: 2 (ICMP webtrends scanner)
        [1:483:5]: 5189 (ICMP PING CyberKit 2.2 Windows)
        [1:486:4]: 10 (ICMP Destination Unreachable Communication with
Destination Host is Administratively Prohibited)
        [1:524:8]: 12 (BAD‐TRAFFIC tcp port 0 traffic)
        [1:527:8]: 9983 (DELETED BAD‐TRAFFIC same SRC/DST)
        [1:2003:8]: 3521 (MS‐SQL Worm propagation attempt)
        [1:2004:7]: 3521 (MS‐SQL Worm propagation attempt OUTBOUND)
    Breakdown by dates:
        2008‐04‐19: 510
        2008‐04‐20: 1132
        2008‐04‐21: 1101
        2008‐04‐22: 2363
        2008‐04‐23: 2788
        2008‐04‐24: 1200
        2008‐04‐25: 1119
        2008‐04‐26: 7190
        2008‐04‐27: 2653
        2008‐04‐28: 1219
        2008‐04‐29: 1056
```
vyatta@R1:~\$

### <span id="page-85-1"></span>**show ips update‐log**

Displays the history of automatic IPS rules updates.

# **Syntax**

**show ips update-log**

### Command Mode

Operational mode.

#### Parameters

None.

#### **Default**

None.

#### Usage Guidelines

Use this command to see a history of automatic Intrusion Prevention System (IPS) rules updates.

Note that the first time an update is run the IPS system takes a few minutes to update the snort rules and the log file is not created until the first update is complete - so running this command prior to the first update completing could produce a "log not found" error.

#### Examples

[Example 1-11](#page-85-0) shows the output for **show ips update-log**.

<span id="page-85-0"></span>Example 1-11 "show ips update-log": Displaying ips rules update history

```
vyatta@R1:~$ show ips update‐log
2010‐06‐21‐144916: Starting Snort VRT subscription update [manual]
2010‐06‐21‐144943: New subscription rules downloaded.
2010‐06‐21‐144943: Starting unpack & processing new rules.
2010‐06‐21‐144943: IPS rules update completed successfully
2010‐06‐21‐144943: Original rules are moved to
/opt/vyatta/etc/ips/backup/snort.2010‐06‐21‐144943
vyatta@R1:~$
```
### **update ips rules**

Updates the IPS rules base.

#### **Syntax**

**update ips rules [oinkcode** *oinkcode* **| snortvrt-subscription]**

#### Command Mode

Operational mode.

#### Parameters

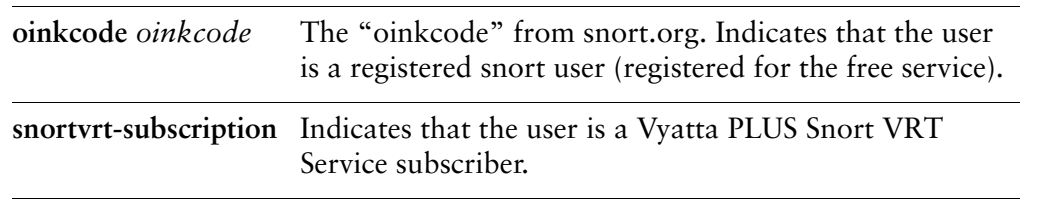

#### **Default**

The command will use information configured via either [content-inspection ips](#page-47-0)  [auto-update oink-code <code>](#page-47-0) or content-inspection ips auto-update [snortvrt-subscription](#page-49-0) to determine which IPS rules to download.

### Usage Guidelines

Use this command to manually update the IPS rules base rather than waiting for the automatic update hour to arrive. Note that this process will run in the background and can take quite a long time to complete. The **[show ips update-log](#page-85-1)** command can be used to view the progress/results of the update.

No parameters are required if the system has been configured to automatically update IPS rules via either [content-inspection ips auto-update oink-code <code>](#page-47-0)</code> (snort.org registered users) or [content-inspection ips auto-update](#page-49-0)  [snortvrt-subscription\(](#page-49-0)Vyatta PLUS Snort VRT Service users).

If the system has not been configured to automatically update IPS rules then parameters are required. Snort.org registered users must specify the "oink code" they received when they registered with snort.org. Vyatta PLUS Snort VRT Service users must include the *snortvrt-subscription* parameter and must have already configured the system with an entitlement key and a service key for this service.

#### Examples

[Example 1-12](#page-87-0) shows the output for **update ips rules** where the user has configured their system to use the Vyatta PLUS Snort VRT Service.

<span id="page-87-0"></span>Example 1-12 "update ips rules": Displaying output from a manual rules update

```
vyatta@R1:~$ update ips rules
Starting Snort VRT subscription update [manual]
19035189/19035189 ‐ 100%
New subscription rules downloaded.
Starting unpack & processing of new rules.
vyatta@R1:~$
```
### **zone‐policy zone <to‐zone> from <from‐zone> content‐inspection enable**

Applies content inspection to traffic arriving at the "to" zone from the "from" zone.

#### **Syntax**

**set zone-policy zone** *to-zone* **from** *from-zone* **content-inspection enable delete zone-policy zone** *to-zone* **from** *from-zone* **content-inspection show zone-policy zone** *to-zone* **from** *from-zone* **content-inspection**

#### Command Mode

Configuration mode.

#### Configuration Statement

```
zone‐policy zone to‐zone {
   from from‐zone {
       content‐inspection {
          enable
       }
   }
}
```
#### Parameters

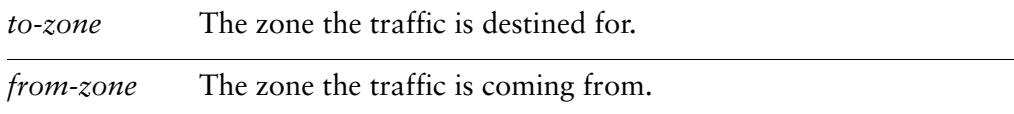

#### **Default**

None.

#### Usage Guidelines

Use this command to apply content inspection to traffic arriving at the "to" zone from the "from" zone.

Use the **set** form of this command to specify that content inspection is to be applied to all packets arriving at the "to" zone from the "from" zone.

Use the **delete** form of this command to remove content inspection from traffic destined for the "to" zone from the "from" zone.

Use the **show** form of this command to view the configuraiton.

# Chapter 2: Web Filtering

This chapter explains how to set up web filtering on the Vyatta system. This chapter presents the following topics:

- [Web Filtering Configuration](#page-91-0)
- [Web Filtering Commands](#page-111-0)

## <span id="page-91-0"></span>Web Filtering Configuration

This section presents the following topics:

- **[Introduction](#page-91-1)**
- [Web Filtering Overview](#page-92-0)
- [Order of Evaluation](#page-95-0)
- [Web Filtering Configuration Examples](#page-96-0)

### <span id="page-91-1"></span>Introduction

The Vyatta system can be configured to act as a web proxy server providing both web caching and web filtering functionality. To learn more about using the Vyatta system for web caching, please see the *Vyatta Services Reference Guide*.

Web filtering (also called URL filtering) is an important tool for managing web access to reduce exposure to web-based threats, to limit legal liabilities by blocking objectionable content, to increase productivity, and to manage bandwidth usage. The Vyatta system provides basic web filtering services as part of the Vyatta Core. VyattaGuard enhanced web filtering is available as a Vyatta Plus service.

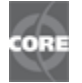

Web filtering is available as part of the Vyatta Core system, providing access to a list of filtering categories in a community-updated "blacklist."

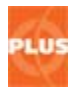

VyattaGuard advanced web filtering is available as a subscription-based Vyatta Plus service offering which includes expanded content categorization (50+) and a continually updated database containing 350 million+ categorized URLs, as well as the ability to create customized whitelists and blacklists with time and date controls.

Key features of VyattaGuard include the following:

- 50+ content categories
- 350+ million classified URLs
- Classification of HTTPS traffic in transparent mode using IP address classification
- Dynamic classification of new URLs
- Best feed of compromised, malicious, and phishing URLs
- Near real-time blocking of newly classified and malicious sites
- Broad international coverage
- International domain name support includes domains with special characters
- Blend of automatic and human classification
- Fast response time in classifying new sites
- Granular URL classifications support specific pages, paths, subdomains, and parent domains
- Multiple categories per URL
- Reputation-based filtering services

*NOTE The VyattaGuard database is considerably largerthan the standard database. Forthisreason systems, that use VyattaGuard require an additional 2 GB of disk space over the standard disk space requirements.*

### <span id="page-92-0"></span>Web Filtering Overview

This section presents the following topics:

- [Transparent Mode](#page-92-1)
- [Non-Transparent Mode](#page-93-0)
- [Transparent Mode for HTTPS Traffic](#page-93-1)

The Vyatta system's web proxy provides web filtering functionality. It receives client requests to access remote web sites (URLs) and passes these requests to the web filtering process. The web filtering process in turn queries a categorization database; this can be either the standard database (provided with the Vyatta Core system) or the enhanced VyattaGuard database (available as a Vyatta Plus service) to determine into which category the URL falls. Based on the way you have configured the web filtering service, the request is either allowed to continue to its destination or is redirected to a redirection site, which signals the user that the request has been blocked.

The web proxy can operate in one of two modes:

- Transparent mode
- Non-transparent mode.

### <span id="page-92-1"></span>Transparent Mode

In transparent mode, the web clients making the web requests (that is, the browser on the user's machine) is not configured in any special way.

For HTTP traffic, the web proxy process intercepts port 80 traffic and either blocks or allows the requests based on web filtering configuration within the Vyatta system. In transparent mode, the Vyatta system listens for web requests on a specific "listen address," which is configured using the **service webproxy listen-address** command; in the example below, the listen address is 172.16.139.200.

set service webproxy listen‐address 172.16.139.200

The web proxy's capabilities are different for HTTPS traffic than for HTTP traffic. The proxy can intercept the HTTPS packets, but because they are encrypted (and the web proxy does not have the decryption key, since it is not the intended destination for the packets) it cannot "see" anything inside the packets other than the destination address. For HTTPS traffic, you must either use non-transparent mode or use transparent mode with limitations (as described in ["Transparent Mode for HTTPS](#page-93-1)  [Traffic" on page 79](#page-93-1)).

### <span id="page-93-0"></span>Non‐Transparent Mode

In non-transparent mode, web clients (browsers) that make the web requests are configured explicitly to forward requests to the web proxy (e.g. send port 80 traffic to 172.16.139.200:3128, or, for HTTPS, send port 443 traffic to 172.16.139.200:3128). In this case the web proxy does not have to intercept the traffic as it is sent to it directly. The web proxy process then either blocks or allows the requests based on the web filtering configuration within the Vyatta system. The Vyatta system is configured to listen for web requests on a specific address in non-transparent mode as follows:

set service webproxy listen-address 172.16.139.200 disable-transparent

where 172.16.139.200 is the address that the web proxy service will listen for web requests on.

Because it is not necessary to intercept traffic in non-transparent mode, both HTTP and HTTPS traffic can be sent to the web proxy. For HTTPS traffic, the client establishes a TLS (encrypted) session directly with the web proxy and (given the request is allowed by web filtering) the web proxy establishes a separate TLS session with the destination web server on behalf of the client. The web proxy receives the encrypted request from the client, decrypts it, uses web filtering to determine that it is allowed, re-encrypts it (using different keys), then forwards it to the destination. Responses from the destination are decrypted by the web proxy then re-encrypted (using different keys) before being passed to the client.

### <span id="page-93-1"></span>Transparent Mode for HTTPS Traffic

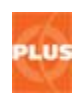

This capability is available with VyattaGuard advanced web filtering.

The three cases that we have seen thus far are as follows:

- **1** Transparent mode and HTTP (port 80) traffic
- **2** Non-transparent mode and HTTP (port 80) traffic
- **3** Non-transparent mode and HTTPS (port 443) traffic

In the first case the web proxy intercepts the client requests and, based on the web filtering configuration, determines whether to pass the requests along or redirect them to a redirection URL. In the second two cases, the client establishes a connection directly with the web proxy so there is no need for the web proxy to intercept the traffic. Both HTTP and HTTPS requests can be categorized by web filtering and then a determination can be made to either allow or block access to the requested URL.

The remaining case is transparent mode and HTTPS (port 443) traffic. This case is an issue because the client is establishing an encrypted session with a remote destination, not with the web proxy. Because of this the web proxy cannot simply intercept the port 443 traffic, extract the URL and pass it to web filtering because the URL is encrypted and the web proxy does not have the key to decrypt it.

This problem can be circumvented using the IP address based categorization feature available only as part of VyattaGuard advanced web filtering. With this capability, the IP address of the destination is passed to web filtering and VyattaGuard's IP address based categorization determines how the request should be categorized. Based on the categorization, web filtering determines whether or not to allow the request according to the web filtering configuration.

It should be noted that the HTTPS connection is not proxied using web proxy as it is in non-transparent mode; it is simply filtered using web filter. The result of this is that requests can only be allowed or dropped, they cannot be redirected.

Also, because the web filtering process does not have access to the URL (as it is encrypted), web filtering commands that require the URL (e.g., **local-block-keyword**) will not work for HTTPS filtering in transparent mode. Finally, be aware that with commands like **local-block** and **local-ok,** if an IP address is specified explicitly, the filter will fail to work as expected if the IP address of the destination web site changes.

[Table 2-1](#page-94-0) shows commands that may not work as expected for HTTPS filtering in transparent mode.

| service webproxy                         | Reason                                                             |
|------------------------------------------|--------------------------------------------------------------------|
| domain block                             | Cannot filter: requires the URL.                                   |
| service webproxy url-filtering squiguard | Reason                                                             |
| enable-safe-search                       | Does not work as intended: requires a<br>rewrite of the search URL |
| local-block-keyword                      | Cannot filter: requires the URL.                                   |
| local-block-url                          | Cannot filter: requires the URL.                                   |
| local-ok-url                             | Cannot filter: requires the URL.                                   |

<span id="page-94-0"></span>Table 2-1 Commands Operating with Limitations for HTTPS in Transparent Mode

| redirect-url                                                   | Does not work: no web proxy is<br>involved in sending a redirect URL |
|----------------------------------------------------------------|----------------------------------------------------------------------|
| service webproxy url-filtering squiguard rule<br><rule></rule> | Reason                                                               |
| enable-safe-search                                             | Does not work as intended: requires a<br>rewrite of the search URL   |
| local-block-keyword                                            | Cannot filter: requires the URL.                                     |
| local-block-url                                                | Cannot filter: requires the URL.                                     |
| local-ok-url                                                   | Cannot filter: requires the URL.                                     |
| redirect-url                                                   | Does not work: no web proxy is<br>involved in sending a redirect URL |

Table 2-1 Commands Operating with Limitations for HTTPS in Transparent Mode

*NOTE Commands under webproxy that are not specified are not affected by HTTPS filtering in transparent mode. They work the same for both HTTP and HTTPS filtering.*

In order to configure HTTPS filtering in transparent mode the following configurations must be made:

- **1** Configure the **allow-ipaddr-url** option globally. For example: set service webproxy url-filtering squidguard allow-ipaddr-url
- **2** Configure the **allow-ipaddr-url** option within each rule specified. For example: set service webproxy url-filtering squidguard rule 1 allow-ipaddr-url
- **3** Configure the **vyattaguard** option. For example: set service webproxy url-filtering squidguard vyattaguard mode normal
- **4** Configure the **vyattaguard https-filter** option. For example: set service webproxy url-filtering squidguard vyattaguard https-filter

### <span id="page-95-0"></span>Order of Evaluation

To understand the results of web filtering for both HTTP and HTTPS requests, it is important to keep in mind that the various web filtering configuration commands are evaluated in a specific order. All filters contained within rules are evaluated first (in rule number order) followed by all global filters (that is, those not contained within a rule). The filters, either within a rule or global, are evaluated in the following order:

- 1) local-ok
- 2) local-block
- 3) allow-ipaddr-url
- 4) block-category
- 5) allow-category
- 6) local-block-keyword
- 7) default-action

### <span id="page-96-0"></span>Web Filtering Configuration Examples

[Figure 2-1](#page-96-1) shows the web proxy deployment used in the examples in this section. In this scenario:

- Devices on the company's internal LAN are accessing the Internet through the Vyatta system (R1).
- The web proxy is deployed on R1 (in transparent mode) to provide web filtering functionality to employees accessing the Internet.

<span id="page-96-1"></span>Figure 2-1 Web proxy

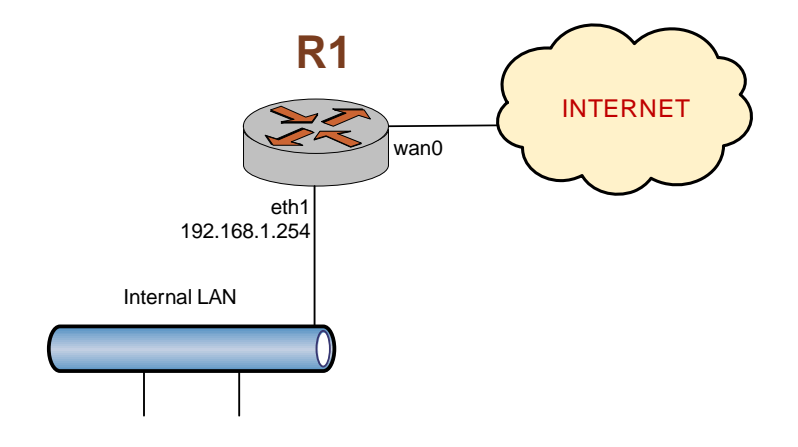

This section presents the following examples:

- • [Example 2-1 Blocking specific URLs](#page-97-0)
- • [Example 2-2 Verifying filtering](#page-98-0)
- • [Example 2-3 Filtering by content category](#page-98-1)
- • [Example 2-4 Filtering by keywords](#page-99-0)
- • [Example 2-5 Allowing specific sites](#page-100-0)
- • [Example 2-6 Redirecting users](#page-101-0)
- • [Example 2-7 Handling different groups of users](#page-102-0)
- • [Example 2-8 Handling different time periods.](#page-105-0)
- • [Example 2-9 Handling HTTPS filtering in transparent mode.](#page-107-0)
- • [Example 2-10 Creating a whitelist.](#page-109-0)

### Blocking Specific URLs

[Example 2-1](#page-97-0) blocks specific URLs by explicitly specifying them using the **local-block** option, rather than by downloading and setting up a filter list. To block specific URLs on the Vyatta system, perform the following steps:

<span id="page-97-0"></span>Example 2-1 Blocking specific URLs

| <b>Step</b>                                          | <b>Command</b>                                                                                                    |
|------------------------------------------------------|----------------------------------------------------------------------------------------------------|
| Set the address to listen for<br>requests on.        | vyatta@R1# set service webproxy listen-address 192.168.1.254                                                                                                    |
| Deny requests for the YouTube<br>web site.           | vyatta@R1# set service webproxy url-filtering squidguard<br>local-block youtube.com                                                                                 |
| Deny requests for the Facebook<br>web site.          | vyatta@R1# set service webproxy url-filtering squidguard<br>local-block facebook.com                                                                                |
| Commit the change                                    | vyatta@R1# commit                                                                                                    |
| Show the updated web<br>proxy-related configuration. | vyatta@R1# show service webproxy<br>listen-address 192.168.1.254 {<br>$url-filtering {$<br>squidguard {<br>local-block youtube.com<br>local-block facebook.com<br>} |

### Verifying Filtering

You can verify that filtering is working for the previous example by enabling logging for the **local-block** category ("**log all**" would also work.). To view the results, use the **show webproxy blacklist log** command.

[Example 2-2](#page-98-0) enables logging for locally blocked URLs. To log web proxy functions in this way, perform the following steps:

#### <span id="page-98-0"></span>Example 2‐2 Verifying filtering

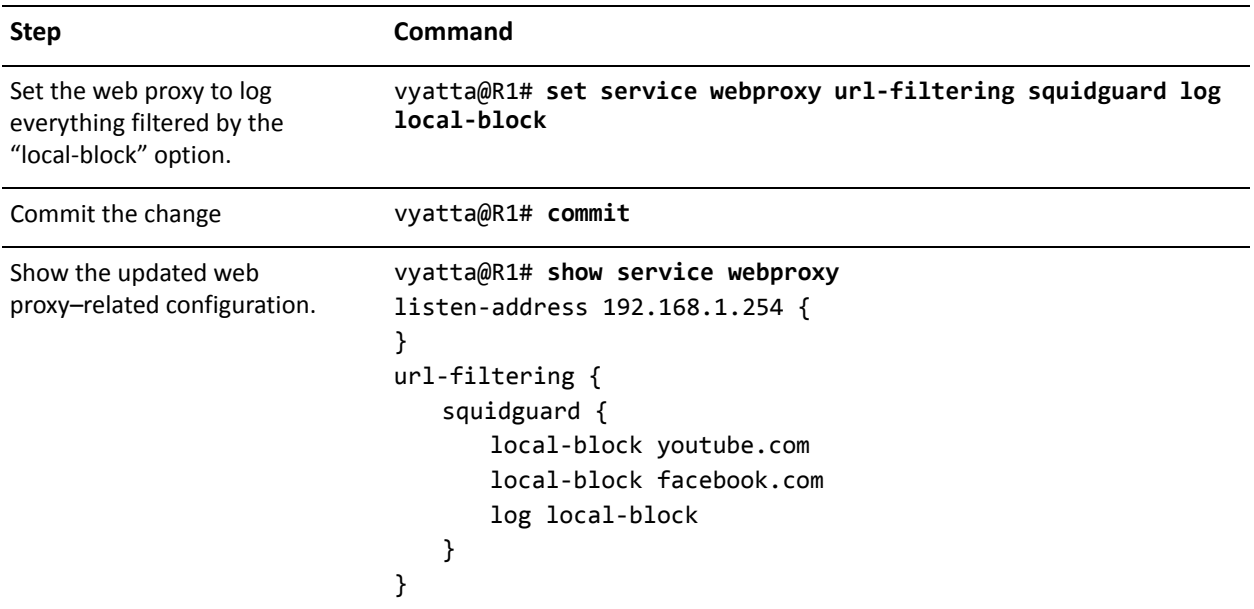

### Filtering by Content Category

[Example 2-3](#page-98-1) uses a downloaded squidGuard database (downloaded using [update](#page-221-0)  [webproxy blacklists](#page-221-0)) to filter web contents by content category. Customers using the Vyatta Plus advanced web filtering service, VyattaGuard, would download a separate database (using **[update webproxy vyattaguard](#page-222-0)**). In this example, web content is filtered for URLs related to advertisements, spyware, and gambling. To configure the web proxy in this way, perform the following steps:

| <b>Step</b>                 | Command                                                                             |
|-----------------------------|-------------------------------------------------------------------------------------|
| Block the ads category      | vyatta@R1# set service webproxy url-filtering squidguard<br>block-category ads      |
| Block the spyware category  | vyatta@R1# set service webproxy url-filtering squidguard<br>block-category spyware  |
| Block the gambling category | vyatta@R1# set service webproxy url-filtering squidguard<br>block-category gambling |
| Commit the change           | vyatta@R1# commit                                                                   |

<span id="page-98-1"></span>Example 2-3 Filtering by content category

```
Example 2-3 Filtering by content category
```

```
Show the updated web
proxy–related configuration.
                             vyatta@R1# show service webproxy
                             listen‐address 192.168.1.254 {
                             }
                             url‐filtering {
                                squidguard {
                                    block‐category ads
                                    block‐category spyware
                                    block‐category gambling
                                    local‐block youtube.com
                                    local‐block facebook.com
                                    log local‐block
                                }
                             }
```
### Filtering by Keyword

[Example 2-4](#page-99-0) uses keyword filtering to block access to sites that match a specific string of characters. In this example, access to all Chinese sites are blocked. To configure the web proxy in this way, perform the following steps:

<span id="page-99-0"></span>Example 2‐4 Filtering by keywords

| <b>Step</b>                                          | <b>Command</b>                                                                                                    |
|------------------------------------------------------|----------------------------------------------------------------------------------------------------|
| Block access to Chinese sites.                       | vyatta@R1# set service webproxy url-filtering squidguard<br>local-block-keyword ".cn"                                                                                                    |
| Commit the change                                    | vyatta@R1# commit                                                                                                    |
| Show the updated web<br>proxy-related configuration. | vyatta@R1# show service webproxy<br>listen-address 192.168.1.254 {<br>url-filtering {<br>squidguard {<br>block-category ads<br>block-category spyware<br>block-category gambling<br>local-block youtube.com<br>local-block facebook.com<br>local-block-keyword .cn<br>log local-block |

### Allowing Specific Sites

[Example 2-5](#page-100-0) enables sites that are blocked in virtue of being within a blocked category to be specifically allowed. In this example, the URL **www.company-ads.com** is specifically allowed, even though it falls within the blocked category of advertisements. To allow specific URLs, perform the following steps:

<span id="page-100-0"></span>Example 2-5 Allowing specific sites

| <b>Step</b>                                          | Command                                                                                                    |
|------------------------------------------------------|----------------------------------------------------------------------------------------------------|
| Allow users to access<br>www.company-ads.com         | vyatta@R1# set service webproxy url-filtering squidguard<br>local-ok www.company-ads.com                                                                                                    |
| Commit the change                                    | vyatta@R1# commit                                                                                                    |
| Show the updated web<br>proxy-related configuration. | vyatta@R1# show service webproxy<br>listen-address 192.168.1.254 {<br>$url-filtering {$<br>squidguard {<br>block-category ads<br>block-category spyware<br>block-category gambling<br>local-block youtube.com<br>local-block facebook.com<br>local-block-keyword .cn<br>local-ok www.company-ads.com<br>log local-block |

### Redirecting Users

By default, a user who tries to access a blocked site is sent to a pre-defined redirect site. The redirect site can be changed using the **redirect-url** command; another option is to display the reason (category) the requested URL was blocked.

[Example 2-6](#page-101-0) directs the system to display the category and URL of a blocked site when an access attempt is made by a user. To configure the web proxy in this way, perform the following steps:

<span id="page-101-0"></span>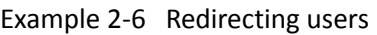

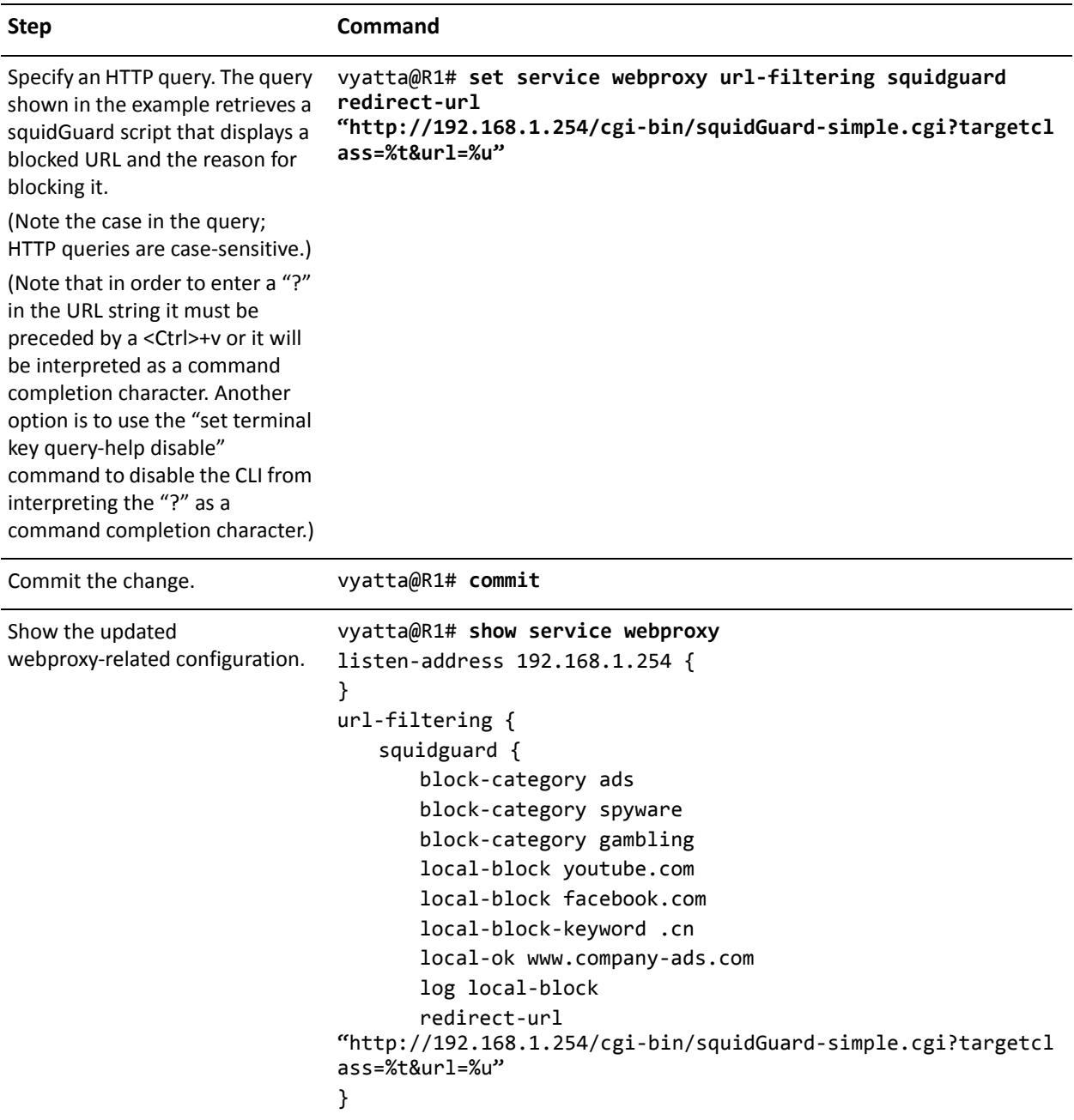

### Handling Different Groups of Users

To this point the examples assumed that all users would be treated equally. In the real world, some users need to be handled differently than others. The **source-group** command provides the ability to segregate users based on their specific IP address or the subnet that the are on.

[Example 2-7](#page-102-0) assumes the same network diagram as above ([Example 2-1 Web proxy](#page-96-1)) but this time it is configured to address the needs of a school where system administrators, teachers, and students are each treated differently.

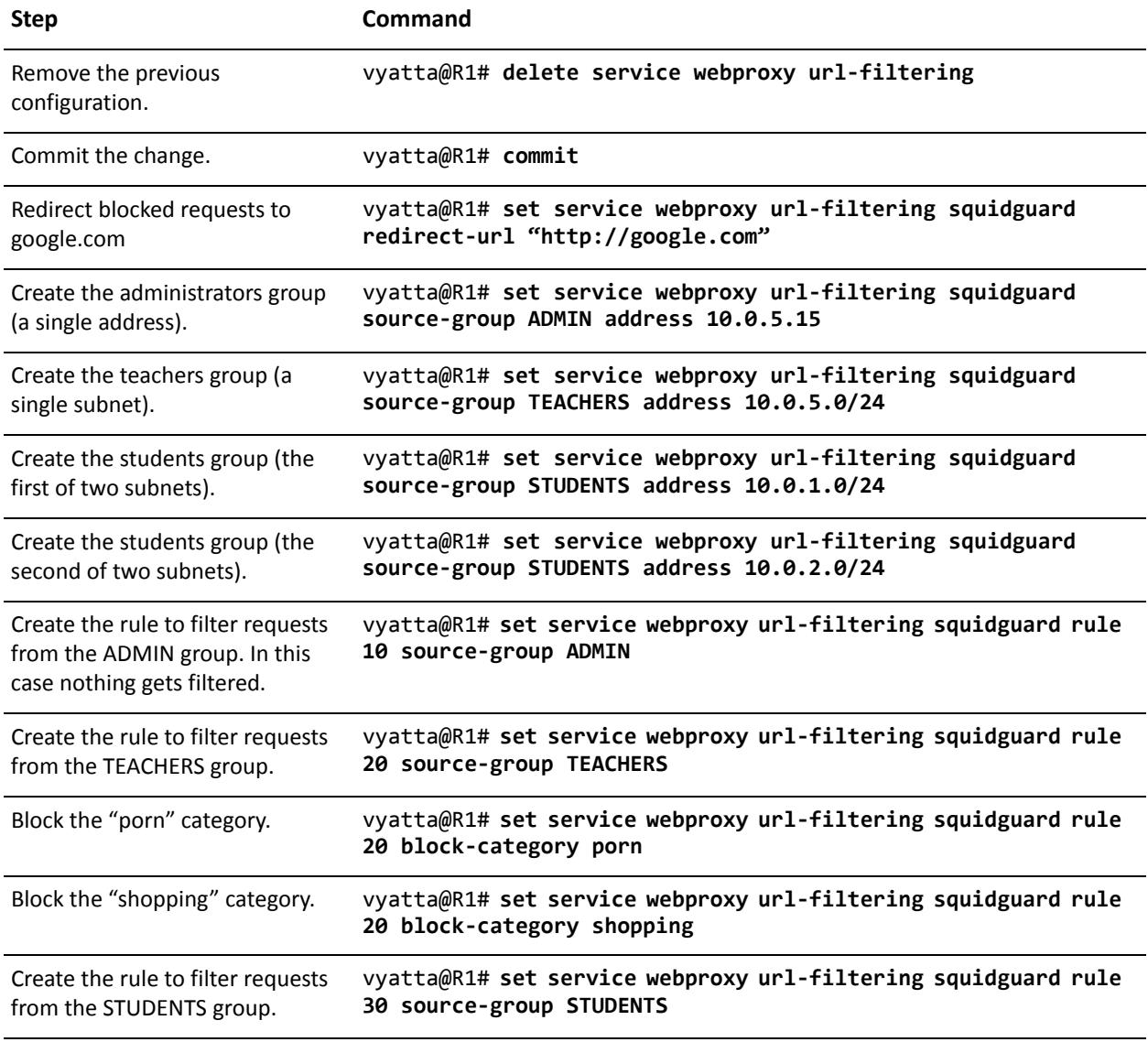

<span id="page-102-0"></span>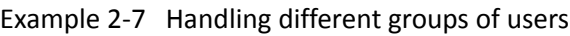

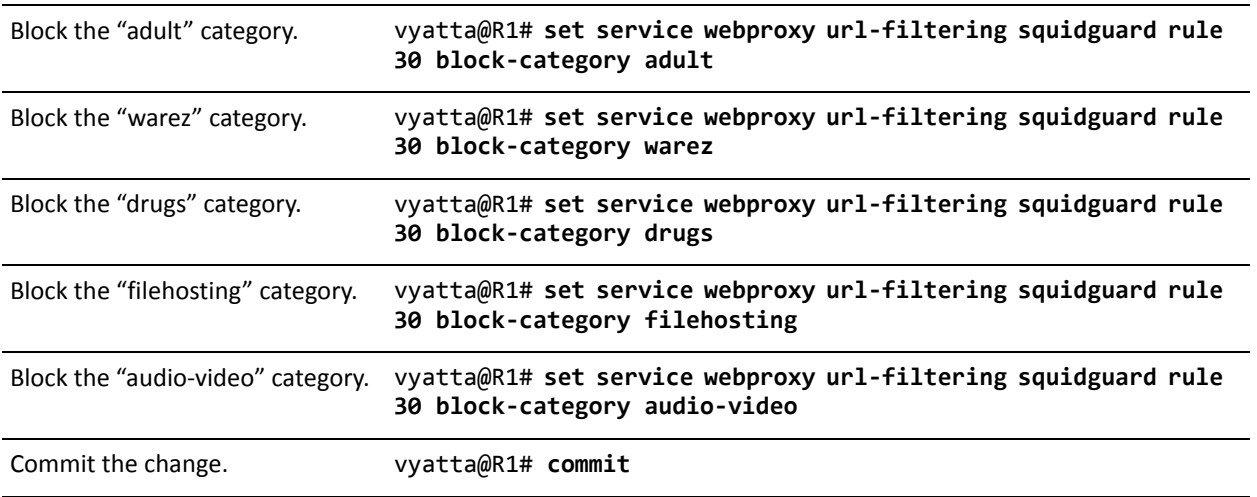

### Example 2-7 Handling different groups of users

Example 2-7 Handling different groups of users

```
Show the new webproxy‐related
configuration.
                             vyatta@R1# show service webproxy
                             listen‐address 192.168.1.254 {
                             }
                             url‐filtering {
                                squidguard {
                                    redirect‐url http://google.com
                                    rule 10 {
                                        source‐group ADMIN
                                    }
                                    rule 20 {
                                        block‐category porn
                                       block‐category shopping
                                        source‐group TEACHERS
                                    }
                                    rule 30 {
                                       block‐category adult
                                       block‐category audio‐video
                                       block‐category drugs
                                       block‐category filehosting
                                       block‐category warez
                                        source‐group STUDENTS
                                    }
                                    source‐group ADMIN {
                                        address 10.0.5.15
                                    }
                                    source‐group STUDENTS {
                                        address 10.0.1.0/24
                                        address 10.0.2.0/24
                                    }
                                    source‐group TEACHERS {
                                        address 10.0.5.0/24
                                    }
                                }
                             }
```
### Handling Different Time Periods

In the previous example the filtering rules applied at all times. In order to change the filtering for a group based on the day of the week and the time of day the **time-period** command is used.

[Example 2-8](#page-105-0) shows how to change the filtering based on time period. In this case, the teachers will be allowed to access sites in the "shopping" category but only during non-school hours.

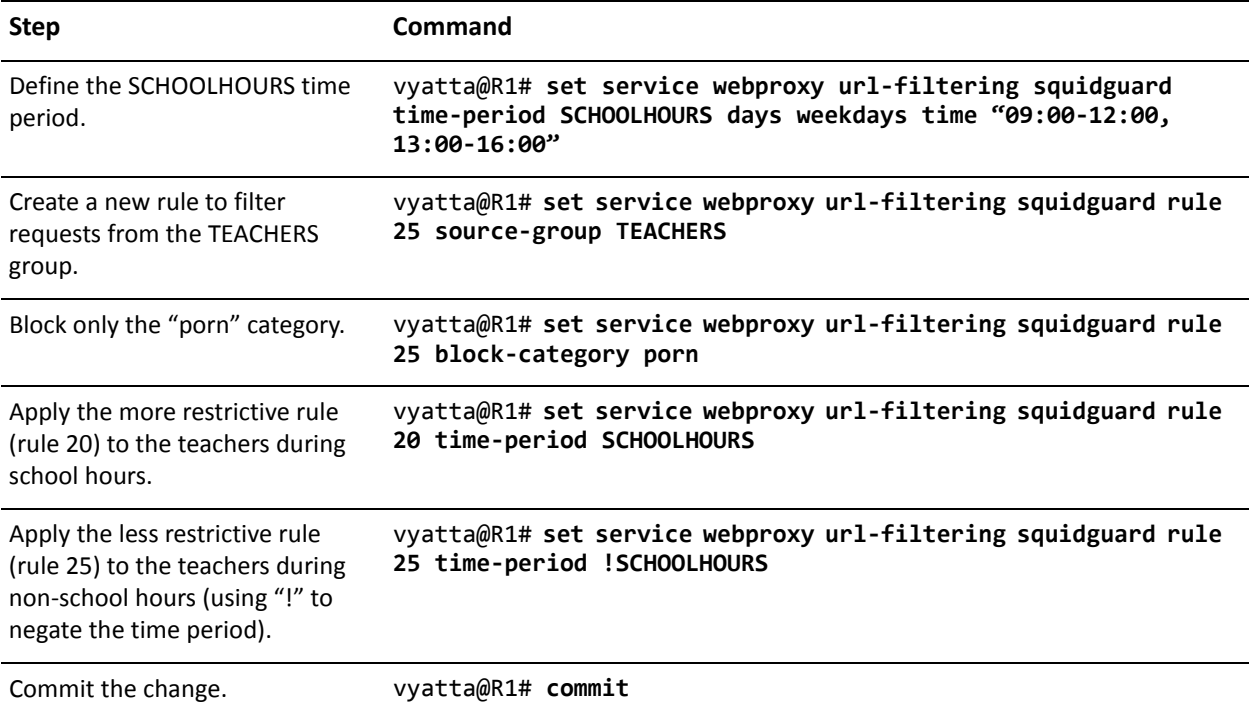

<span id="page-105-0"></span>Example 2-8 Handling different time periods.

Example 2-8 Handling different time periods.

```
Show the new webproxy‐related
configuration.
                            vyatta@R1# show service webproxy
                            listen‐address 192.168.1.254 {
                            }
                            url‐filtering {
                                squidguard {
                                    redirect‐url http://google.com
                                    rule 10 {
                                       source‐group ADMIN
                                    }
                                    rule 20 {
                                       block‐category porn
                                       block‐category shopping
                                       source‐group TEACHERS
                                       time‐period SCHOOLHOURS
                                    }
                                    rule 25 {
                                       block‐category porn
                                       source‐group TEACHERS
                                       time‐period !SCHOOLHOURS
                                    }
                                    rule 30 {
                                       block‐category adult
                                       block‐category audio‐video
                                       block‐category drugs
                                       block‐category filehosting
                                       block‐category warez
                                       source‐group STUDENTS
                                    }
                                    source‐group ADMIN {
                                       address 10.0.5.15
                                    }
                                    source‐group STUDENTS {
                                       address 10.0.1.0/24
                                       address 10.0.2.0/24
                                    }
                                    source‐group TEACHERS {
                                       address 10.0.5.0/24
                                    }
                                    time‐period SCHOOLHOURS {
                                       days weekdays {
                                           time "09:00‐12:00, 13:00‐16:00"
                                       }
                                    }
                                }
                            }
```
### Transparent Mode HTTPS Filtering

Filtering HTTPS traffic in transparent mode is a special case. The following example, the configuration required to provide HTTPS filtering in transparent mode are added.

[Example 2-9](#page-107-0) shows a configuration using HTTPS filtering in transparent mode.

<span id="page-107-0"></span>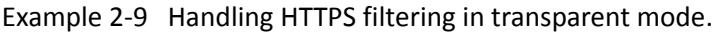

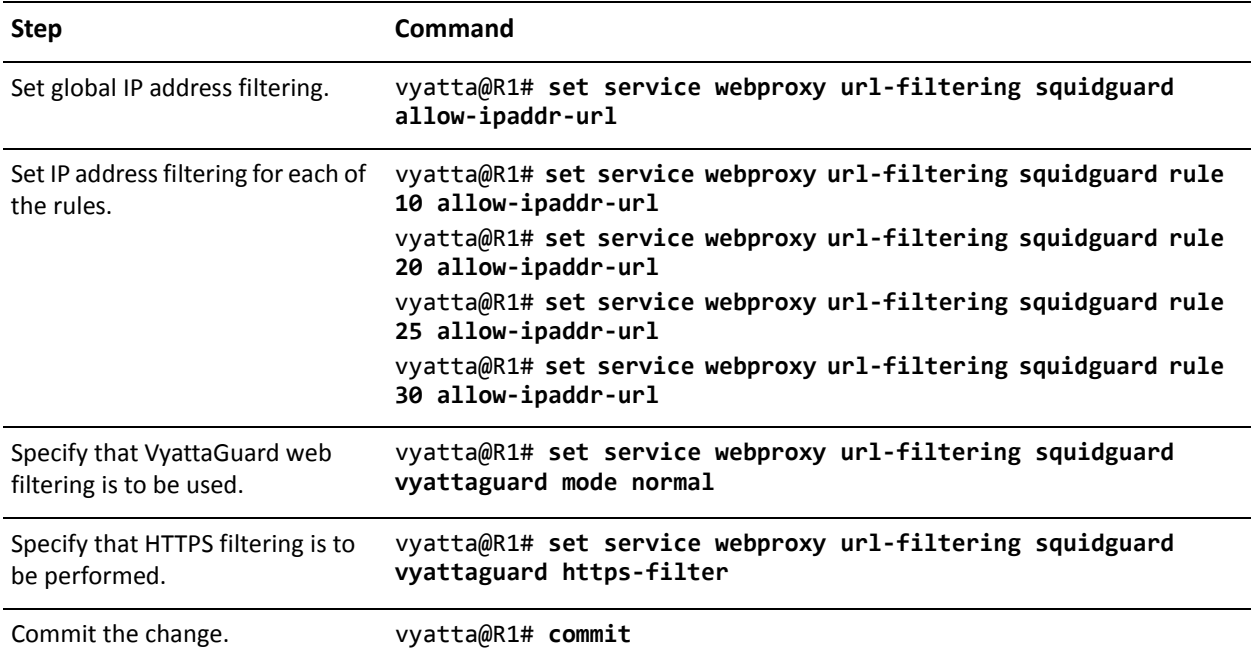
Example 2-9 Handling HTTPS filtering in transparent mode.

```
Show the new webproxy‐related
configuration.
                            vyatta@R1# show service webproxy
                            listen‐address 192.168.1.254 {
                            }
                            url‐filtering {
                                squidguard {
                                      allow‐ipaddr‐url
                                   redirect‐url http://google.com
                                   rule 10 {
                                         allow‐ipaddr‐url
                                       source‐group ADMIN
                                   }
                                   rule 20 {
                                         allow‐ipaddr‐url
                                       block‐category porn
                                       block‐category shopping
                                       source‐group TEACHERS
                                       time‐period SCHOOLHOURS
                                   }
                                   rule 25 {
                                         allow‐ipaddr‐url
                                       block‐category porn
                                       source‐group TEACHERS
                                       time‐period !SCHOOLHOURS
                                   }
                                   rule 30 {
                                         allow‐ipaddr‐url
                                       block‐category adult
                                       block‐category audio‐video
                                       block‐category drugs
                                       block‐category filehosting
                                       block‐category warez
                                       source‐group STUDENTS
                                   }
                                   source‐group ADMIN {
                                       address 10.0.5.15
                                   }
                                    source‐group STUDENTS {
                                       address 10.0.1.0/24
                                       address 10.0.2.0/24
                                   }
                                   source‐group TEACHERS {
                                       address 10.0.5.0/24
                                   }
```
Example 2-9 Handling HTTPS filtering in transparent mode.

```
time‐period SCHOOLHOURS {
       days weekdays {
           time "09:00‐12:00, 13:00‐16:00"
        }
   }
   vyattaguard {
          https‐filter
                       mode normal
   }
}
```
### Creating a Whitelist

}

The typical usage of web filtering is to allow access to all sites except those that are blocked using the various blocking filters. There are instances whare the general case is to block access to all sites except a chosen few - a "whitelist".

[Example 2-10](#page-109-0) shows how to create a whitelist.

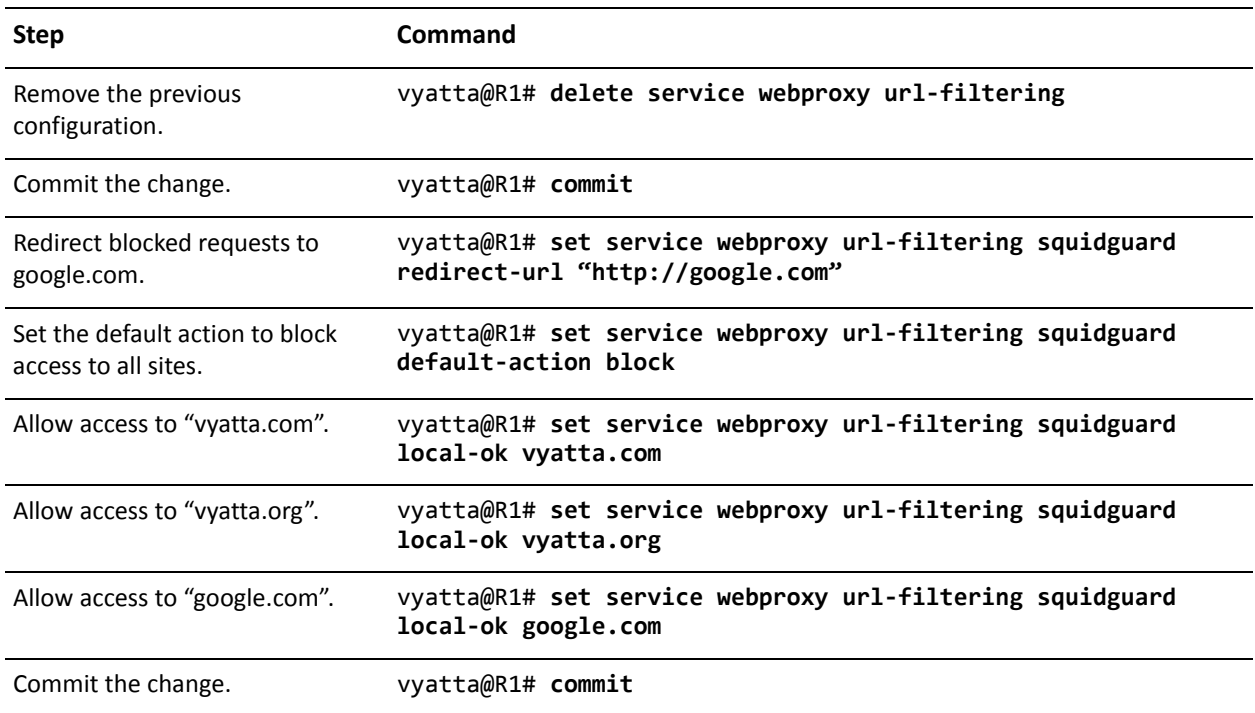

#### <span id="page-109-0"></span>Example 2-10 Creating a whitelist.

#### Example 2-10 Creating a whitelist.

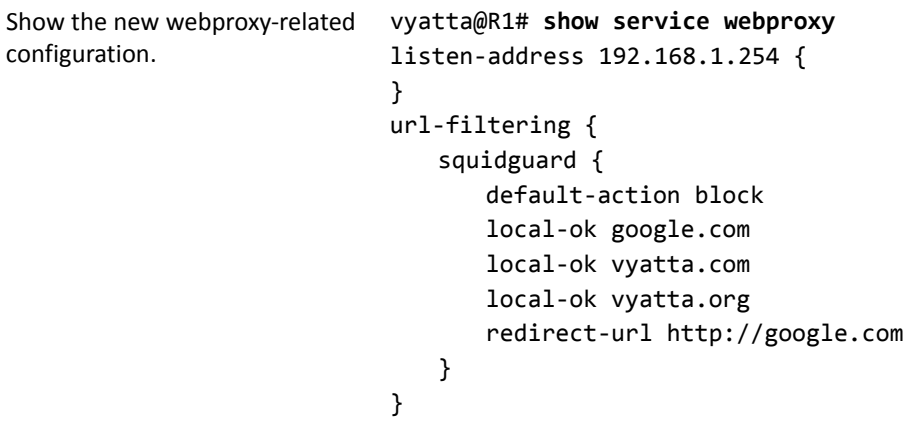

# Web Filtering Commands

This chapter contains the following commands.

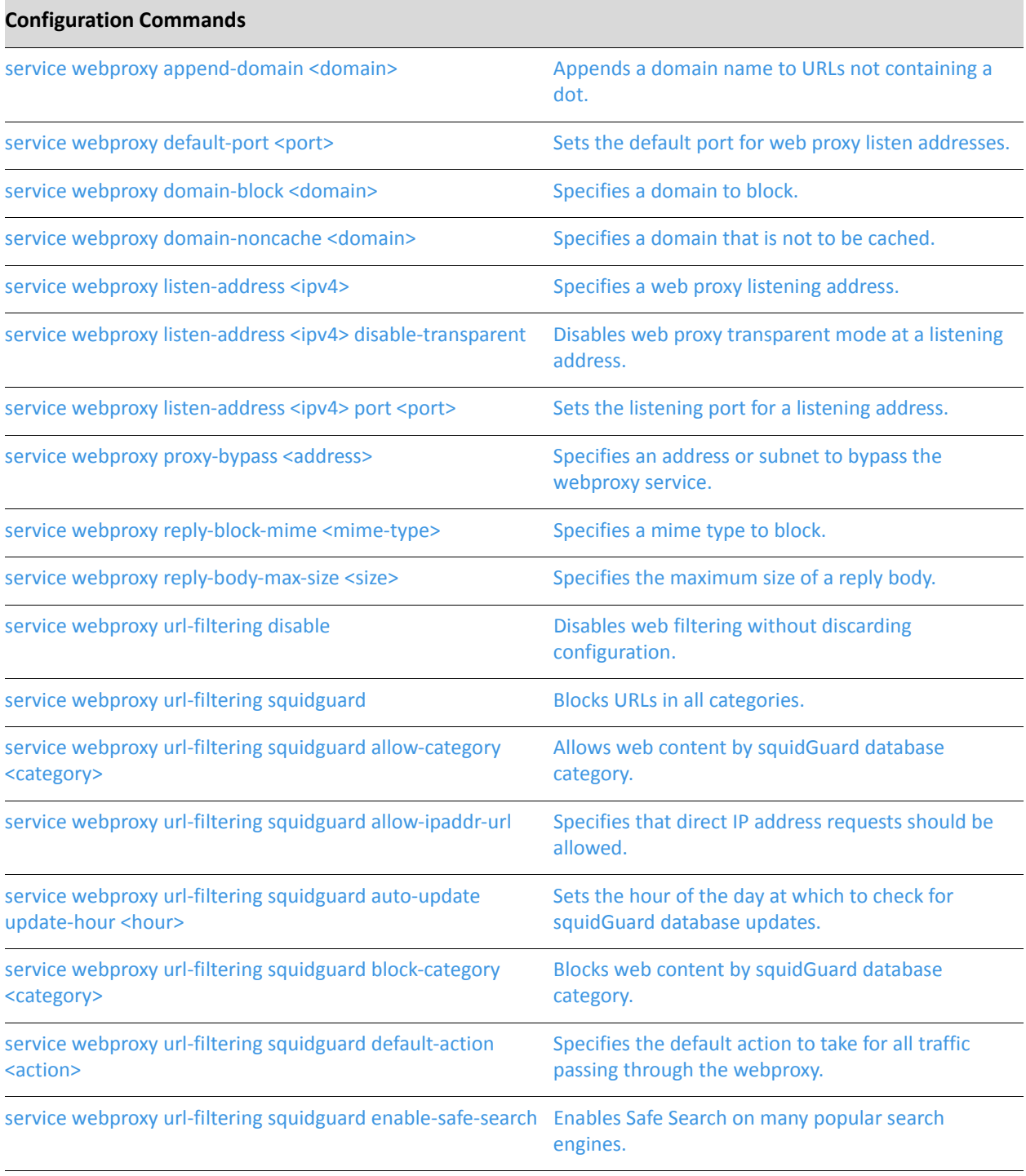

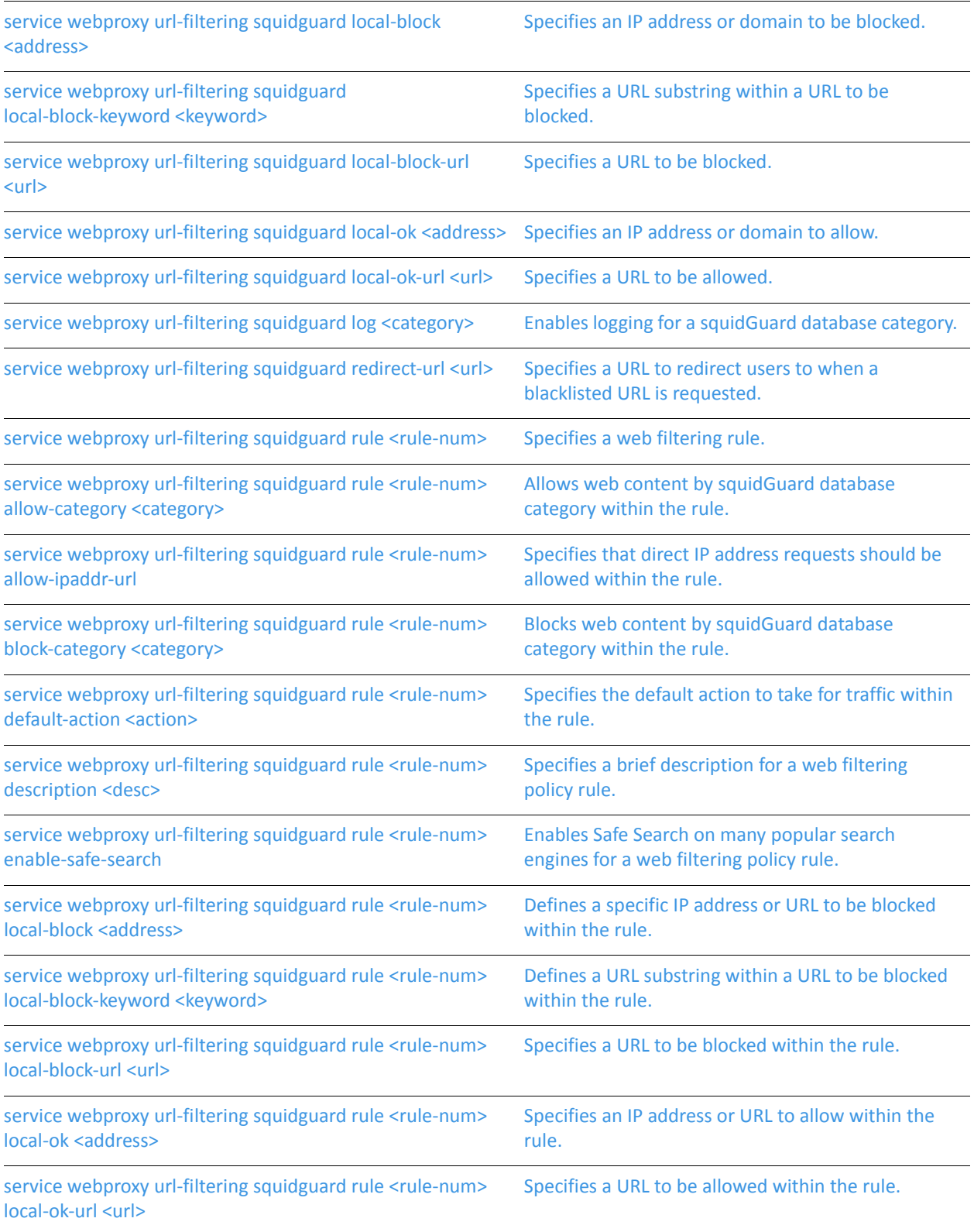

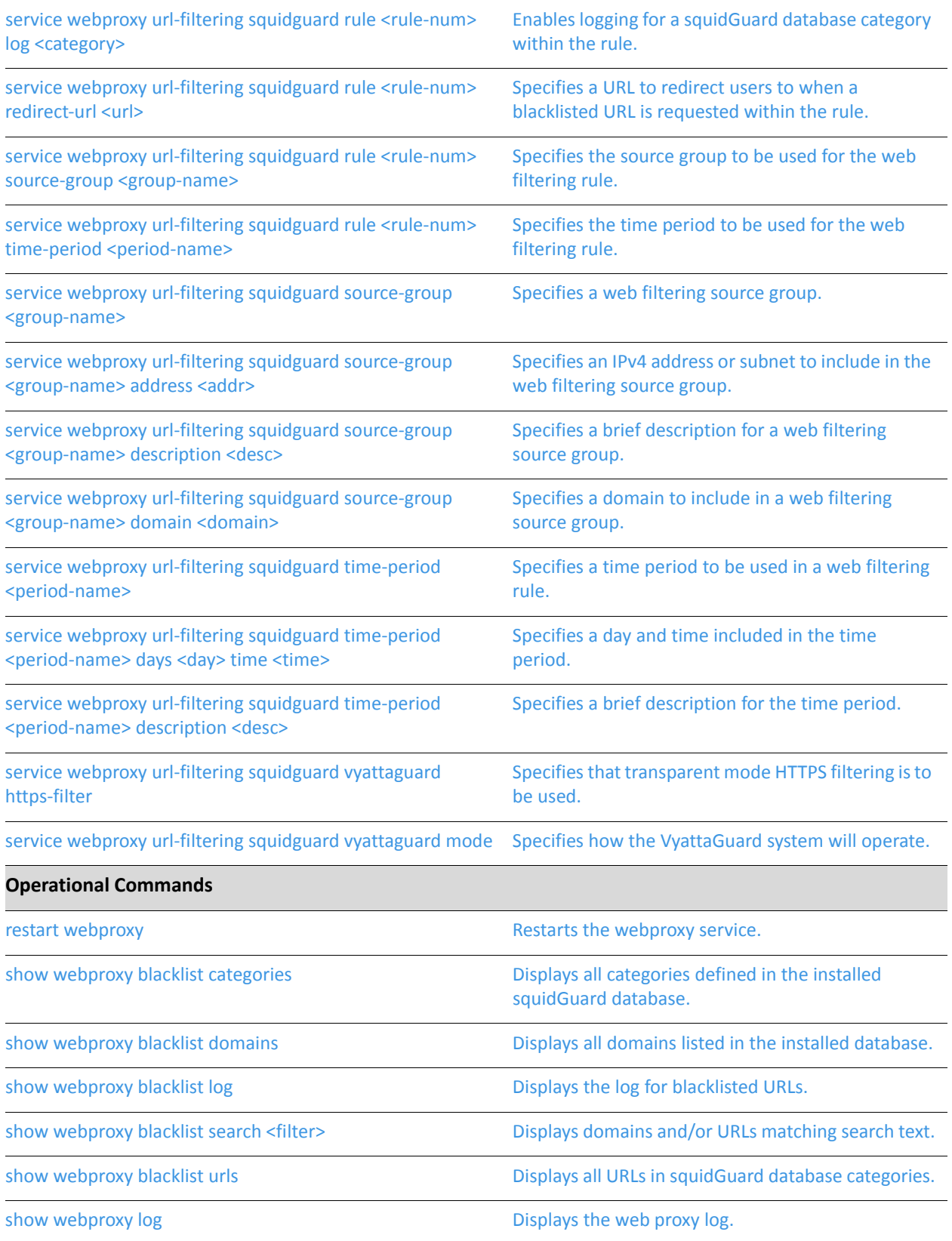

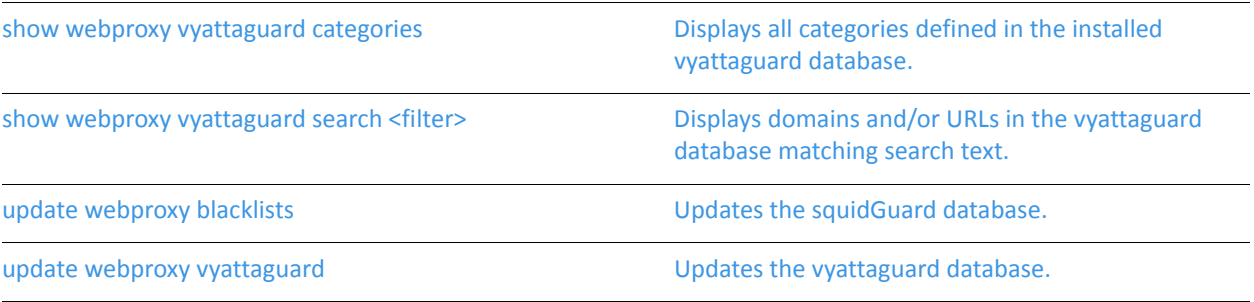

### <span id="page-115-0"></span>**restart webproxy**

<span id="page-115-1"></span>Restarts the webproxy service.

Syntax

**restart webproxy** 

Command Mode

Operational mode.

#### **Parameters**

None.

#### Usage Guidelines

Use this command to restart the webproxy service.

#### Examples

Example 2-11 displays output for **restart webproxy**.

Example 2-11 Restarting the webproxy service

vyatta@R1> **restart webproxy** Restarting Squid HTTP Proxy 3.0: squid3 Waiting............................done.

vyatta@R1>

.

### <span id="page-116-0"></span>**service webproxy append‐domain <domain>**

<span id="page-116-1"></span>Appends a domain name to URLs not containing a dot.

#### Syntax

**set service webproxy append-domain** *domain* **delete service webproxy append-domain show service webproxy append-domain** 

#### Command Mode

Configuration mode.

#### Configuration Statement

```
service {
   webproxy {
       append‐domain domain
   }
}
```
Parameters

*domain* **Optional.** The domain name to be appended to the domain name within URLs.

#### **Default**

None.

#### Usage Guidelines

Use this command to specify a domain name to be appended to domain names within URLs that do not include a dot ("."). For example, if the domain to be appended is set to "vyatta.com" and the URL received is "www/xyz.htm," the system renders the final URL as "www.vyatta.com/xyz.htm."

Use the **set** form of this command to specify a domain name to be appended.

Use the **delete** form of this command to remove the domain name configuration.

Use the **show** form of this command to view the domain name configuration.

### <span id="page-117-0"></span>**service webproxy default‐port <port>**

<span id="page-117-1"></span>Sets the default port for web proxy listen addresses.

#### Syntax

**set service webproxy default-port** *port* **delete service webproxy default-port show service webproxy default-port** 

#### Command Mode

Configuration mode.

#### Configuration Statement

```
service {
   webproxy {
       default‐port port
   }
}
```
#### Parameters

*port* Optional. The port number to use for the web proxy service. The range is 1025 to 65535. The default is 3128.

#### **Default**

Port 3128 is used for web proxy listen addresses.

#### Usage Guidelines

Use this command to specify the port on which the web proxy service is to listen for web requests from clients. This port is used by default on web proxy listen addresses.

Use the **set** form of this command to specify the default listening port.

Use the **delete** form of this command to restore the default listening port.

Use the **show** form of this command to view web proxy listening port configuration.

### <span id="page-118-0"></span>**service webproxy domain‐block <domain>**

<span id="page-118-1"></span>Specifies a domain to block.

#### Syntax

**set service webproxy domain-block** *domain* **delete service webproxy domain-block** *domain* **show service webproxy domain-block**

#### Command Mode

Configuration mode.

#### Configuration Statement

```
service {
   webproxy {
       domain‐block domain
   }
}
```
#### Parameters

*domain* Multi-node. The domain to block.

#### Default

None

#### Usage Guidelines

Use this command to block access to the specified domain. For example, specifying "facebook.com" will block all access to facebook.com, and specifying ".cn" will block all access to Chinese sites.

Use the **set** form of this command to specify the domain to block.

Use the **delete** form of this command to restore access to the domain.

Use the **show** form of this command to view the configuration.

*NOTE This command has limitations filtering HTTPS traffic in transparent mode. For details, see ["Transparent](#page-93-0) Mode for HTTPS Traffic" on page 79.*

### <span id="page-119-0"></span>**service webproxy domain‐noncache <domain>**

<span id="page-119-1"></span>Specifies a domain that is not to be cached.

#### Syntax

**set service webproxy domain-noncache** *domain* **delete service webproxy domain-noncache** *domain* **show service webproxy domain-noncache**

#### Command Mode

Configuration mode.

#### Configuration Statement

```
service {
   webproxy {
       domain‐noncache domain
   }
}
```
#### **Parameters**

*domain* Multi-node. The domain that is not to be cached.

#### Default

All domains are cached.

#### Usage Guidelines

Use this command to allow access to sites in a domain without caching them. For example, specifying "facebook.com" will allow access to "facebook.com" but the pages accessed will not be cached. This is useful when data on certain sites is sensitive and it caching it on the Vyatta system's disk poses a security risk. It is also useful for working around problems with "If-Modified-Since" checking at certain sites.

Use the **set** form of this command to specify the domain that should not be cached.

Use the **delete** form of this command to restore caching of sites on the domain.

Use the **show** form of this command to view the configuration.

### <span id="page-120-0"></span>**service webproxy listen‐address <ipv4>**

<span id="page-120-1"></span>Specifies a web proxy listening address.

#### Syntax

**set service webproxy listen-address** *ipv4*  **delete service webproxy listen-address** *ipv4*  **show service webproxy listen-address** *ipv4* 

#### Command Mode

Configuration mode.

#### Configuration Statement

```
service {
   webproxy {
       listen‐address ipv4 {
       }
   }
}
```
#### **Parameters**

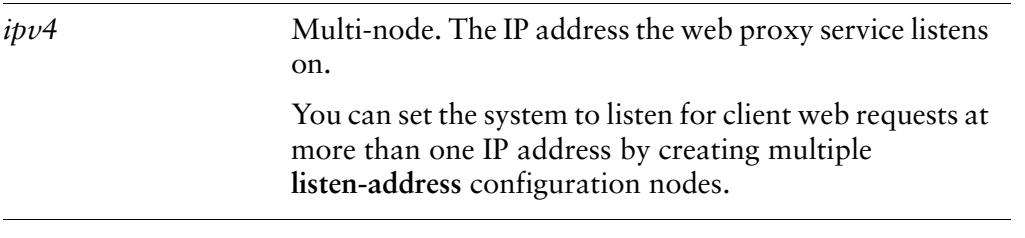

#### **Default**

None.

#### Usage Guidelines

Use this command to specify the web proxy listen address. This must be the primary address on whatever interface it is configured on.

The listen address is the IP address on which the web proxy service listens for client web requests. For security, a listen address should only be used on internal/trusted networks, since a proxy can be used to hide the client's true IP address.

Use the **set** form of this command to set a specific listening address for the web proxy service.

Use the **delete** form of this command to restore the web proxy's use of the configured default listen address.

Use the **show** form of this command to view web proxy listen address configuration.

# <span id="page-122-0"></span>**service webproxy listen‐address <ipv4> disable‐transparent**

<span id="page-122-1"></span>Disables web proxy transparent mode at a listening address.

#### **Syntax**

**set service webproxy listen-address** *ipv4* **disable-transparent delete service webproxy listen-address** *ipv4* **disable-transparent show service webproxy listen-address** *ipv4* 

#### Command Mode

Configuration mode.

#### Configuration Statement

```
service {
   webproxy {
       listen‐address ipv4 {
          disable‐transparent
       }
   }
}
```
#### Parameters

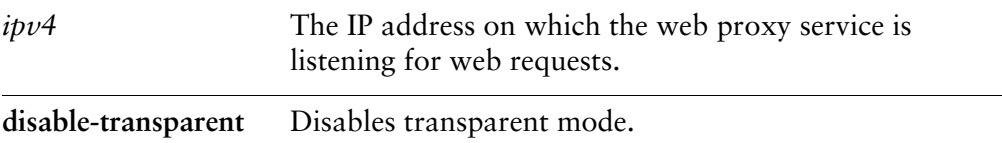

#### **Default**

Transparent mode is enabled.

#### Usage Guidelines

Use this command to disable web proxy transparent mode for the specified listen address.

In transparent mode, all traffic arriving on port 80 and destined for the Internet is automatically forwarded through the web proxy. This allows immediate proxy forwarding without configuring client browsers.

Non-transparent proxying requires that the client browsers be configured with the proxy settings before requests are redirected. The advantage of this is that the client web browser can detect that a proxy is in use and can behave accordingly. In addition, web-transmitted malware can sometimes be blocked by a non-transparent web proxy, since they are not aware of the proxy settings.

Use the **set** form of this command to disable web proxy transparent mode for the specified listening address.

Use the **delete** form of this command to re-enable transparent mode.

Use the **show** form of this command to view the configuration for the specified listening address.

### <span id="page-124-0"></span>**service webproxy listen‐address <ipv4> port <port>**

<span id="page-124-1"></span>Sets the listening port for a listening address.

#### Syntax

**set service webproxy listen-address** *ipv4* **port** *port* **delete service webproxy listen-address** *ipv4* **port show service webproxy listen-address** *ipv4* **port**

#### Command Mode

Configuration mode.

#### Configuration Statement

```
service {
   webproxy {
       listen‐address ipv4 {
          port port
       }
   }
}
```
#### **Parameters**

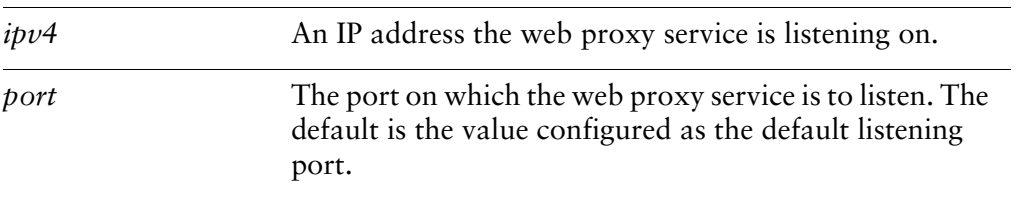

#### **Default**

The default listening port is specified using the service webproxy default-port <port> command.

#### Usage Guidelines

Use this command to specify the listening port for a listening address.

By default, the web proxy service listens on the port defined as the default listening port, which is configurable using the service webproxy default-port <port> command. This command allows you to override the default listening port for a specific IP address. In general, changing the port that the web proxy listens on is only of use when in non-transparent mode.

Use the **set** form of this command to specify the listening port for a listening address.

Use the **delete** form of this command to restore the default listening port.

Use the **show** form of this command to view listening port configuration.

### <span id="page-126-0"></span>**service webproxy proxy‐bypass <address>**

<span id="page-126-1"></span>Specifies an address or subnet to bypass the webproxy service.

#### Syntax

**set service webproxy proxy-bypass** *address* **delete service webproxy proxy-bypass** *address* **show service webproxy proxy-bypass** 

#### Command Mode

Configuration mode.

#### Configuration Statement

```
service {
   webproxy {
       proxy‐bypass address
   }
}
```
#### Parameters

*address* Multi-node. An IPv4 address or IPv4 subnet to bypass the webproxy.

#### **Default**

All addresses and subnets are processed by the webproxy when it is enabled.

#### Usage Guidelines

Use this command to allow packets destined for a specific address or subnet to bypass the webproxy when it is enabled. When the webproxy is enabled, all traffic bound for port 80 is redirected to port 3128 and is processed by the webproxy. This command allows specific traffic to bypass this redirection.

Proxy bypass applies only if the webproxy is in transparent mode.

Use the **set** form of this command to specify the IPv4 address or subnet that should bypass the webproxy.

Use the **delete** form of this command to remove an IPv4 address or subnet from bypassing the webproxy.

Use the **show** form of this command to view the configuration.

*NOTE This command has limitations filtering HTTPS traffic in transparent mode. For details, see ["Transparent](#page-93-0) Mode for HTTPS Traffic" on page 79.*

### <span id="page-129-0"></span>**service webproxy reply‐block‐mime <mime‐type>**

<span id="page-129-1"></span>Specifies a mime type to block.

#### Syntax

**set service webproxy reply-block-mime** *mime-type* **delete service webproxy reply-block-mime** *mime-type* **show service webproxy reply-block-mime** *mime-type*

#### Command Mode

Configuration mode.

#### Configuration Statement

```
service {
   webproxy {
       reply‐block‐mime mime‐type {
       }
   }
}
```
#### Parameters

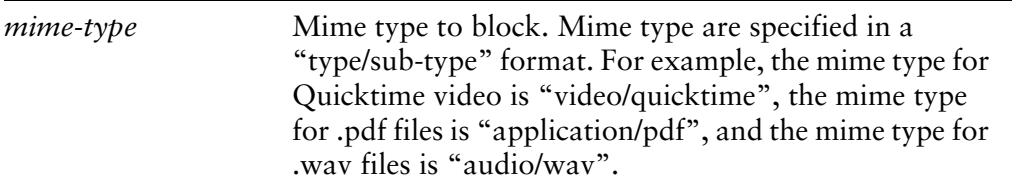

#### **Default**

None.

#### Usage Guidelines

Use this command to specify the mime type to block.

Use the **set** form of this command to specify the mime type to block.

Use the **delete** form of this command to allow the mime type.

Use the **show** form of this command to view the mime type.

### <span id="page-131-0"></span>**service webproxy reply‐body‐max‐size <size>**

<span id="page-131-1"></span>Specifies the maximum size of a reply body.

#### Syntax

**set service webproxy reply-body-max-size** *size* **delete service webproxy reply-body-max-size** *size* **show service webproxy reply-body-max-size** 

#### Command Mode

Configuration mode.

#### Configuration Statement

```
service {
   webproxy {
       reply‐body‐max‐size size
   }
}
```
#### Parameters

*size* The maximum size (in K bytes) of a web reply. The range is 0 to 4294967295. The default is unlimited.

#### **Default**

All reply sizes are accepted.

#### Usage Guidelines

Use this command to limit the size of replys accepted. This provides the capability to limit download sizes.

Use the **set** form of this command to specify the maximum reply body size.

Use the **delete** form of this command to remove the limit and restore the default behavior.

Use the **show** form of this command to view the configuration.

### <span id="page-132-0"></span>**service webproxy url‐filtering disable**

<span id="page-132-1"></span>Disables web filtering without discarding configuration.

#### Syntax

**set service webproxy url-filtering disable delete service webproxy url-filtering disable show service webproxy url-filtering**

#### Command Mode

Configuration mode.

#### Configuration Statement

```
service {
   webproxy {
       url‐filtering {
           disable
       }
   }
}
```
#### Parameters

None.

#### Default

None.

#### Usage Guidelines

Use this command to disable web filtering without discarding configuration.

Use the **set** form of this command to disable web filtering.

Use the **delete** form of this command to enable web filtering.

Use the **show** form of this command to view web filtering configuration.

*NOTE This command has limitations filtering HTTPS traffic in transparent mode. For details, see ["Transparent](#page-93-0) Mode for HTTPS Traffic" on page 79.*

### <span id="page-133-0"></span>**service webproxy url‐filtering squidguard**

<span id="page-133-1"></span>Blocks URLs in all categories.

#### Syntax

**set service webproxy url-filtering squidguard delete service webproxy url-filtering squidguard show service webproxy url-filtering squidguard**

#### Command Mode

Configuration mode.

#### Configuration Statement

```
service {
   webproxy {
       url‐filtering {
           squidguard {}
       }
   }
}
```
#### **Parameters**

None.

#### Default

None.

#### Usage Guidelines

Use this command with no additional configuration nodes to block URLs in all squidGuard categories. Specifying additional nodes in the configuration tree under **squidguard** refines the URLs to be blocked.

Use the **set** form of this command to apply web filtering.

Use the **delete** form of this command to remove web filtering.

Use the **show** form of this command to view web filtering configuration.

# <span id="page-134-0"></span>**service webproxy url‐filtering squidguard allow‐category <category>**

<span id="page-134-1"></span>Allows web content by squidGuard database category.

#### **Syntax**

**set service webproxy url-filtering squidguard allow-category** *category* **delete service webproxy url-filtering squidguard allow-category** *category* **show service webproxy url-filtering squidguard allow-category** 

#### Command Mode

Configuration mode.

#### Configuration Statement

}

```
service {
   webproxy {
       url‐filtering {
          squidguard {
              allow‐category category
          }
       }
   }
```
#### Parameters

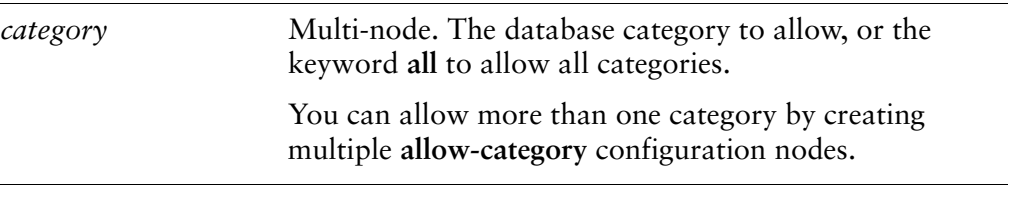

#### **Default**

When the **squidguard** configuration node is defined with no allow categories, all categories are blocked.

#### Usage Guidelines

Use this command to specify database categories to allow.

The categories available will vary with the specific database. To view the categories defined in the installed database, issue show webproxy blacklist categories [command.](#page-210-0)

Use the **set** form of this command to allow a database category.

Use the **delete** form of this command to stop a database category from being allowed.

Use the **show** form of this command to view the database categories allow configuration.

# <span id="page-136-0"></span>**service webproxy url‐filtering squidguard allow‐ipaddr‐url**

<span id="page-136-1"></span>Specifies that direct IP address requests should be allowed.

## **Syntax set service webproxy url-filtering squidguard allow-ipaddr-url delete service webproxy url-filtering squidguard allow-ipaddr-url show service webproxy url-filtering squidguard allow-ipaddr-url** Availability Vyatta Plus - VyattaGuard Command Mode Configuration mode. Configuration Statement service { webproxy { url‐filtering { squidguard { allow‐ipaddr‐url } } } } Parameters None.

#### Default

Direct IP address requests are blocked.

#### Usage Guidelines

By default, all accesses made directly to an IP address are blocked. Use this command to specify that direct IP address requests should not be blocked.

Use the **set** form of this command to allow direct IP address requests.

Use the **delete** form of this command to restore the default and block direct IP address requests.

Use the **show** form of this command to view the configuration.

# <span id="page-138-0"></span>**service webproxy url‐filtering squidguard auto‐update update‐hour <hour>**

<span id="page-138-1"></span>Sets the hour of the day at which to check for squidGuard database updates.

#### **Syntax**

**set service webproxy url-filtering squidguard auto-update update-hour** *hour* **delete service webproxy url-filtering squidguard auto-update update-hour show service webproxy url-filtering squidguard auto-update update-hour**

#### Command Mode

Configuration mode.

#### Configuration Statement

}

```
service {
   webproxy {
       url‐filtering {
           squidguard {
              auto‐update {
                  update‐hour hour
              }
           }
       }
   }
```
#### Parameters

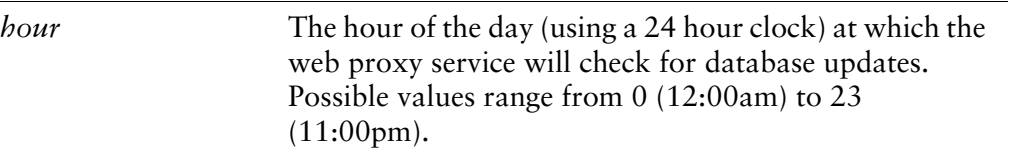

#### **Default**

The system will not check for database updates.

#### Usage Guidelines

Use this command to specify the hour of the day at which the system should check for database updates.

Use the **set** form of this command to set the hour of the day to check for database updates.

Use the **delete** form of this command to stop the system from checking for updates.

Use the **show** form of this command to view update hour configuration.

# <span id="page-140-0"></span>**service webproxy url‐filtering squidguard block‐category <category>**

<span id="page-140-1"></span>Blocks web content by squidGuard database category.

#### **Syntax**

**set service webproxy url-filtering squidguard block-category** *category* **delete service webproxy url-filtering squidguard block-category** *category* **show service webproxy url-filtering squidguard block-category**

#### Command Mode

Configuration mode.

#### Configuration Statement

}

```
service {
   webproxy {
       url‐filtering {
          squidguard {
              block‐category category
          }
       }
   }
```
#### Parameters

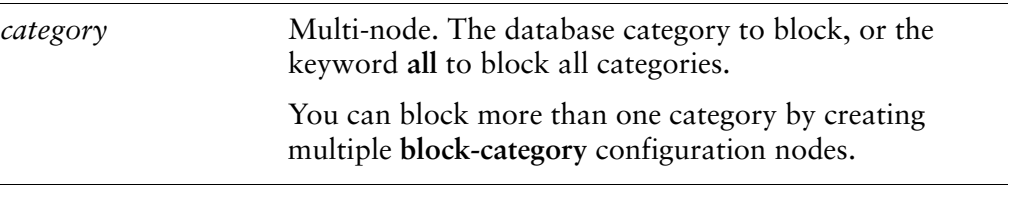

#### **Default**

When the **squidguard** configuration node is defined with no block categories, all categories are blocked.

#### Usage Guidelines

Use this command to specify database categories to block.

The categories available will vary with the specific database. To view the categories defined in the installed database, issue show webproxy blacklist categories [command.](#page-210-0)

Use the **set** form of this command to block a database category.

Use the **delete** form of this command to stop a database category from being blocked.

Use the **show** form of this command to view the database categories blocking configuration.

# <span id="page-142-0"></span>**service webproxy url‐filtering squidguard default‐action <action>**

<span id="page-142-1"></span>Specifies the default action to take for all traffic passing through the webproxy.

#### **Syntax**

**set service webproxy url-filtering squidguard default-action** *action* **delete service webproxy url-filtering squidguard default-action show service webproxy url-filtering squidguard default-action**

#### Command Mode

Configuration mode.

#### Configuration Statement

}

```
service {
   webproxy {
       url‐filtering {
          squidguard {
              default‐action action
          }
       }
   }
```
#### Parameters

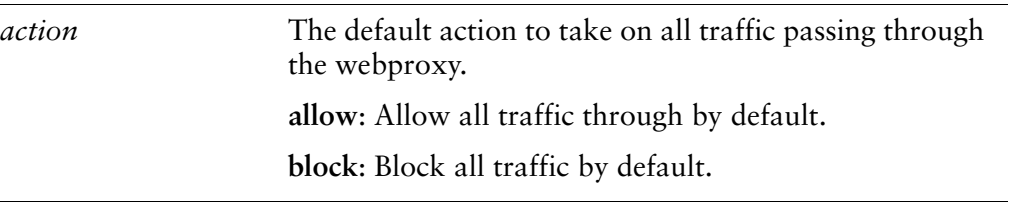

#### **Default**

Traffic is allowed through the webproxy.

#### Usage Guidelines

Use this command to specify the default action to take on traffic passing through the webproxy.

Use the **set** form of this command to specify the default action.

Use the **delete** form of this command to restore the default action to its default behavior.

Use the **show** form of this command to view the default action configuration.
# **service webproxy url‐filtering squidguard enable‐safe‐search**

Enables Safe Search on many popular search engines.

#### **Syntax**

**set service webproxy url-filtering squidguard enable-safe-search delete service webproxy url-filtering squidguard enable-safe-search show service webproxy url-filtering squidguard**

#### Command Mode

Configuration mode.

#### Configuration Statement

```
service {
webproxy {
    url-filtering {
       squidguard {
           enable‐safe‐search
       }
    }
}
```
#### Parameters

None.

}

#### **Default**

Safe Search is not enabled on any search engines.

#### Usage Guidelines

Use this command to modify requests to many popular search engines to perform Safe Search in order to filter out objectionable content. The search engines that are currently supported include: Google, Yahoo, MSN, and Bing.

Use the **set** form of this command to enable Safe Search on many popular search engines.

Use the **delete** form of this command to return URL filtering to its default (non-Safe Search) behavior.

Use the **show** form of this command to view the configuration.

# **service webproxy url‐filtering squidguard local‐block <address>**

Specifies an IP address or domain to be blocked.

#### **Syntax**

**set service webproxy url-filtering squidguard local-block** *address* **delete service webproxy url-filtering squidguard local-block** *address* **show service webproxy url-filtering squidguard local-block**

#### Command Mode

Configuration mode.

#### Configuration Statement

}

```
service {
webproxy {
    url‐filtering {
       squidguard {
           local‐block address
       }
    }
}
```
#### **Parameters**

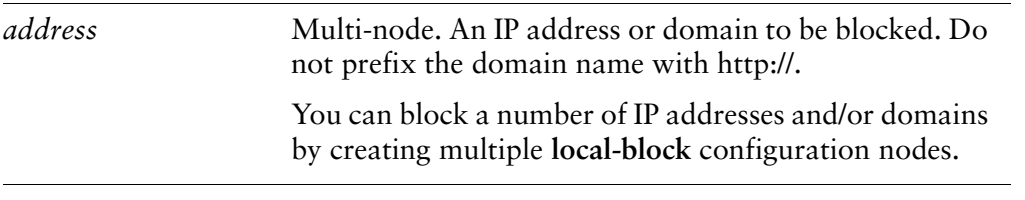

#### **Default**

None.

#### Usage Guidelines

Use this command to specify an IP address or domain to be blocked. This allows you to block sites not belonging to a database category.

Use the **set** form of this command to block a specific IP address or domain.

Use the **delete** form of this command to stop an IP address or domain from being blocked.

Use the **show** form of this command to view individual blocking configuration.

# **service webproxy url‐filtering squidguard local‐block‐keyword <keyword>**

Specifies a URL substring within a URL to be blocked.

#### **Syntax**

**set service webproxy url-filtering squidguard local-block-keyword** *keyword* **delete service webproxy url-filtering squidguard local-block-keyword** *keyword* **show service webproxy url-filtering squidguard local-block-keyword**

### Command Mode

Configuration mode.

### Configuration Statement

}

```
service {
webproxy {
    url‐filtering {
       squidguard {
           local‐block‐keyword keyword
       }
    }
}
```
Parameters

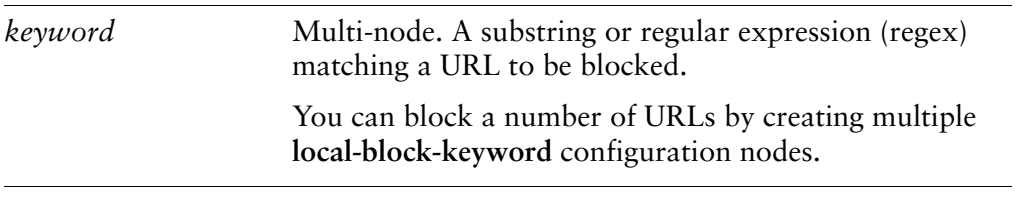

### **Default**

None.

#### Usage Guidelines

Use this command to specify a substring or regular expression matching a URL to be blocked. This allows you to block sites not belonging to a database category.

*NOTE Use this command with caution as specifying a non‐specific substring can match unintended URLs. In addition, this command is CPU intensive and can degrade performance.*

Use the **set** form of this command to specify the substring or regular expression to match.

Use the **delete** form of this command to remove the substring or regular expression from the configuration.

Use the **show** form of this command to view the configuration.

# **service webproxy url‐filtering squidguard local‐block‐url <url>**

Specifies a URL to be blocked.

#### **Syntax**

**set service webproxy url-filtering squidguard local-block-url** *url* **delete service webproxy url-filtering squidguard local-block-url** *url* **show service webproxy url-filtering squidguard local-block-url**

### Command Mode

Configuration mode.

#### Configuration Statement

}

```
service {
webproxy {
    url‐filtering {
       squidguard {
           local‐block‐url url
       }
    }
}
```
**Parameters** 

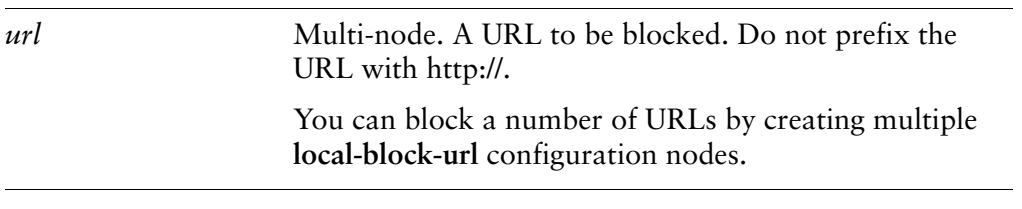

### **Default**

None.

#### Usage Guidelines

Use this command to specify a URL to be blocked. This allows you to block sites not belonging to a database category. It differs from **local-block** in that **local-block** only accepts an IP address or a top-level domain.

Use the **set** form of this command to block a specific URL.

Use the **delete** form of this command to stop a URL from being blocked.

Use the **show** form of this command to view individual blocking configuration.

# **service webproxy url‐filtering squidguard local‐ok <address>**

Specifies an IP address or domain to allow.

#### **Syntax**

**set service webproxy url-filtering squidguard local-ok** *address* **delete service webproxy url-filtering squidguard local-ok** *address* **show service webproxy url-filtering squidguard local-ok**

### Command Mode

Configuration mode.

#### Configuration Statement

}

```
service {
webproxy {
    url‐filtering {
       squidguard {
           local‐ok address
       }
    }
}
```
#### **Parameters**

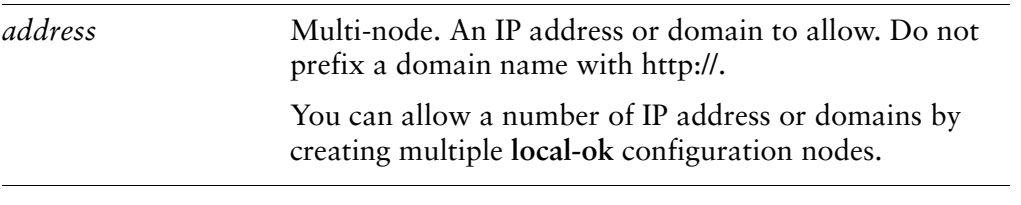

#### **Default**

None.

#### Usage Guidelines

Use this command to allow an IP address or domain that blocked because it belongs to a squidGuard database category.

Use the **set** form of this command to specify an IP address or domain to allow.

Use the **delete** form of this command to return an IP address or domain in a blocked category to being blocked.

Use the **show** form of this command to view IP addresses and domains being specifically allowed.

# **service webproxy url‐filtering squidguard local‐ok‐url <url>**

Specifies a URL to be allowed.

#### **Syntax**

**set service webproxy url-filtering squidguard local-ok-url** *url* **delete service webproxy url-filtering squidguard local-ok-url** *url* **show service webproxy url-filtering squidguard local-ok-url**

### Command Mode

Configuration mode.

#### Configuration Statement

}

```
service {
webproxy {
    url‐filtering {
       squidguard {
           local‐ok‐url url
       }
    }
}
```
#### **Parameters**

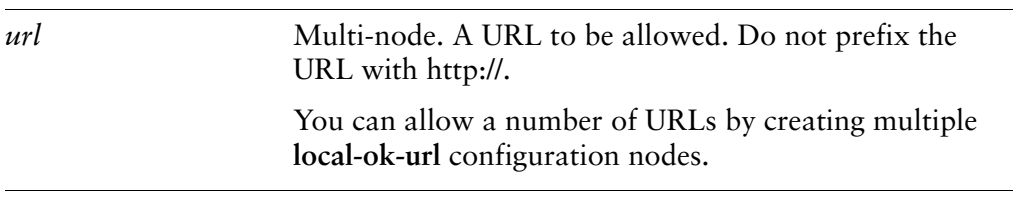

### **Default**

None.

#### Usage Guidelines

Use this command to allow a URL that blocked because it belongs to a squidGuard database category.

Use the **set** form of this command to allow a specific URL.

Use the **delete** form of this command to stop a URL from being allowed.

Use the **show** form of this command to view individual configuration.

## **service webproxy url‐filtering squidguard log <category>**

Enables logging for a squidGuard database category.

#### **Syntax**

**set service webproxy url-filtering squidguard log** *category* **delete service webproxy url-filtering squidguard log** *category* **show service webproxy url-filtering squidguard log**

#### Command Mode

Configuration mode.

#### Configuration Statement

}

```
service {
webproxy {
    url‐filtering {
        squidguard {
           log category
        }
    }
}
```
#### Parameters

*category* Multi-node. The squidGuard database category to log, or the keyword **all** to log all categories.

#### **Default**

Web proxy web filtering is not logged.

#### Usage Guidelines

Use this command to direct the system to log filtering of squidGuard database categories.

Use the **set** form of this command to specify a database category to be logged.

Use the **delete** form of this command to stop the system from logging a database category.

Use the **show** form of this command to view database category logging configuration.

# **service webproxy url‐filtering squidguard redirect‐url <url>**

Specifies a URL to redirect users to when a blacklisted URL is requested.

#### **Syntax**

**set service webproxy url-filtering squidguard redirect-url** *url* **delete service webproxy url-filtering squidguard redirect-url show service webproxy url-filtering squidguard redirect-url**

### Command Mode

Configuration mode.

### Configuration Statement

}

```
service {
webproxy {
    url‐filtering {
        squidguard {
           redirect‐url url
        }
    }
}
```
### Parameters

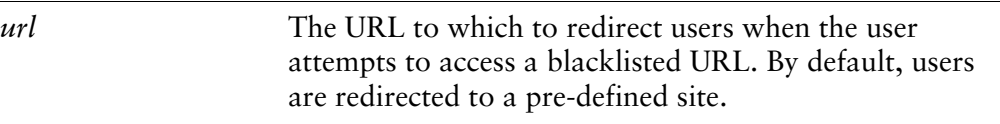

#### Default

Users attempting to access a blacklisted site are redirected to a pre-defined site.

#### Usage Guidelines

Use this command to specify a redirect URL for users attempting to access a filtered URL.

NOTE It is important to make sure that the redirect URL specified is not a blocked site. For example, if the default-action is set to block and the redirect-url is not included in the local-ok list then it will *not be able to redirect the user as expected.*

**NOTE** In order to enter a "?" in the URL string, it must be preceded by a <Ctrl>+v or it will be *interpreted as a command completion character. Another option is to use the "set terminal key query‐help disable" command.*

Use the **set** form of this command to specify a redirect URL.

Use the **delete** form of this command to restore the default redirect URL.

Use the **show** form of this command to view redirect URL configuration.

# **service webproxy url‐filtering squidguard rule <rule‐num>**

Specifies a web filtering rule.

#### **Syntax**

**set service webproxy url-filtering squidguard rule** *rule-num* **delete service webproxy url-filtering squidguard rule** *rule-num* **show service webproxy url-filtering squidguard rule** *rule-num*

### Command Mode

Configuration mode.

#### Configuration Statement

}

```
service {
webproxy {
    url‐filtering {
        squidguard {
           rule rule‐num {
           }
        }
    }
}
```
**Parameters** 

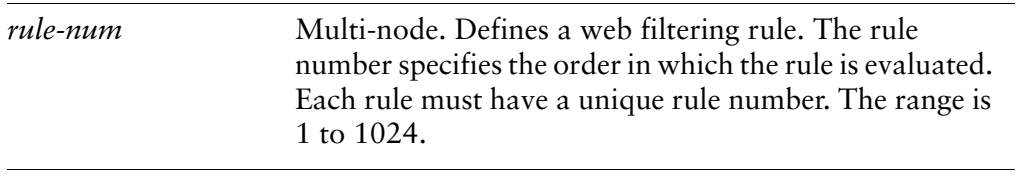

#### **Default**

None.

#### Usage Guidelines

Use this command to define a web filtering rule. web filtering rules are evaluated in a sequence according to rule number.

Use the **set** form of this command to specify a web filtering rule.

Use the **delete** form of this command to remove the web filtering rule.

Use the **show** form of this command to view the web filtering rule configuration.

# **service webproxy url‐filtering squidguard rule <rule‐num> allow‐category <category>**

Allows web content by squidGuard database category within the rule.

#### **Syntax**

**set service webproxy url-filtering squidguard rule** *rule-num* **allow-category** *category* **delete service webproxy url-filtering squidguard rule** *rule-num* **allow-category**  *category* **show service webproxy url-filtering squidguard rule** *rule-num* **allow-category** 

### Command Mode

Configuration mode.

### Configuration Statement

}

```
service {
webproxy {
    url‐filtering {
       squidguard {
           rule rule‐num {
               allow‐category category
           }
       }
    }
}
```
### **Parameters**

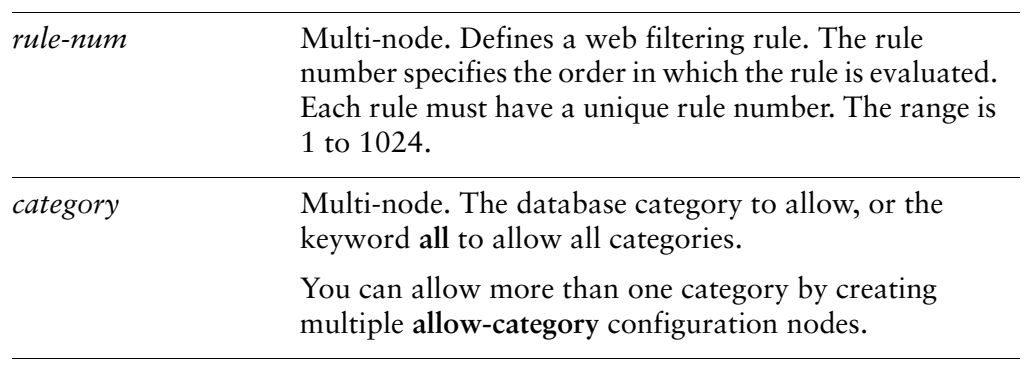

When the **squidguard** configuration node is defined with no allow categories, all categories are blocked within the rule.

#### Usage Guidelines

Use this command to specify database categories to allow within the rule.

The categories available will vary with the specific database. To view the categories defined in the installed database, issue show webproxy blacklist categories [command.](#page-210-0)

Use the **set** form of this command to allow a database category.

Use the **delete** form of this command to stop a database category from being allowed.

Use the **show** form of this command to view the database categories allow configuration.

# **service webproxy url‐filtering squidguard rule <rule‐num> allow‐ipaddr‐url**

Specifies that direct IP address requests should be allowed within the rule.

### **Syntax set service webproxy url-filtering squidguard rule** *rule-num* **allow-ipaddr-url delete service webproxy url-filtering squidguard rule** *rule-num* **allow-ipaddr-url show service webproxy url-filtering squidguard rule** *rule-num* **allow-ipaddr-url** Availability Vyatta Plus - VyattaGuard Command Mode Configuration mode. Configuration Statement service { webproxy { url‐filtering { squidguard { rule *rule‐num* { allow‐ipaddr‐url } } } } } **Parameters**

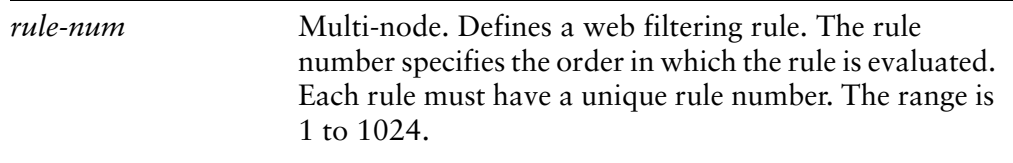

Direct IP address requests are blocked.

### Usage Guidelines

Use this command to specify that direct IP address requests should not be blocked. By default, all accesses made directly to an IP address are blocked.

Use the **set** form of this command to allow direct IP address requests.

Use the **delete** form of this command to restore the default and block direct IP address requests.

Use the **show** form of this command to view the configuration.

# **service webproxy url‐filtering squidguard rule <rule‐num> block‐category <category>**

Blocks web content by squidGuard database category within the rule.

#### **Syntax**

**set service webproxy url-filtering squidguard rule** *rule-num* **block-category** *category* **delete service webproxy url-filtering squidguard rule** *rule-num* **block-category** *category* **show service webproxy url-filtering squidguard rule** *rule-num* **block-category**

### Command Mode

Configuration mode.

### Configuration Statement

}

```
service {
webproxy {
    url‐filtering {
       squidguard {
           rule rule‐num {
               block‐category category
           }
       }
    }
}
```
### **Parameters**

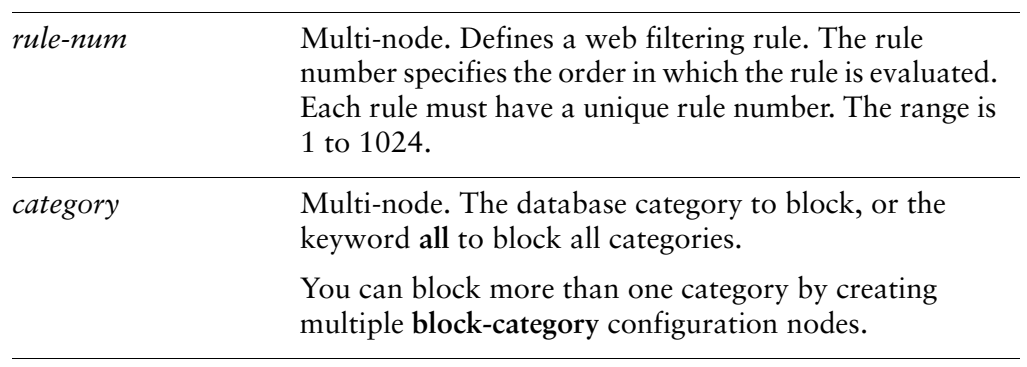

When the **rule** is defined with no block categories, all categories are blocked within the rule.

### Usage Guidelines

Use this command to specify database categories to block within the rule.

The categories available will vary with the specific database. To view the categories defined in the installed database, issue show webproxy blacklist categories [command.](#page-210-0)

Use the **set** form of this command to block a database category.

Use the **delete** form of this command to stop a database category from being blocked.

Use the **show** form of this command to view the database categories blocking configuration.

# **service webproxy url‐filtering squidguard rule <rule‐num> default‐action <action>**

Specifies the default action to take for traffic within the rule.

#### **Syntax**

**set service webproxy url-filtering squidguard rule** *rule-num* **default-action** *action* **delete service webproxy url-filtering squidguard rule** *rule-num* **default-action show service webproxy url-filtering squidguard rule** *rule-num* **default-action**

#### Command Mode

Configuration mode.

### Configuration Statement

}

```
service {
webproxy {
    url‐filtering {
       squidguard {
           rule rule‐num {
               default‐action action
           }
       }
    }
}
```
#### Parameters

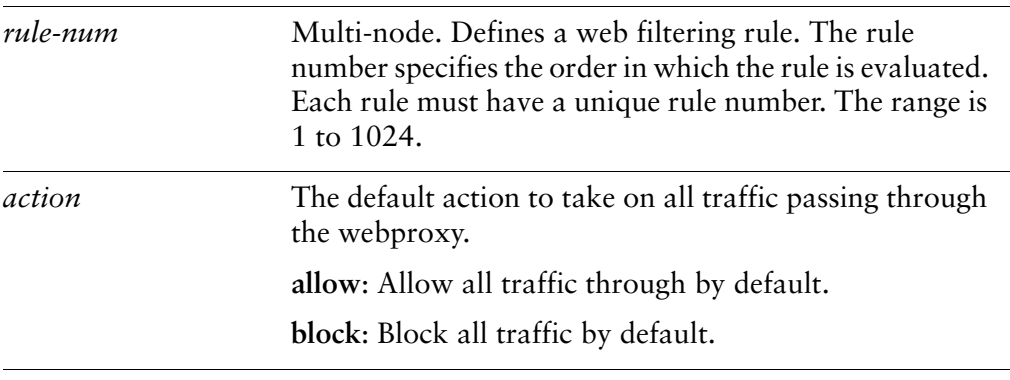

Traffic is allowed through the webproxy.

### Usage Guidelines

Use this command to specify the default action to take on traffic within the rule.

Use the **set** form of this command to specify the default action.

Use the **delete** form of this command to restore the default action to its default behavior.

Use the **show** form of this command to view the default action configuration.

# **service webproxy url‐filtering squidguard rule <rule‐num> description <desc>**

Specifies a brief description for a web filtering policy rule.

#### **Syntax**

**set service webproxy url-filtering squidguard rule** *rule-num* **description** *desc* **delete service webproxy url-filtering squidguard rule** *rule-num* **description show service webproxy url-filtering squidguard rule** *rule-num* **description**

### Command Mode

Configuration mode.

### Configuration Statement

}

```
service {
webproxy {
    url‐filtering {
       squidguard {
           rule rule‐num {
               description desc
           }
       }
    }
}
```
#### Parameters

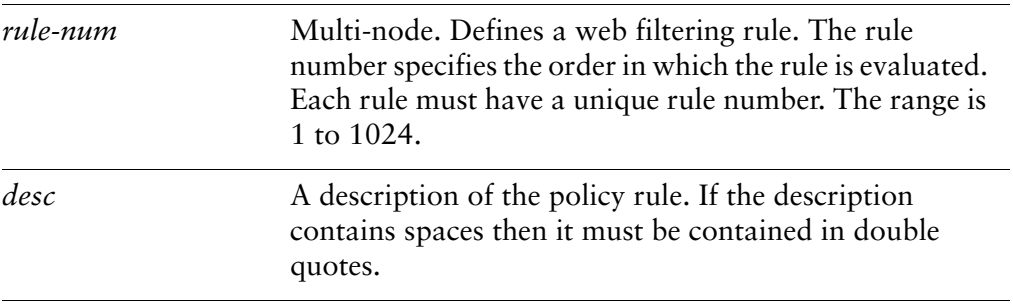

None.

### Usage Guidelines

Use this command to specify a description of a web filtering policy rule.

Use the **set** form of this command to specify the description of the policy rule specified by the policy rule number.

Use the **delete** form of this command to remove the description of the policy rule specified by the policy rule number.

Use the **show** form of this command to view the description of the policy rule specified by the policy rule number.

# **service webproxy url‐filtering squidguard rule <rule‐num> enable‐safe‐search**

Enables Safe Search on many popular search engines for a web filtering policy rule.

#### **Syntax**

**set service webproxy url-filtering squidguard rule** *rule-num* **enable-safe-search delete service webproxy url-filtering squidguard rule** *rule-num* **enable-safe-search show service webproxy url-filtering squidguard rule** *rule-num*

### Command Mode

Configuration mode.

### Configuration Statement

}

```
service {
webproxy {
    url‐filtering {
        squidguard {
           rule rule‐num {
               enable‐safe‐search
           }
       }
    }
}
```
### Parameters

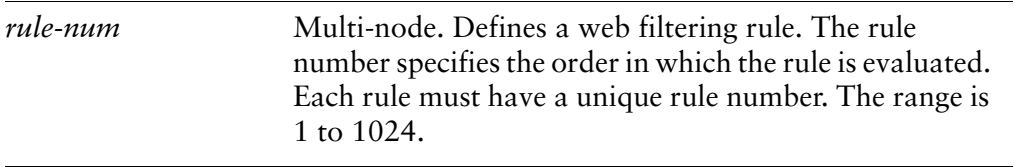

#### **Default**

Safe Search is not enabled on any search engines.

#### Usage Guidelines

Use this command to modify requests to many popular search engines to perform Safe Search in order to filter out objectionable content for this policy rule. The search engines that are currently supported include: Google, Yahoo, MSN, and Bing.

Use the **set** form of this command to enable Safe Search on many popular search engines for this policy rule.

Use the **delete** form of this command to return URL filtering for this policy rule to its default (non-Safe Search) behavior.

Use the **show** form of this command to view the configuration.

# **service webproxy url‐filtering squidguard rule <rule‐num> local‐block <address>**

Defines a specific IP address or URL to be blocked within the rule.

#### **Syntax**

**set service webproxy url-filtering squidguard rule** *rule-num* **local-block** *address* **delete service webproxy url-filtering squidguard rule** *rule-num* **local-block** *address* **show service webproxy url-filtering squidguard rule** *rule-num* **local-block**

### Command Mode

Configuration mode.

### Configuration Statement

}

```
service {
webproxy {
    url‐filtering {
       squidguard {
           rule rule‐num {
               local‐block address
           }
       }
    }
}
```
#### Parameters

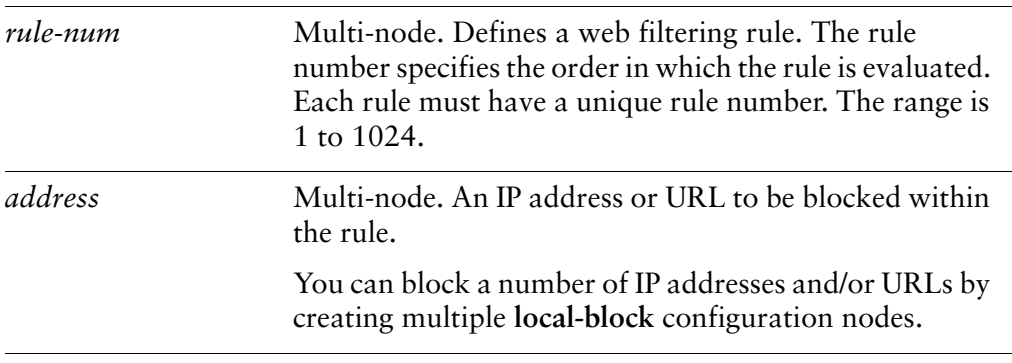

None.

### Usage Guidelines

Use this command to specify an IP address or URL to be blocked within the rule. This allows you to block sites not belonging to a database category.

Use the **set** form of this command to block a specific IP address or URL.

Use the **delete** form of this command to stop an IP address or URL from being blocked.

Use the **show** form of this command to view individual blocking configuration.

# **service webproxy url‐filtering squidguard rule <rule‐num> local‐block‐keyword <keyword>**

Defines a URL substring within a URL to be blocked within the rule.

#### **Syntax**

**set service webproxy url-filtering squidguard rule** *rule-num* **local-block-keyword** *keyword*

**delete service webproxy url-filtering squidguard rule** *rule-num* **local-block-keyword** *keyword*

**show service webproxy url-filtering squidguard rule** *rule-num* **local-block-keyword**

#### Command Mode

Configuration mode.

### Configuration Statement

}

```
service {
webproxy {
    url‐filtering {
        squidguard {
           rule rule‐num {
               local‐block‐keyword keyword
           }
       }
    }
}
```
### Parameters

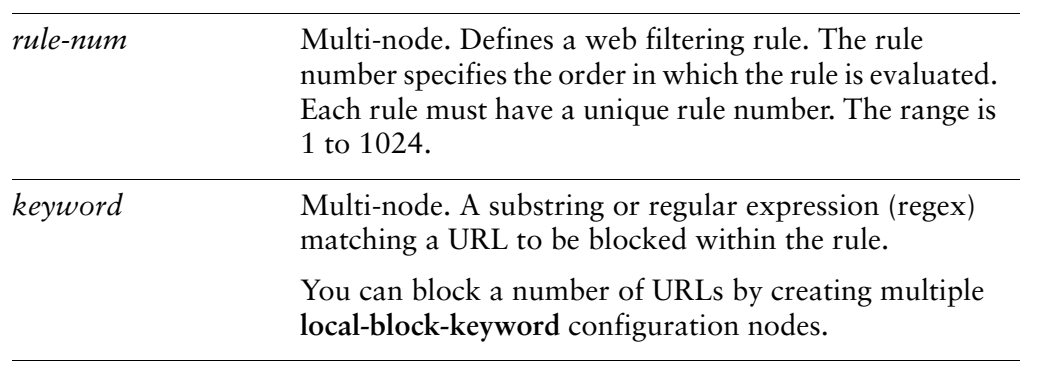

None.

#### Usage Guidelines

Use this command to specify a substring or regular expression matching a URL to be blocked within the rule. This allows you to block sites not belonging to a database category.

*NOTE Use this command with caution as specifying a non‐specific substring can match unintended URLs. In addition, this command is CPU intensive and can degrade performance.*

Use the **set** form of this command to specify the substring or regular expression to match..

Use the **delete** form of this command to remove the substring or regular expression from the configuration.

Use the **show** form of this command to view the configuration.

# **service webproxy url‐filtering squidguard rule <rule‐num> local‐block‐url <url>**

Specifies a URL to be blocked within the rule.

#### **Syntax**

**set service webproxy url-filtering squidguard rule** *rule-num* **local-block-url** *url* **delete service webproxy url-filtering squidguard rule** *rule-num* **local-block-url** *url* **show service webproxy url-filtering squidguard rule** *rule-num* **local-block-url**

### Command Mode

Configuration mode.

### Configuration Statement

}

```
service {
webproxy {
    url‐filtering {
       squidguard {
           rule rule‐num {
               local‐block‐url url
           }
       }
    }
}
```
#### Parameters

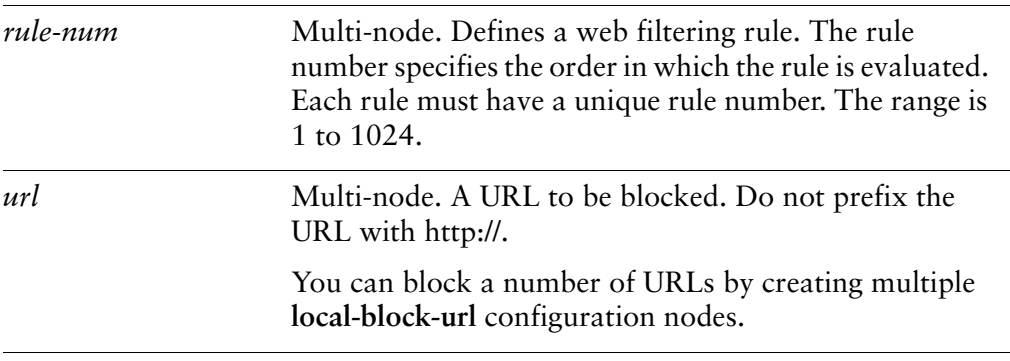

None.

#### Usage Guidelines

Use this command to specify a URL to be blocked within the rule. This allows you to block sites not belonging to a database category. It differs from **local-block** in that **local-block** only accepts an IP address or a top-level domain.

Use the **set** form of this command to block a specific URL within the rule.

Use the **delete** form of this command to stop a URL from being blocked.

Use the **show** form of this command to view individual blocking configuration.
# **service webproxy url‐filtering squidguard rule <rule‐num> local‐ok <address>**

Specifies an IP address or URL to allow within the rule.

### **Syntax**

**set service webproxy url-filtering squidguard rule** *rule-num* **local-ok** *address* **delete service webproxy url-filtering squidguard rule** *rule-num* **local-ok** *address* **show service webproxy url-filtering squidguard rule** *rule-num* **local-ok**

# Command Mode

Configuration mode.

# Configuration Statement

}

```
service {
   webproxy {
       url‐filtering {
          squidguard {
              rule rule‐num {
                  local‐ok address
              }
          }
       }
   }
```
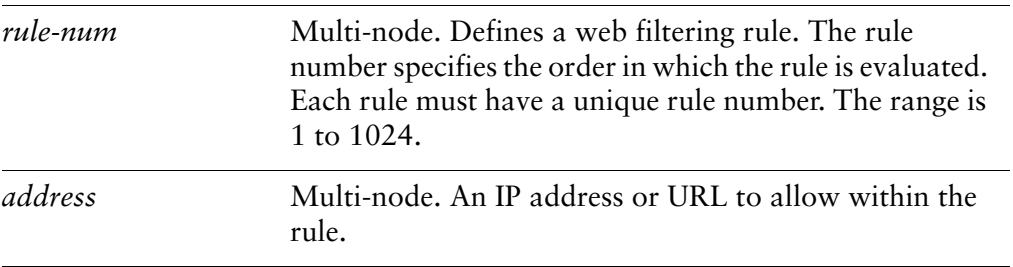

None.

# Usage Guidelines

Use this command to allow an IP address or URL (within the rule) that blocked because it belongs to a squidGuard database category.

Use the **set** form of this command to specify an IP address or URL to allow.

Use the **delete** form of this command to return an IP address or URL in a blocked category to being blocked.

Use the **show** form of this command to view IP addresses and URLs being specifically allowed.

# **service webproxy url‐filtering squidguard rule <rule‐num> local‐ok‐url <url>**

Specifies a URL to be allowed within the rule.

#### **Syntax**

**set service webproxy url-filtering squidguard rule** *rule-num* **local-ok-url** *url* **delete service webproxy url-filtering squidguard rule** *rule-num* **local-ok-url** *url* **show service webproxy url-filtering squidguard rule** *rule-num* **local-ok-url**

#### Command Mode

Configuration mode.

# Configuration Statement

}

```
service {
   webproxy {
       url‐filtering {
          squidguard {
              rule rule‐num {
                  local‐ok‐url url
              }
          }
       }
   }
```
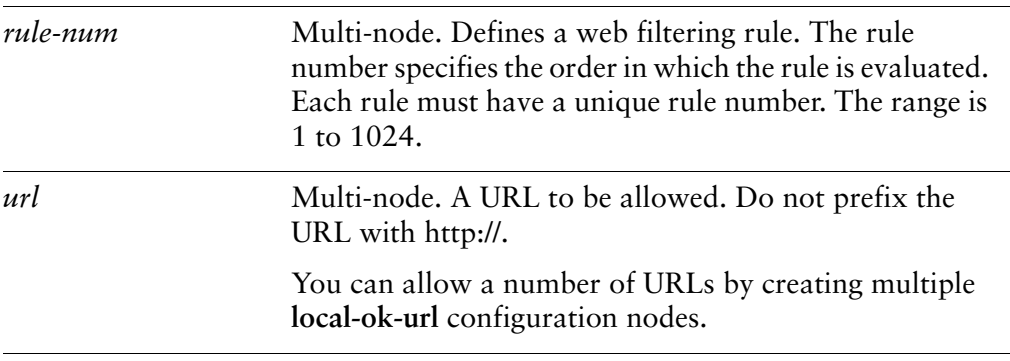

None.

### Usage Guidelines

Use this command to allow a URL that blocked because it belongs to a squidGuard database category.

Use the **set** form of this command to allow a specific URL within the rule.

Use the **delete** form of this command to stop a URL from being allowed.

Use the **show** form of this command to view individual configuration.

*NOTE This command has limitations filtering HTTPS traffic in transparent mode. For details, see ["Transparent](#page-93-0) Mode for HTTPS Traffic" on page 79.*

# **service webproxy url‐filtering squidguard rule <rule‐num> log <category>**

Enables logging for a squidGuard database category within the rule.

### **Syntax**

**set service webproxy url-filtering squidguard rule** *rule-num* **log** *category* **delete service webproxy url-filtering squidguard rule** *rule-num* **log** *category* **show service webproxy url-filtering squidguard rule** *rule-num* **log**

# Command Mode

Configuration mode.

# Configuration Statement

}

```
service {
   webproxy {
       url‐filtering {
           squidguard {
              rule rule‐num {
                  log category
              }
           }
       }
   }
```
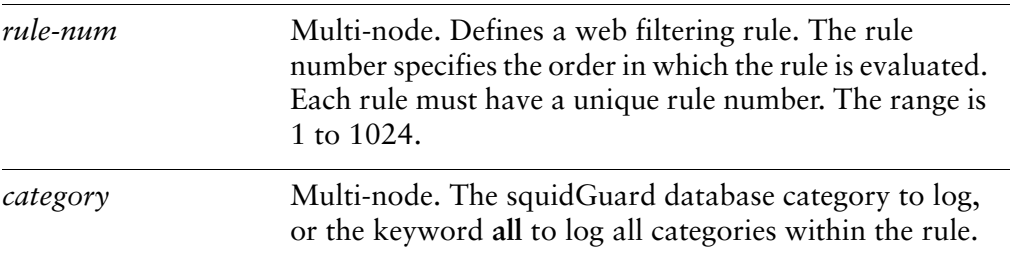

Web proxy web filtering is not logged.

### Usage Guidelines

Use this command to direct the system to log filtering of squidGuard database categories within the rule.

Use the **set** form of this command to specify a database category to be logged.

Use the **delete** form of this command to stop the system from logging a database category.

Use the **show** form of this command to view database category logging configuration.

# **service webproxy url‐filtering squidguard rule <rule‐num> redirect‐url <url>**

Specifies a URL to redirect users to when a blacklisted URL is requested within the rule.

#### Syntax

**set service webproxy url-filtering squidguard rule** *rule-num* **redirect-url** *url* **delete service webproxy url-filtering squidguard rule** *rule-num* **redirect-url show service webproxy url-filtering squidguard rule** *rule-num* **redirect-url**

# Command Mode

Configuration mode.

# Configuration Statement

}

```
service {
   webproxy {
       url‐filtering {
          squidguard {
              rule rule‐num {
                  redirect‐url url
              }
          }
       }
   }
```
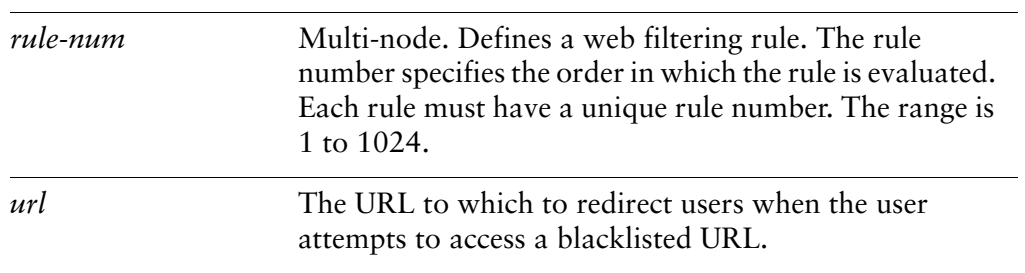

Users attempting to access a blacklisted site are redirected to the global redirect URL.

# Usage Guidelines

Use this command to specify a redirect URL for users attempting to access a filtered URL within the rule. If no redirect URL is specified within the rule then the global redirect URL is used.

NOTE It is important to make sure that the redirect URL specified is not a blocked site. For example, if the default-action is set to block and the redirect-url is not included in the local-ok list then it will *not be able to redirect the user as expected.*

Use the **set** form of this command to specify a redirect URL.

Use the **delete** form of this command to restore the default redirect URL.

Use the **show** form of this command to view redirect URL configuration.

*NOTE This command has limitations filtering HTTPS traffic in transparent mode. For details, see ["Transparent](#page-93-0) Mode for HTTPS Traffic" on page 79.*

# **service webproxy url‐filtering squidguard rule <rule‐num> source‐group <group‐name>**

Specifies the source group to be used for the web filtering rule.

#### **Syntax**

**set service webproxy url-filtering squidguard rule** *rule-num* **source-group** *group-name*

**delete service webproxy url-filtering squidguard rule** *rule-num* **source-group show service webproxy url-filtering squidguard rule** *rule-num* **source-group**

#### Command Mode

Configuration mode.

# Configuration Statement

```
service {
   webproxy {
       url‐filtering {
           squidguard {
              rule rule‐num {
                  source‐group group‐name
              }
           }
       }
   }
}
```
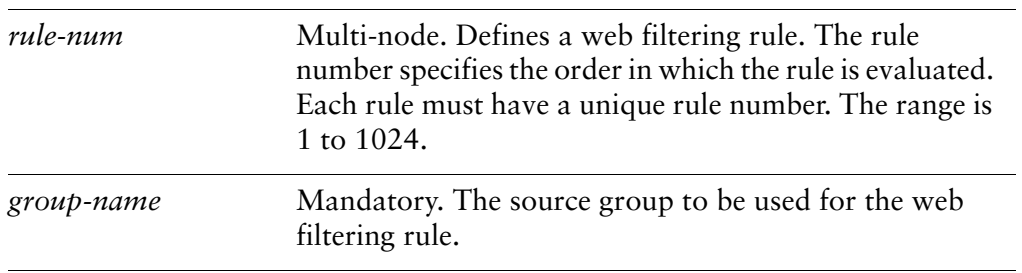

None.

# Usage Guidelines

Use this command to specify the source group to be used for the web filtering rule. A source group must be specified. Source groups must be pre-defined using [service](#page-192-0)  [webproxy url-filtering squidguard source-group <group-name> command](#page-192-0) before they can be specified here.

Use the **set** form of this command to specify the source group to use for the web filtering rule.

Use the **delete** form of this command to remove the source group.

Use the **show** form of this command to view the source group configuration.

# **service webproxy url‐filtering squidguard rule <rule‐num> time‐period <period‐name>**

Specifies the time period to be used for the web filtering rule.

### **Syntax**

**set service webproxy url-filtering squidguard rule** *rule-num* **time-period** *period-name* **delete service webproxy url-filtering squidguard rule** *rule-num* **time-period show service webproxy url-filtering squidguard rule** *rule-num* **time-period**

# Command Mode

Configuration mode.

# Configuration Statement

}

```
service {
   webproxy {
       url‐filtering {
           squidguard {
              rule rule‐num {
                  time‐period period‐name
              }
          }
       }
   }
```
# Parameters

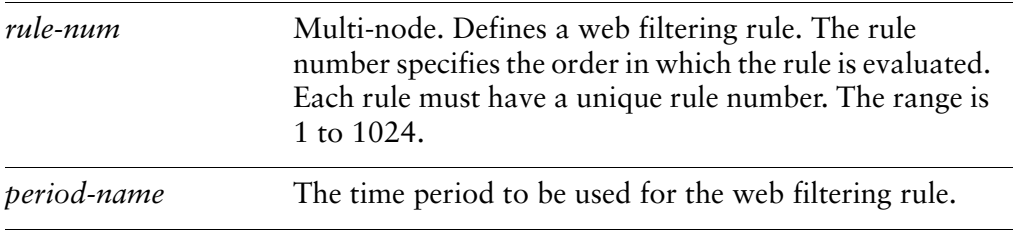

#### **Default**

The web filtering rule is valid at all times.

# Usage Guidelines

Use this command to specify the time period to be used for the web filtering rule. Time periods must be pre-defined using [service webproxy url-filtering squidguard](#page-200-0)  [time-period <period-name> command](#page-200-0) before they can be specified here. Use "!" to negate the time period (i.e. include all times not specified in the time period definition).

Use the **set** form of this command to specify the time period to use for the web filtering rule.

Use the **delete** form of this command to remove the time period and make the web filtering rule valid at all times.

Use the **show** form of this command to view the time period configuration.

# <span id="page-192-0"></span>**service webproxy url‐filtering squidguard source‐group <group‐name>**

Specifies a web filtering source group.

#### **Syntax**

**set service webproxy url-filtering squidguard source-group** *group-name* **delete service webproxy url-filtering squidguard source-group** *group-name* **show service webproxy url-filtering squidguard source-group** *group-name*

#### Command Mode

Configuration mode.

#### Configuration Statement

}

```
service {
   webproxy {
       url‐filtering {
           squidguard {
              source‐group group‐name {
              }
           }
       }
   }
```
Parameters

*group-name* Multi-node. A web filtering source group.

#### **Default**

None.

#### Usage Guidelines

Use this command to define a web filtering source group to provide a way to filter traffic from a specific set of addresses or subnets rather than filtering all traffic.

Use the **set** form of this command to specify a web filtering source group.

Use the **delete** form of this command to remove the web filtering source group.

Use the **show** form of this command to view the web filtering source group configuration.

# **service webproxy url‐filtering squidguard source‐group <group‐name> address <addr>**

Specifies an IPv4 address or subnet to include in the web filtering source group.

#### **Syntax**

**set service webproxy url-filtering squidguard source-group** *group-name* **address** *addr*

**delete service webproxy url-filtering squidguard source-group** *group-name* **address** *addr*

**show service webproxy url-filtering squidguard source-group** *group-name* **address** *addr*

#### Command Mode

Configuration mode.

#### Configuration Statement

}

```
service {
   webproxy {
       url‐filtering {
           squidguard {
              source‐group group‐name {
                  address addr
              }
          }
       }
   }
```
### Parameters

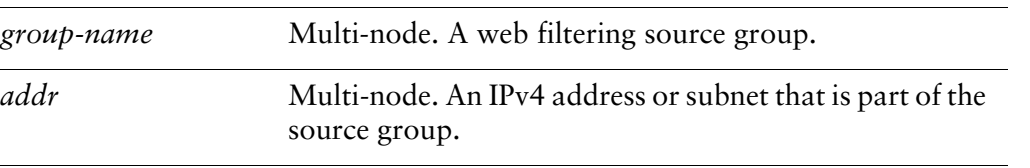

#### **Default**

None.

# Usage Guidelines

Use this command to specify an IPv4 address or subnet to include in the source group.

Use the **set** form of this command to specify an IPv4 address or subnet.

Use the **delete** form of this command to remove the IPv4 address or subnet from the source group.

Use the **show** form of this command to view the address configuration.

# **service webproxy url‐filtering squidguard source‐group <group‐name> description <desc>**

Specifies a brief description for a web filtering source group.

#### **Syntax**

**set service webproxy url-filtering squidguard source-group** *group-name* **description** *desc*

**delete service webproxy url-filtering squidguard source-group** *group-name* **description**

**show service webproxy url-filtering squidguard source-group** *group-name* **description**

#### Command Mode

Configuration mode.

#### Configuration Statement

}

```
service {
   webproxy {
      url‐filtering {
          squidguard {
              source‐group group‐name {
                  description desc
              }
          }
       }
   }
```
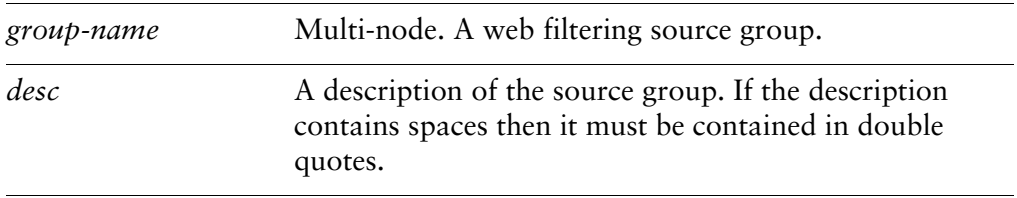

None.

# Usage Guidelines

Use this command to specify a description of a web filtering source group.

Use the **set** form of this command to specify a description of a web filtering source group.

Use the **delete** form of this command to remove the description.

Use the **show** form of this command to view the description.

# **service webproxy url‐filtering squidguard source‐group <group‐name> domain <domain>**

Specifies a domain to include in a web filtering source group.

#### **Syntax**

**set service webproxy url-filtering squidguard source-group** *group-name* **domain** *domain*

**delete service webproxy url-filtering squidguard source-group** *group-name* **domain** *domain*

**show service webproxy url-filtering squidguard source-group** *group-name* **domain**

#### Command Mode

Configuration mode.

#### Configuration Statement

}

```
service {
   webproxy {
       url‐filtering {
           squidguard {
              source‐group group‐name {
                  domain domain
              }
          }
       }
   }
```
#### Parameters

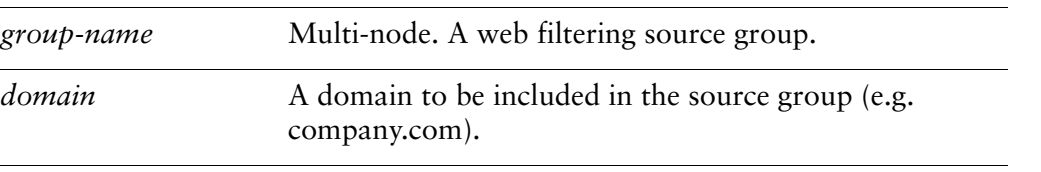

#### **Default**

None.

# Usage Guidelines

Use this command to specify a domain to include in a web filtering source group.

Use the **set** form of this command to specify a domain to include in a web filtering source group.

Use the **delete** form of this command to remove the a domain to include in a web filtering source group.

Use the **show** form of this command to view the configuration.

# <span id="page-200-0"></span>**service webproxy url‐filtering squidguard time‐period <period‐name>**

Specifies a time period to be used in a web filtering rule.

#### **Syntax**

**set service webproxy url-filtering squidguard time-period** *period-name* **delete service webproxy url-filtering squidguard time-period** *period-name* **show service webproxy url-filtering squidguard time-period** *period-name*

#### Command Mode

Configuration mode.

# Configuration Statement

}

```
service {
   webproxy {
       url‐filtering {
           squidguard {
              time‐period period‐name {
              }
           }
       }
   }
```
Parameters

*period-name* The time period to be used in a web filtering rule.

#### **Default**

The rule is active at all times.

#### Usage Guidelines

Use this command to define a time period to be used in a web filtering rule. The web filtering rule is valid during the times specified.

Use the **set** form of this command to specify a time period to be used in a web filtering rule.

Use the **delete** form of this command to remove the time period configuration.

Use the **show** form of this command to view the time period configuration.

# **service webproxy url‐filtering squidguard time‐period <period‐name> days <day> time <time>**

Specifies a day and time included in the time period.

#### **Syntax**

**set service webproxy url-filtering squidguard time-period** *period-name* **days** *day* **time** *time*

**delete service webproxy url-filtering squidguard time-period** *period-name* **days** *day* [**time**]

**show service webproxy url-filtering squidguard time-period** *period-name* **days** *day* [**time**]

#### Command Mode

Configuration mode.

#### Configuration Statement

}

```
service {
   webproxy {
       url‐filtering {
          squidguard {
              time‐period period‐name {
                  days day {
                     time time
                  }
              }
          }
       }
   }
```
Parameters

*period-name* The time period to be used in a web filtering rule.

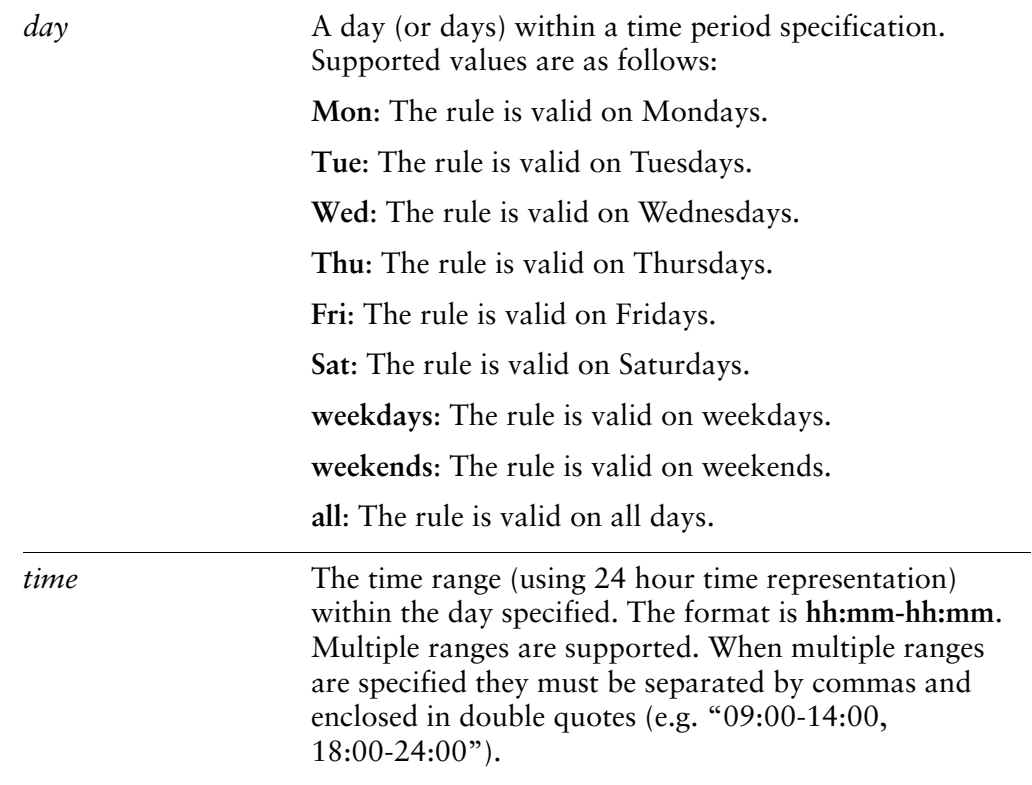

None.

#### Usage Guidelines

Use this command to specify a day (or days) and a time range within the time period definition.

NOTE To filter url requests based on time period, at least one rule and one source group are *required.*

Use the **set** form of this command to specify a day (or days) and a time range.

Use the **delete** form of this command to remove the day and/or time configuration.

Use the **show** form of this command to view the day and/or time configuration.

# **service webproxy url‐filtering squidguard time‐period <period‐name> description <desc>**

Specifies a brief description for the time period.

#### **Syntax**

**set service webproxy url-filtering squidguard time-period** *period-name* **description** *desc*

**delete service webproxy url-filtering squidguard time-period** *period-name* **description**

**show service webproxy url-filtering squidguard time-period** *period-name* **description**

#### Command Mode

Configuration mode.

#### Configuration Statement

}

```
service {
   webproxy {
       url‐filtering {
           squidguard {
              time‐period period‐name {
                  description desc
              }
          }
       }
   }
```
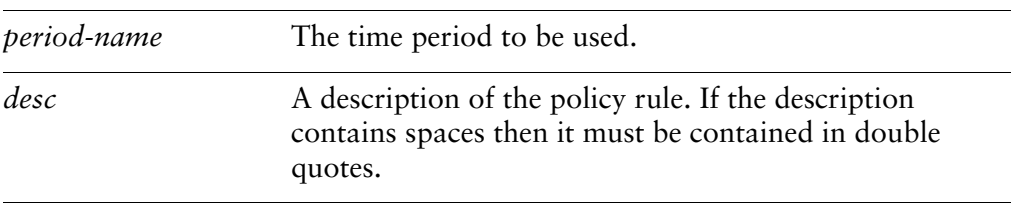

None.

# Usage Guidelines

Use this command to specify a description of a time period.

Use the **set** form of this command to specify the description of the time period.

Use the **delete** form of this command to remove the description of the time period.

Use the **show** form of this command to view the description of the time period.

# **service webproxy url‐filtering squidguard vyattaguard https‐filter**

Specifies that transparent mode HTTPS filtering is to be used.

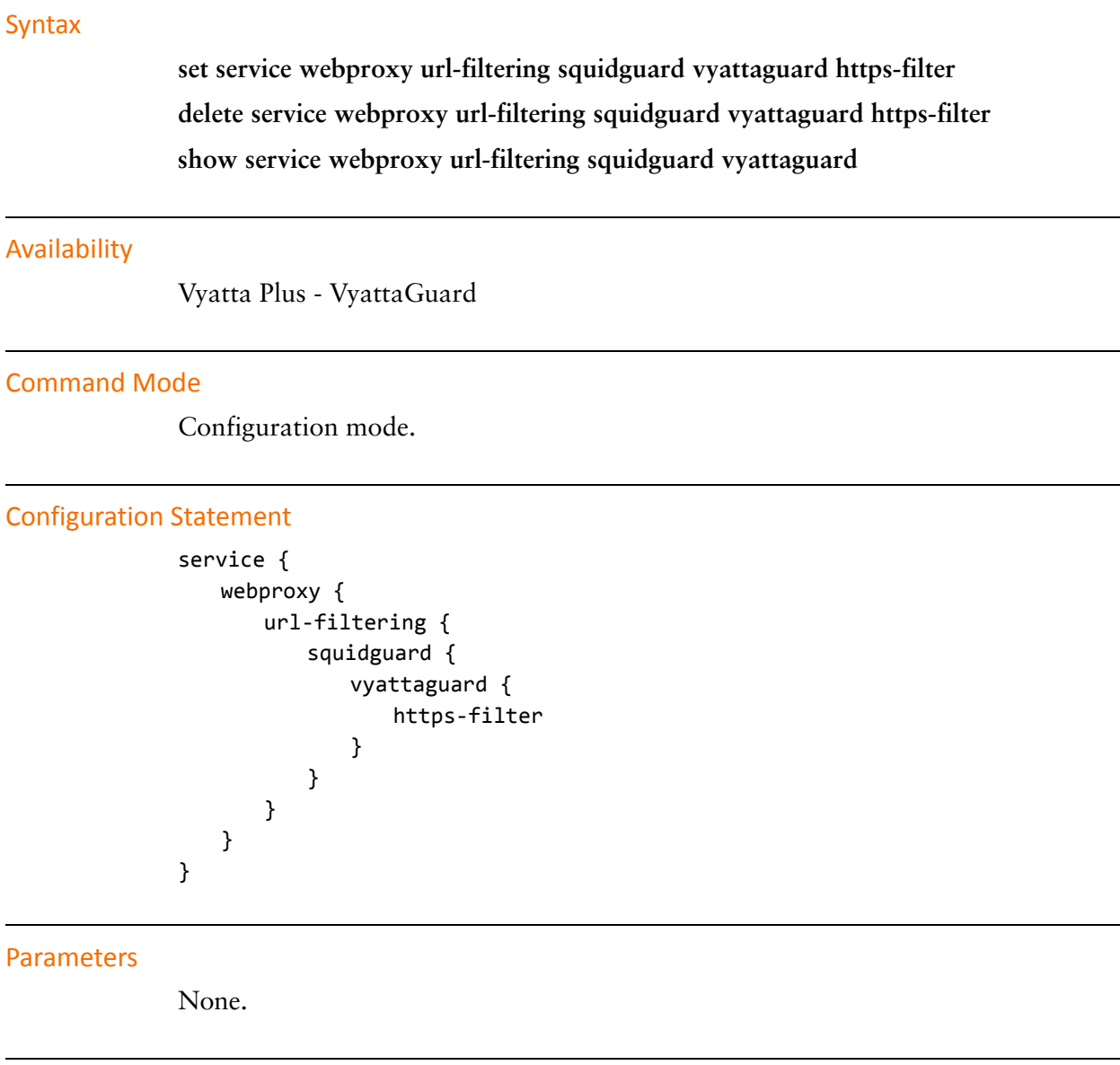

# Default

None.

# Usage Guidelines

Use this command to specify that transparent mode HTTPS filtering is to be used. See ["Transparent Mode for HTTPS Traffic" on page 79](#page-93-0) for more information on using this command.

Use the **set** form of this command to specify that transparent mode HTTPS filtering is to be used.

Use the **delete** form of this command to remove transparent mode HTTPS filtering.

Use the **show** form of this command to view the vyattaguard configuration.

# **service webproxy url‐filtering squidguard vyattaguard mode**

Specifies how the VyattaGuard system will operate.

#### **Syntax**

**set service webproxy url-filtering squidguard vyattaguard mode** [**local-only** | **net-only** | **normal**]

**delete service webproxy url-filtering squidguard vyattaguard mode**

**show service webproxy url-filtering squidguard vyattaguard mode**

#### Availability

Vyatta Plus - VyattaGuard

# Command Mode

Configuration mode.

#### Configuration Statement

```
service {
   webproxy {
       url‐filtering {
          squidguard {
              vyattaguard {
                  mode {
                     local‐only
                     net‐only
                     normal
                  }
              }
          }
       }
   }
```
# Parameters

}

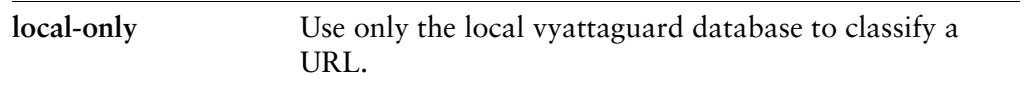

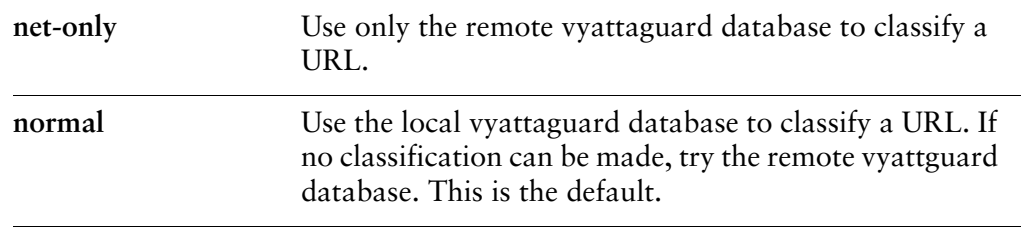

Both the local database and network classification are used.

# Usage Guidelines

Use this command to specify how the vyattaguard system will operate. The **net-only** mode would typically be used on systems with disk space constraints that would not be able to house the entire vyattaguard database. Vyatta recommends 2GB of additional disk space to house the vyattguard database.

Use the **set** form of this command to specify how the vyattaguard system will operate.

Use the **delete** form of this command to return the vyattaguard fetaure to its default operational mode.

Use the **show** form of this command to view the vyattaguard mode configuration.

# **show webproxy blacklist categories**

Displays all categories defined in the installed squidGuard database.

# Syntax

**show webproxy blacklist categories**

# Command Mode

Operational mode.

#### Parameters

None

### Usage Guidelines

Use this command to display all database categories that are available in the squidGuard database that is currently installed.

#### Examples

[Example 2-12](#page-210-0) displays categories for a squidGuard database.

<span id="page-210-0"></span>Example 2‐12 Displaying database categories

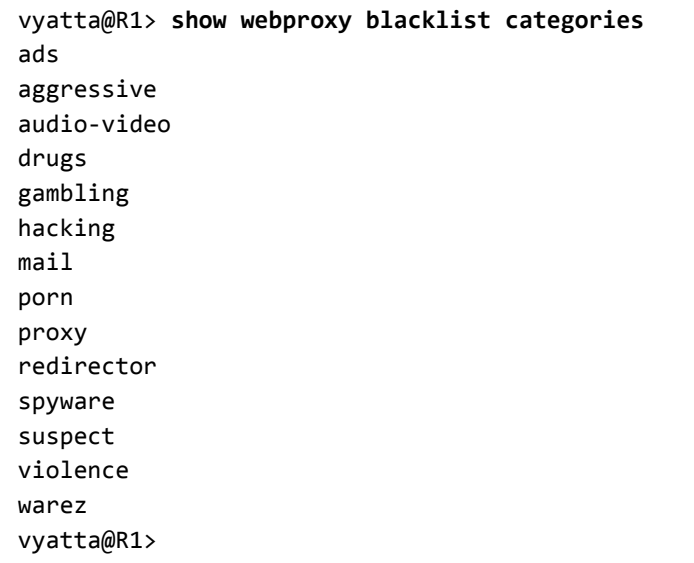

# **show webproxy blacklist domains**

Displays all domains listed in the installed database.

#### **Syntax**

### **show webproxy blacklist domains**

#### Command Mode

Operational mode.

#### Parameters

None

#### Usage Guidelines

Use this command to display all the domains in the installed squidGuard database. Domains from all database categories are shown.

#### Examples

[Example 2-13](#page-211-0) shows the first few domains displayed from an installed database.

<span id="page-211-0"></span>Example 2‐13 Displaying database domains

```
vyatta@R1> show webproxy blacklist domains
101com.com
101order.com
103bees.com
1100i.com
123banners.com
123found.com
123pagerank.com
180searchassistant.com
180solutions.com
207.net
247media.com
247realmedia.com
24pm‐affiliation.com
:
:
```
# **show webproxy blacklist log**

Displays the log for blacklisted URLs.

#### Syntax

**show webproxy blacklist log [http [summary] | https [summary] | summary]**

#### Command Mode

Operational mode.

#### Parameters

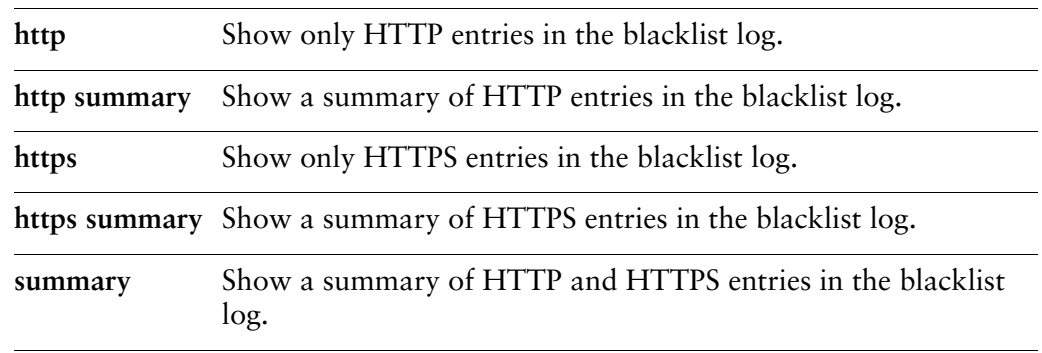

#### Usage Guidelines

Use this command to display the system's record of URLs that have been filtered. With no optional parameters specified the complete log is displayed.

*NOTE Transparent mode HTTPS requeststhat get dropped willshow up multiple times in the log as the client will retry the request multiple times before giving up. This occurs because HTTPS filtering in transparent mode is not able to redirect blocked attempts. It is only able to drop them.*

#### Examples

[Example 2-14](#page-212-0) shows sample output of **show webproxy blacklist log**.

<span id="page-212-0"></span>Example 2‐14 Displaying the blacklist log

```
vyatta@R1> show webproxy blacklist log
2008‐09‐03 18:12:01 [12027] Request(default/gambling/‐)
http://www.goldenpalacepoker.com 10.1.0.173/‐ ‐ GET
2008‐09‐04 10:00:44 [12988] Request(default/spyware/‐)
http://www.180solutions.com 10.1.0.173/‐ ‐ GET
```
vyatta@R1>

[Example 2-15](#page-213-0) shows sample output of **show webproxy blacklist log summary**.

<span id="page-213-0"></span>Example 2‐15 Displaying the blacklist log summary

| vyatta@R1> show webproxy blacklist log summary |               |
|------------------------------------------------|---------------|
| Blocked category                               | Count         |
| . <u>.</u> .                                   | -----         |
| Social Networking-1                            | 284           |
| Finance-1                                      | 164           |
| local-block-1                                  | 93            |
|                                                | $=====$       |
|                                                | 541           |
|                                                |               |
| Top 10 sites                                   | Count         |
| ------------                                   | -----         |
| wwwao-prodtx.bankofamerica.com                 | 45            |
| 10.1.27.3                                      | 41            |
| www.wellsfargo.com                             | 40            |
| 171.159.228.173                                | 39            |
| 74.121.135.225                                 | 35            |
| a0.twimg.com                                   | 33            |
| a1.twimg.com                                   | 29            |
| www-11-01-ash2.facebook.com                    | 24            |
| 63.135.80.49                                   | 23            |
| profile.myspace.com                            | 22            |
| $ -$                                           |               |
| Total sites: 33                                |               |
|                                                |               |
| Top 10 Requestors                              | <b>Blocks</b> |
| -----------------                              | ------        |
| 172.16.139.10/-                                | 393           |
| 172.16.139.160/-                               | 148           |
|                                                |               |
| Total users: 2                                 |               |

# **show webproxy blacklist search <filter>**

Displays domains and/or URLs matching search text.

# Syntax **show webproxy blacklist search** *filter* Command Mode Operational mode. Parameters *filter* The filter text.

# Usage Guidelines

Use this command to search for domains or URLs within the installed squidGuard database. All domains or URLs matching the filter string are shown.

#### Examples

[Example 2-16](#page-214-0) lists the IP addresses in the installed database that begin with "206.132.42".

<span id="page-214-0"></span>Example 2-16 Searching for an IP address or URL in a database

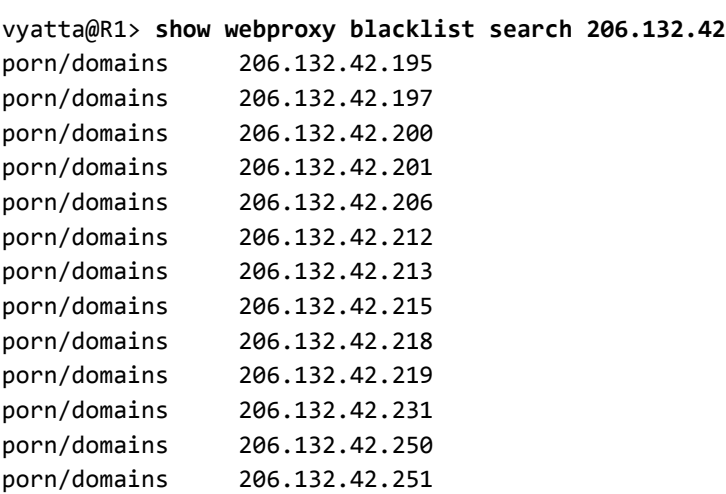

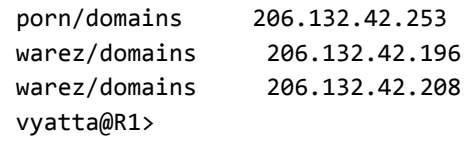
# **show webproxy blacklist urls**

Displays all URLs in squidGuard database categories.

## **Syntax**

# **show webproxy blacklist urls**

## Command Mode

Operational mode.

## Parameters

None.

## Usage Guidelines

Use this command to display all the URLs in squidGuard database categories.

#### Examples

[Example 2-17](#page-216-0) shows the first few entries of sample output of **show webproxy blacklist urls**.

<span id="page-216-0"></span>Example 2‐17 Displaying blacklisted URLs

```
vyatta@R1> show webproxy blacklist urls
thisisarandomentrythatdoesnotexist.com/foo
thisisarandomentrythatdoesnotexist.com/foo
134.121.0.99/~dcarp
165.21.101.33/~mp3mania
194.134.35.11/mp3forever
194.134.35.12/mp3forever
194.134.35.17/mp3forever
194.145.63.33/bg‐mp3
195.141.34.45/mp3millennium
195.141.34.45/mp3sweden
195.66.60.36/mhs00160
195.96.96.198/~brouns
205.188.134.217/h0tp00lman
209.202.218.12/mb/honzicek
:
:
```
# **show webproxy log**

Displays the web proxy log.

**Syntax** 

**show webproxy log**

Command Mode

Operational mode.

#### Parameters

None.

#### Usage Guidelines

Use this command to display the web proxy log.

#### Examples

Example 2-18 displays a portion of the web proxy log.

Example 2‐18 Viewing the web proxy log

```
vyatta@R1> show webproxy log
1220642370.525    708 172.16.117.25 TCP_REFRESH_MODIFIED/200 17825 GET
http://newsrss.bbc.co.uk/rss/newsonline_world_edition/front_page/rss.xml
‐ DIRECT/212.58.226.29 text/xml
1220642699.568    830 172.16.117.25 TCP_MISS/200 46448 GET
http://sb.google.com/safebrowsing/update? ‐ DIRECT/209.85.133.136
text/html
1220644499.691   1274 172.16.117.25 TCP_MISS/200 53832 GET
http://sb.google.com/safebrowsing/update? ‐ DIRECT/209.85.133.93
text/html
1220645984.836     34 172.16.117.25 TCP_MISS/302 694 GET
http://en‐us.fxfeeds.mozilla.com/en‐US/firefox/headlines.xml ‐ 
DIRECT/63.245.209.121 text/html
1220645984.881     31 172.16.117.25 TCP_MISS/302 736 GET
http://fxfeeds.mozilla.com/firefox/headlines.xml ‐ DIRECT/63.245.209.121
text/html
:
:
```
# **show webproxy vyattaguard categories**

Displays all categories defined in the installed vyattaguard database.

# Availability

Vyatta Plus

## Syntax

**show webproxy vyattaguard categories**

# Command Mode

Operational mode.

# **Parameters**

None

## Usage Guidelines

Use this command to display all database categories that are available in the vyattaguard database that is currently installed.

# **show webproxy vyattaguard search <filter>**

Displays domains and/or URLs in the vyattaguard database matching search text.

# Availability

Vyatta Plus

#### Syntax

**show webproxy vyattaguard search** *filter*

# Command Mode

Operational mode.

# **Parameters**

*filter* The filter text.

# Usage Guidelines

Use this command to search for domains or URLs within the installed vyattaguard database. All domains or URLs matching the filter string are shown.

# **update webproxy blacklists**

Updates the squidGuard database.

#### **Syntax**

**update webproxy blacklists**

#### Command Mode

Operational mode.

#### Parameters

None.

#### Usage Guidelines

Use this command to initiate an update to the squidGuard database. If no databases have been installed, the system allows you to download and install one.

#### Examples

[Example 2-19](#page-221-0) shows the system interaction for downloading a first squidGuard database.

<span id="page-221-0"></span>Example 2‐19 Downloading a squidGuard database

```
vyatta@R1> update webproxy blacklists
No url‐filtering blacklist installed
Would you like to download a blacklist? [confirm][y]
‐‐2008‐09‐10 01:32:15‐‐  http://squidguard.mesd.k12.or.us/blacklists.tgz
Resolving squidguard.mesd.k12.or.us... 198.236.66.41
Connecting to squidguard.mesd.k12.or.us|198.236.66.41|:80... connected.
HTTP request sent, awaiting response... 200 OK
Length: 5459348 (5.2M) [application/x‐gzip]
Saving to: `/tmp/blacklists.gz'
100%[===================================================================
========================================================================
====>] 5,459,348    408K/s   in 13s     
2008‐09‐10 01:32:29 (407 KB/s) ‐ `/tmp/blacklists.gz' saved
[5459348/5459348]
Uncompressing blacklist...
```
# **update webproxy vyattaguard**

Updates the vyattaguard database.

# Availability

Vyatta Plus

## Syntax

**update webproxy vyattguard [net-only]**

# Command Mode

Operational mode.

# **Parameters**

**net-only** Update the remote vyattaguard database.

# Usage Guidelines

Use this command to initiate an update to the vyattaguard database. If no databases have been installed, the system allows you to download and install one.

Use the **net-only** option if the system uses the remote vyattaguard database rather than a local copy. This is defined using the [service webproxy url-filtering squidguard](#page-208-0)  [vyattaguard mode](#page-208-0) command.

# Glossary of Acronyms

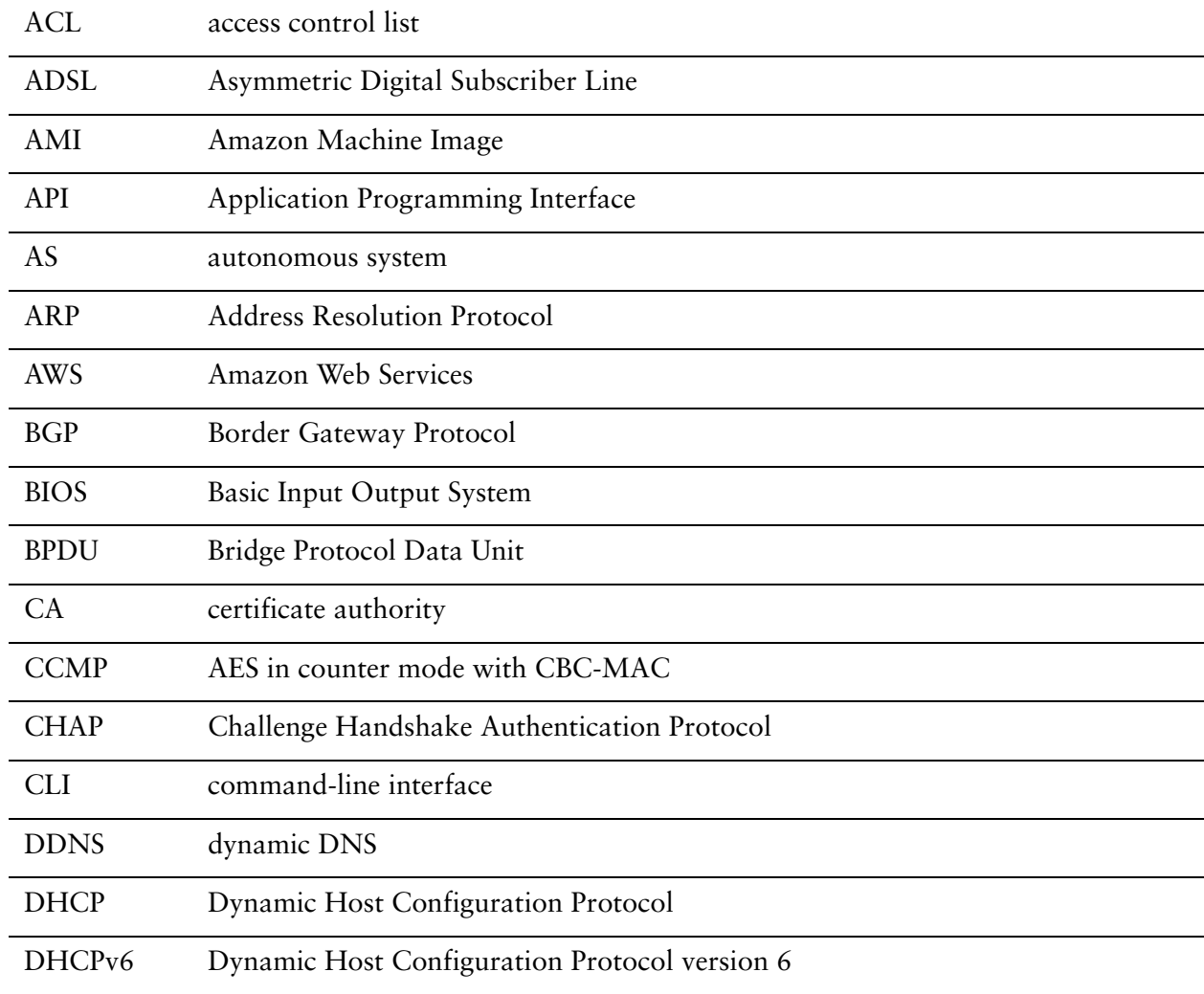

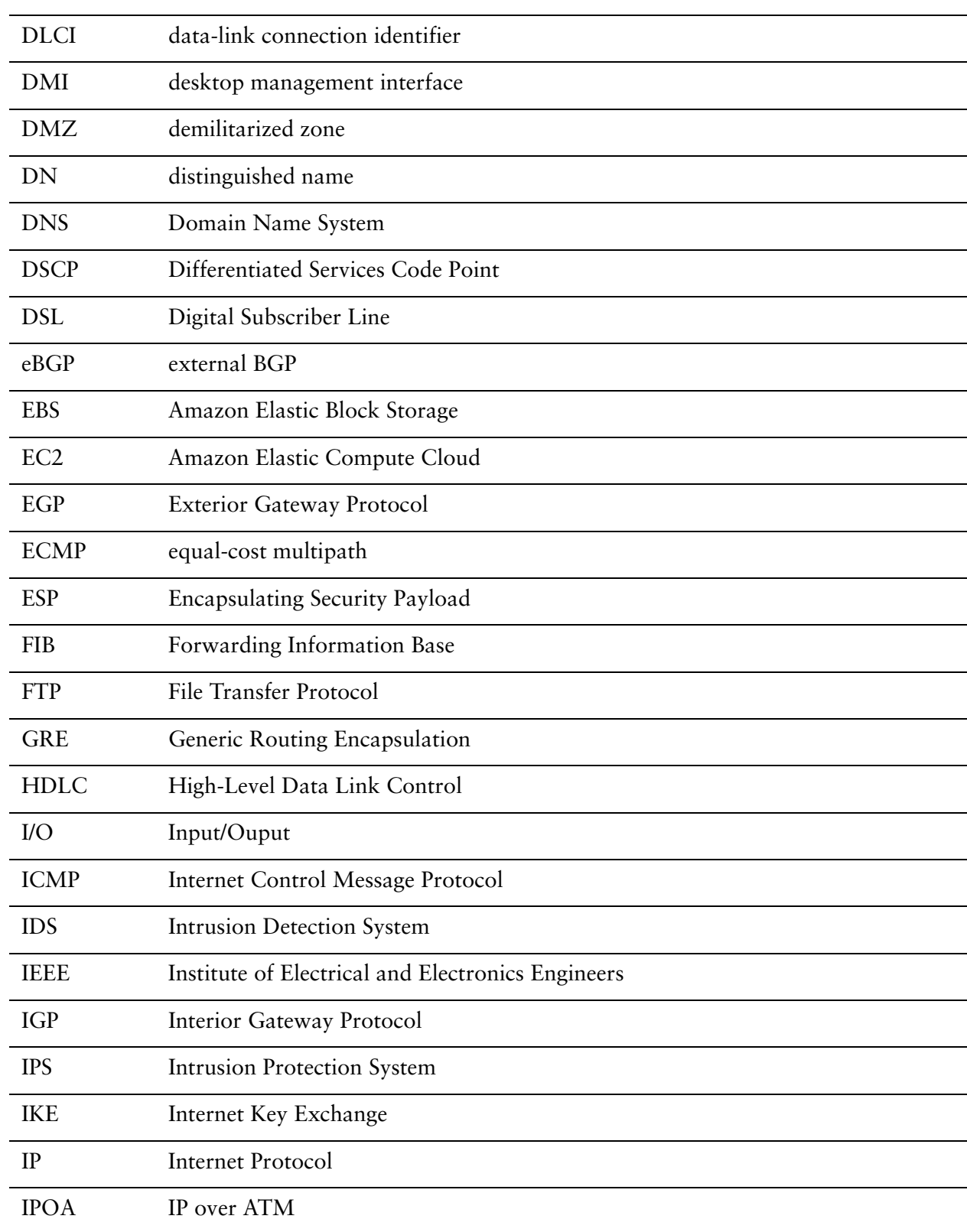

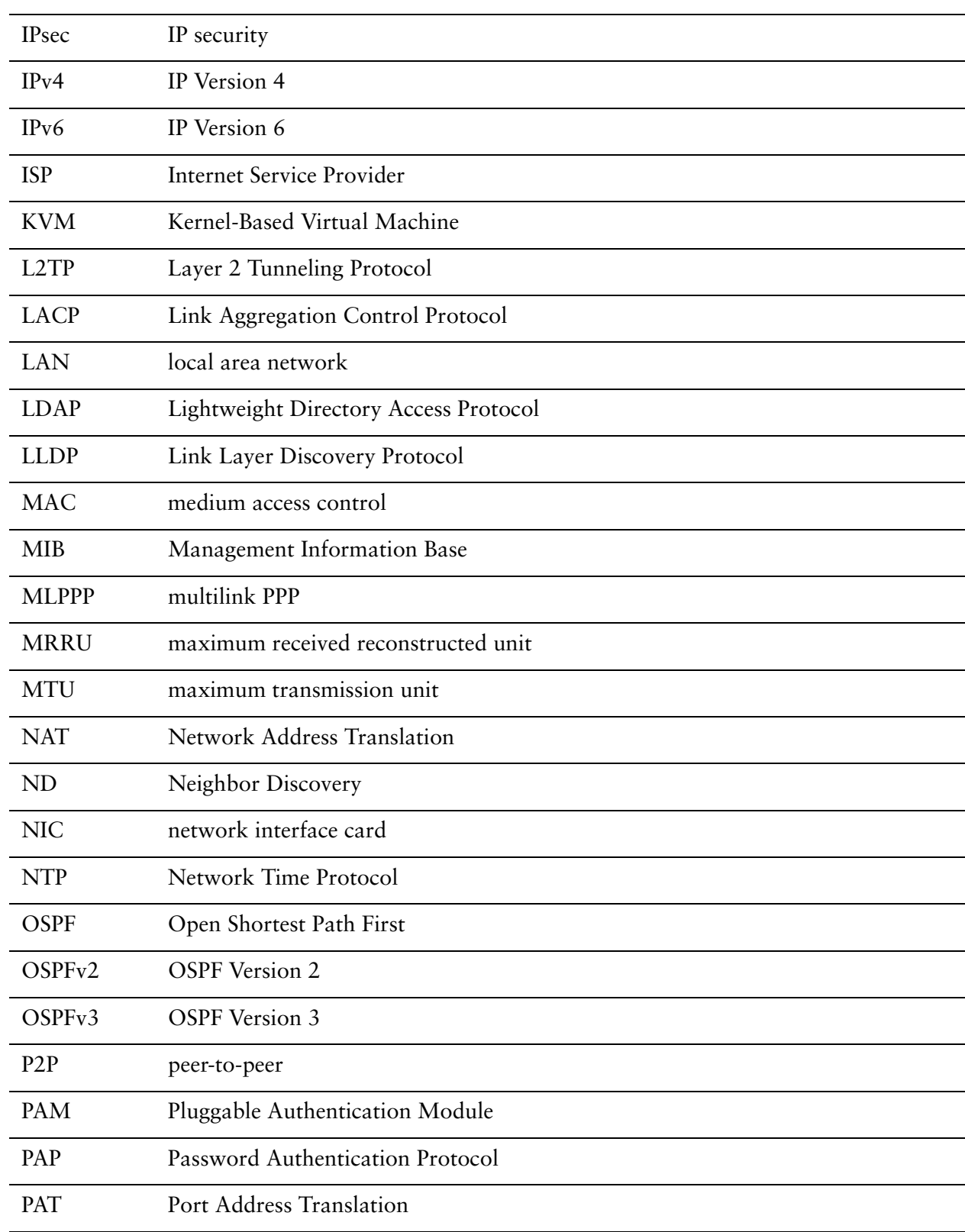

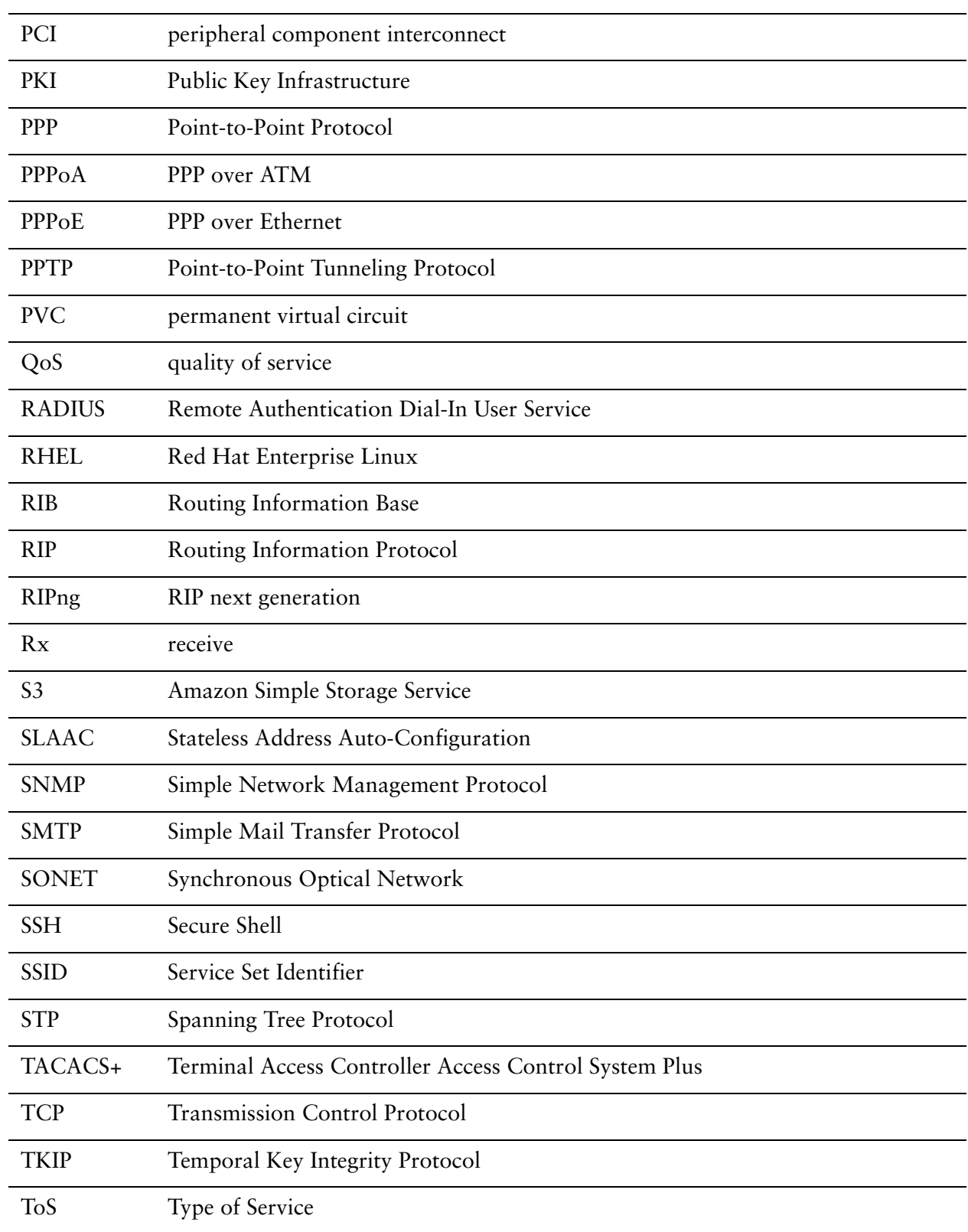

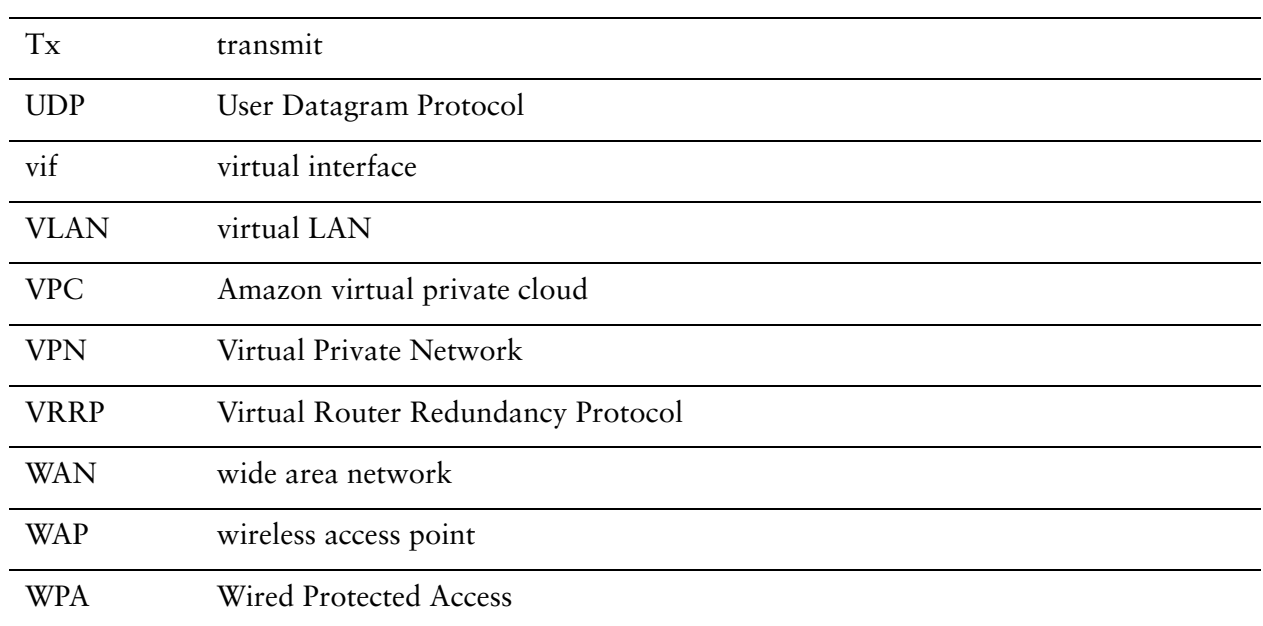